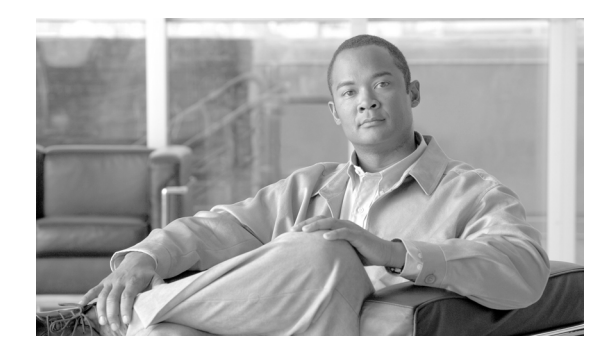

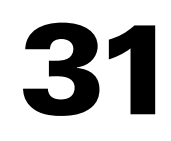

# **shun through sysopt uauth allow-http-cache Commands**

**CHAPTER**

# **shun**

To block connections from an attacking host, use the **shun** command in privileged EXEC mode. To disable a shun, use the **no** form of this command.

**shun** *source\_ip* [*dest\_ip source\_port dest\_port* [*protocol*]] [**vlan** *vlan\_id*]

**no shun** *source\_ip* [**vlan** *vlan\_id*]

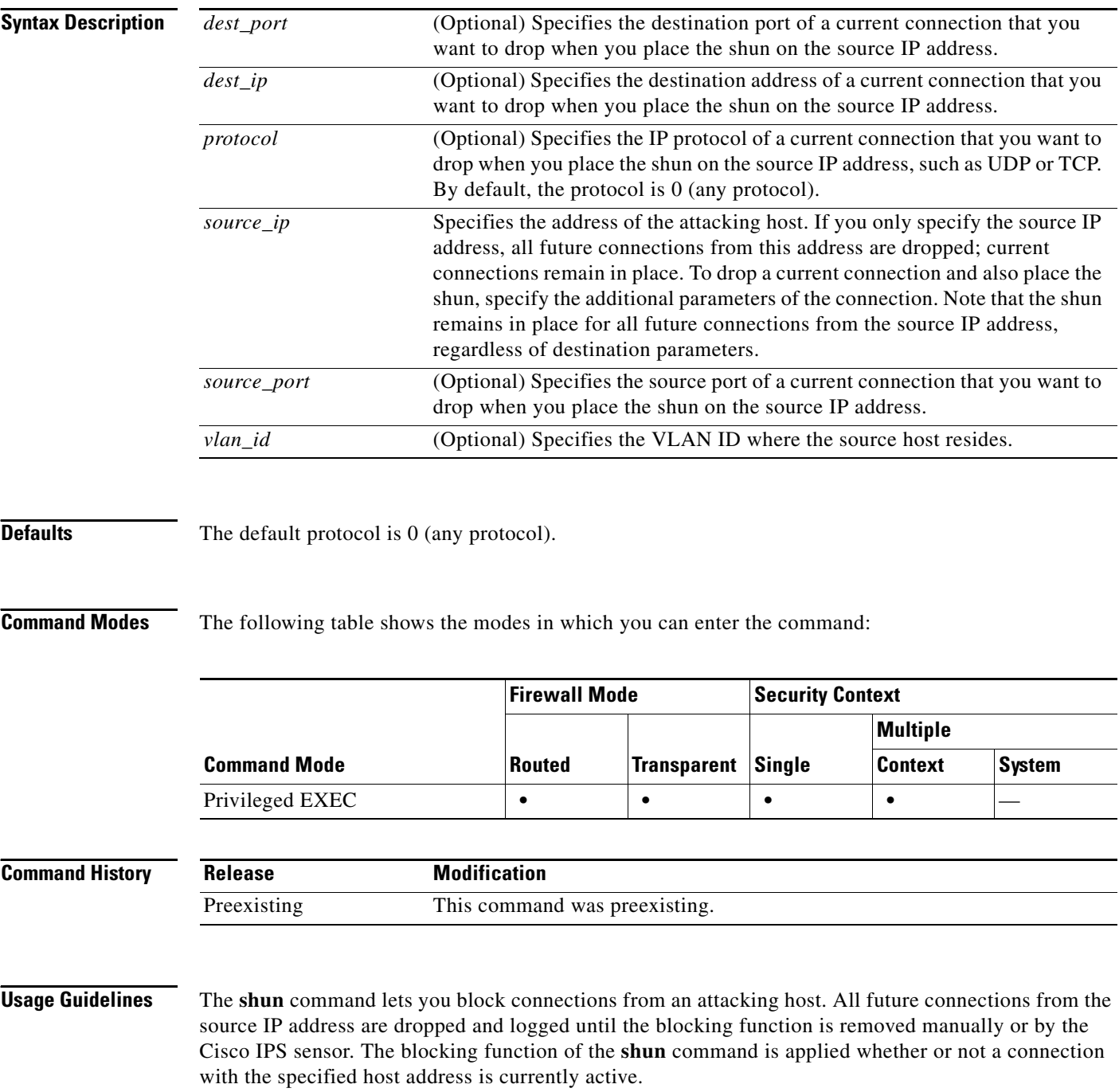

If you specify the destination address, source and destination ports, and the protocol, then you drop the matching connection as well as placing a shun on all future connections from the source IP address; all future connections are shunned, not just those that match these specific connection parameters.

You can only have one **shun** command per source IP address.

Because the **shun** command is used to block attacks dynamically, it is not displayed in the FWSM configuration.

Whenever an interface configuration is removed, all shuns that are attached to that interface are also removed. If you add a new interface or replace the same interface (using the same name), then you must add that interface to the IPS sensor if you want the IPS sensor to monitor that interface.

### **Examples** The following example shows that the offending host (10.1.1.27) makes a connection with the victim (10.2.2.89) with TCP. The connection in the FWSM connection table reads as follows:

10.1.1.27, 555-> 10.2.2.89, 666 PROT TCP

Apply the **shun** command using the following options:

hostname# **shun 10.1.1.27 10.2.2.89 555 666 tcp**

The command deletes the specific current connection from the FWSM connection table and also prevents all future packets from 10.1.1.27 from going through the FWSM.

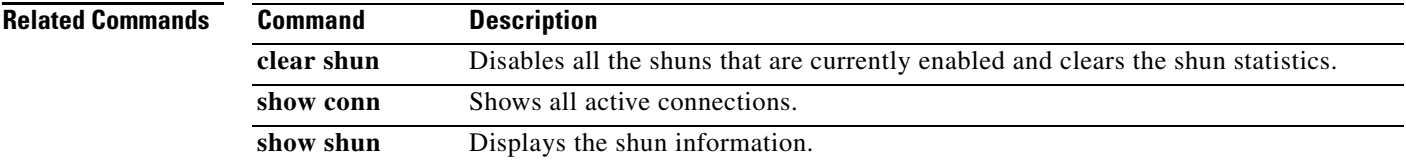

# **shutdown**

To disable an interface, use the **shutdown** command in interface configuration mode. To enable an interface, use the **no** form of this command.

**shutdown**

**no shutdown**

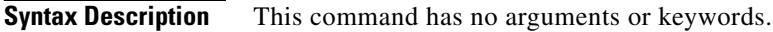

**Defaults** All physical interfaces are shut down by default. Allocated interfaces in security contexts are not shut down in the configuration.

**Command Modes** The following table shows the modes in which you can enter the command:

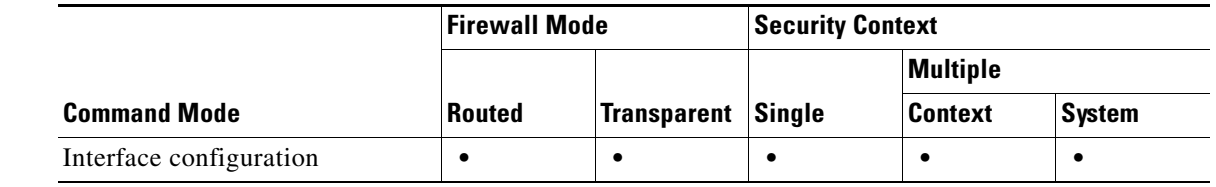

#### **Command History Release Modification** 2.2(1) This command was introduced.

**Usage Guidelines** By default, all physical interfaces are shut down. You must enable the physical interface before any traffic can pass through an enabled subinterface. For multiple context mode, if you allocate a physical interface or subinterface to a context, the interfaces are enabled by default in the context. However, before traffic can pass through the context interface, you must also enable the interface in the system configuration. If you shut down an interface in the system execution space, then that interface is down in all contexts that share it.

## **Examples** The following example enables a subinterface: hostname(config)# **interface gigabitethernet2.1**

```
hostname(config-subif)# vlan 101
hostname(config-subif)# nameif dmz1
hostname(config-subif)# security-level 50
hostname(config-subif)# ip address 10.1.2.1 255.255.255.0
hostname(config-subif)# no shutdown
```
The following example shuts down the subinterface:

```
hostname(config)# interface gigabitethernet2.1
hostname(config-subif)# vlan 101
hostname(config-subif)# nameif dmz1
hostname(config-subif)# security-level 50
hostname(config-subif)# ip address 10.1.2.1 255.255.255.0
hostname(config-subif)# shutdown
```
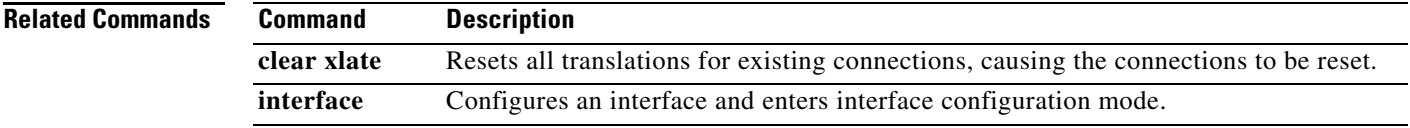

# **sip-map**

To identify a SIP application inspection map, which is required to enable the IP Address Privacy feature, use the **sip-map** command in global configuration mode. To remove the map, use the **no** form of this command.

**sip-map** *map\_name*

**no sip-map** *map\_name*

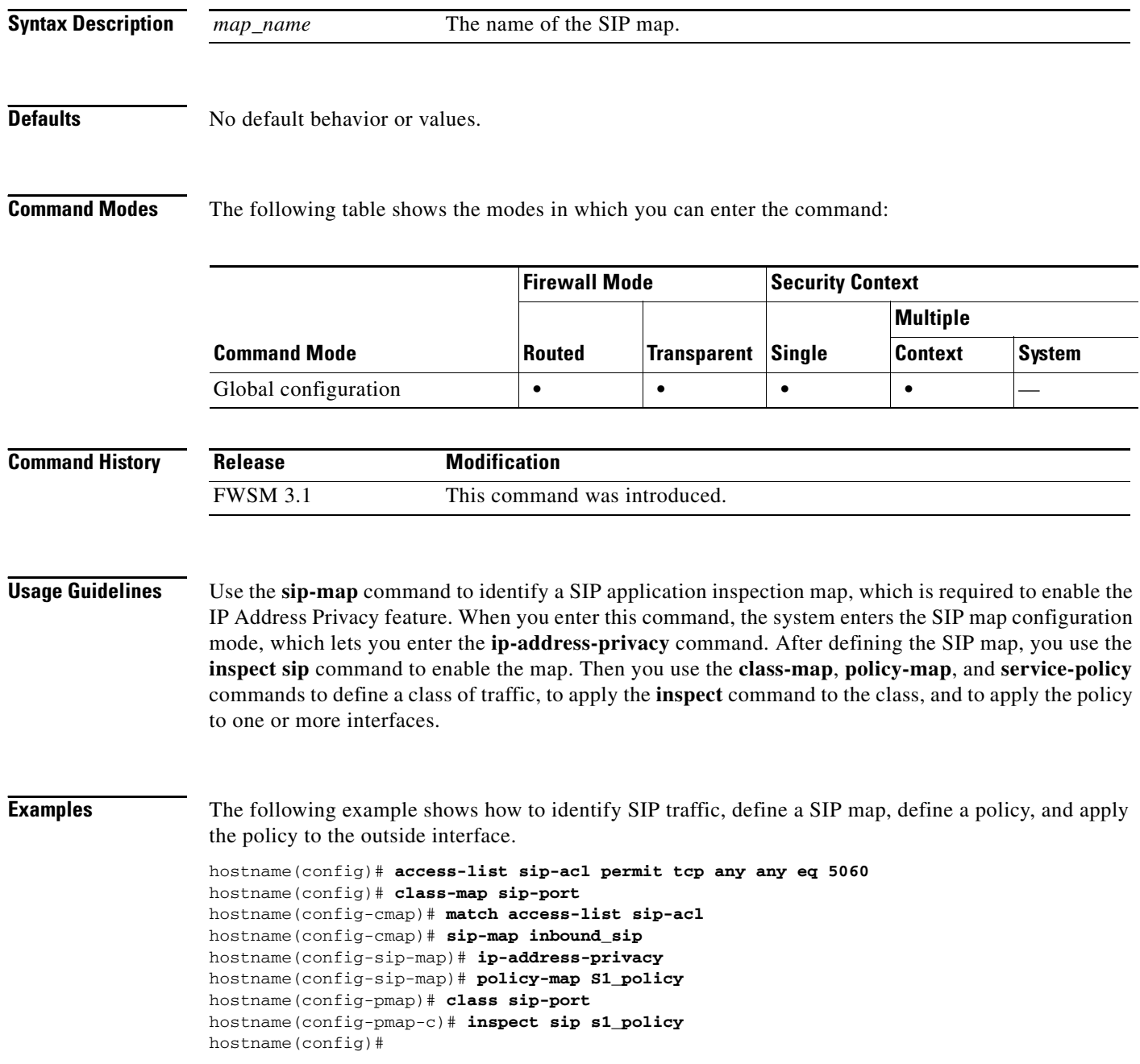

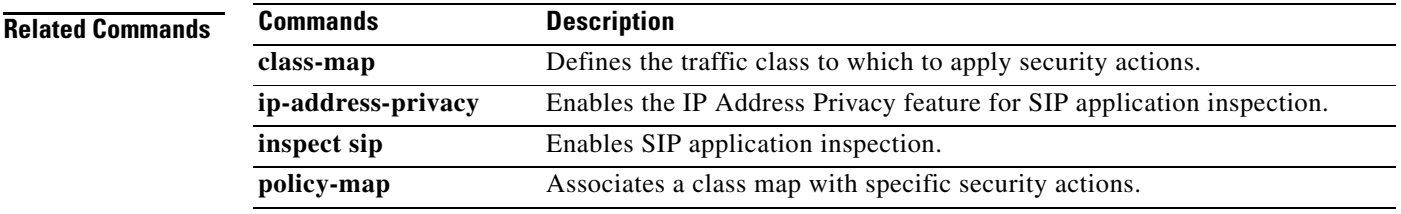

 $\blacksquare$ 

# **size**

To change the size of a memory partition, use the **size** command in resource partition configuration mode. To restore the size to the default value, use the **no** form of this command.

**size** *number\_of\_rules*

**no size** *number\_of\_rules*

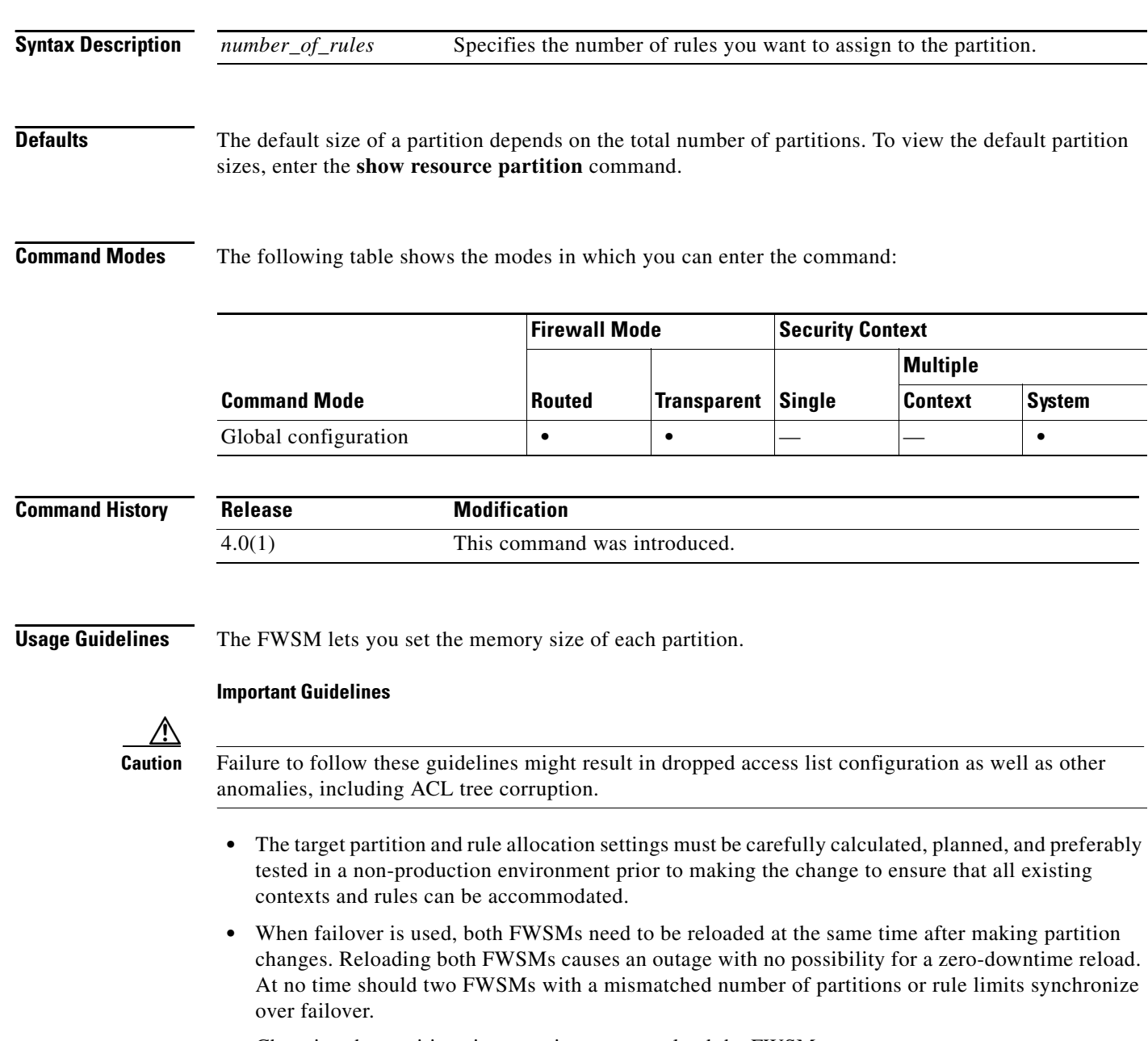

**•** Changing the partition sizes requires you to reload the FWSM.

- **•** Change the number of partitions before you set the partition sizes using the **resource acl-partition** command; changing the number of partitions affects the overall number of rules per partition. If you increase the number of partitions, for example, then the number of rules available per partition will be smaller. Therefore, your partition size configuration might be invalid, and you might need to reconfigure all your partition sizes. Changing the number of partitions requires you to reload the FWSM before you change the partition sizes; then changing the partition sizes requires a second reload.
- Allocate contexts to specific partitions before you set the partition sizes (see the **allocate-acl-partition** command). If you plan all your partition sizes based on the contexts currently assigned to a partition, but you did not specifically allocate the contexts, then you run the risk of context assignments shifting after a reload (for example if you add or subtract contexts).
- **•** Reduce the size of partition(s) before increasing the size of other partition(s).
- **•** If the existing number of ACEs does not fit into the new partition size, then the resizing is rejected.
- **•** In addition to the memory partitions to which the FWSM assigns contexts, the FWSM uses a backup tree partition to process changes to rules so traffic can continue to use the old configuration until the new configuration is ready. The backup tree must be as large as the largest partition. Therefore, some memory is automatically assigned to the backup tree in tandem with the largest partition; so be sure to include the backup tree in your calculations.
- **•** If you reduce the size of a partition, the FWSM checks the rule allocation (see the **resource rule** or **rule** command). If you manually allocated rules between features so that the total number of rules allocated is now greater than those available, then the FWSM rejects the resizing of the partition. Similarly, if the absolute maximum number of rules for a feature is now exceeded, then the FWSM rejects the resizing of the partition.

#### **Examples**

To view the rules available for increasing partition sizes, enter the **show resource partition** command.

For example, if you reduced the sizes of partitions 0 through 5 to 15,000, then the output shows that you have 25,314 rules to reallocate to other partitions.

hostname(config)# **show resource partition**

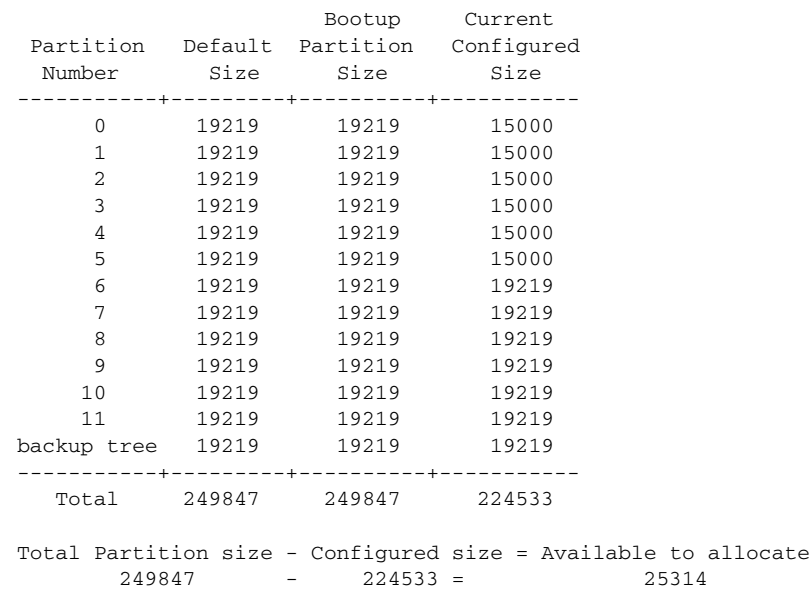

 $\mathbf{I}$ 

If you want to distribute the rules evenly across the other 6 partitions plus the backup tree, then you can add 3616 rules to each (with 2 left over). Remember that the backup tree must be as large as the largest partition, so you must consider the backup tree in your calculations. For example, if you want to make partition 6 have 24,001 rules, then you can allocate the rules like this:

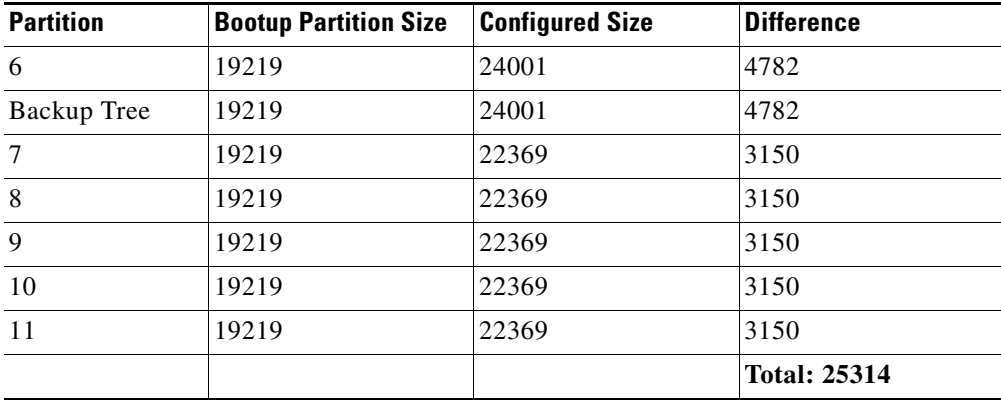

You can also view the current mapping of contexts to partitions using the **show resource acl-partition**  command.

**Examples** The following example reduces partitions 0 and 1 to 40000, while increasing partitions 2 and 3 to 56616 and 56615 respectively.

hostname(config)# **show resource partition**

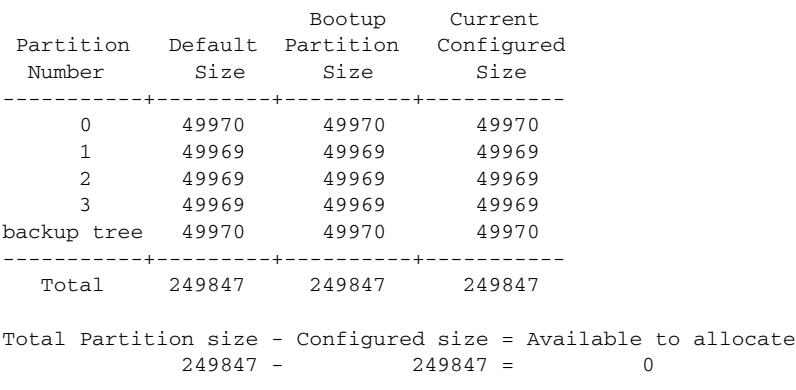

hostname(config)# **resource partition 0** hostname(config-partition)# **size 40000** hostname(config-partition)# **resource partition 1** hostname(config-partition)# **size 40000**

hostname(config-partition)# **show resource partition**

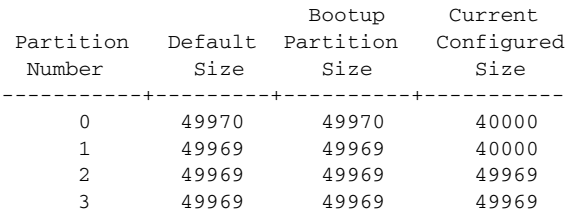

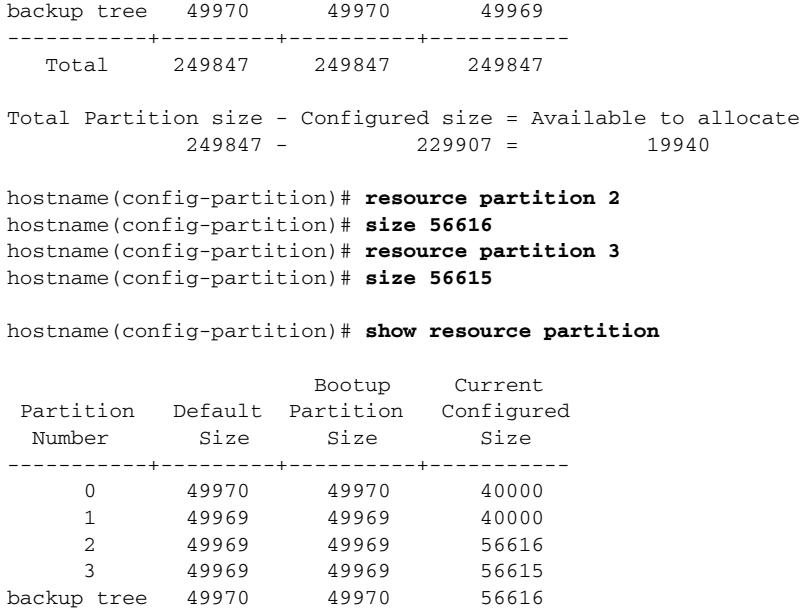

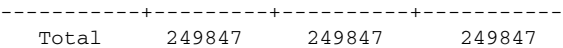

Total Partition size - Configured size = Available to allocate  $249847 - 249847 = 0$ 

hostname(config-partition)# **reload**

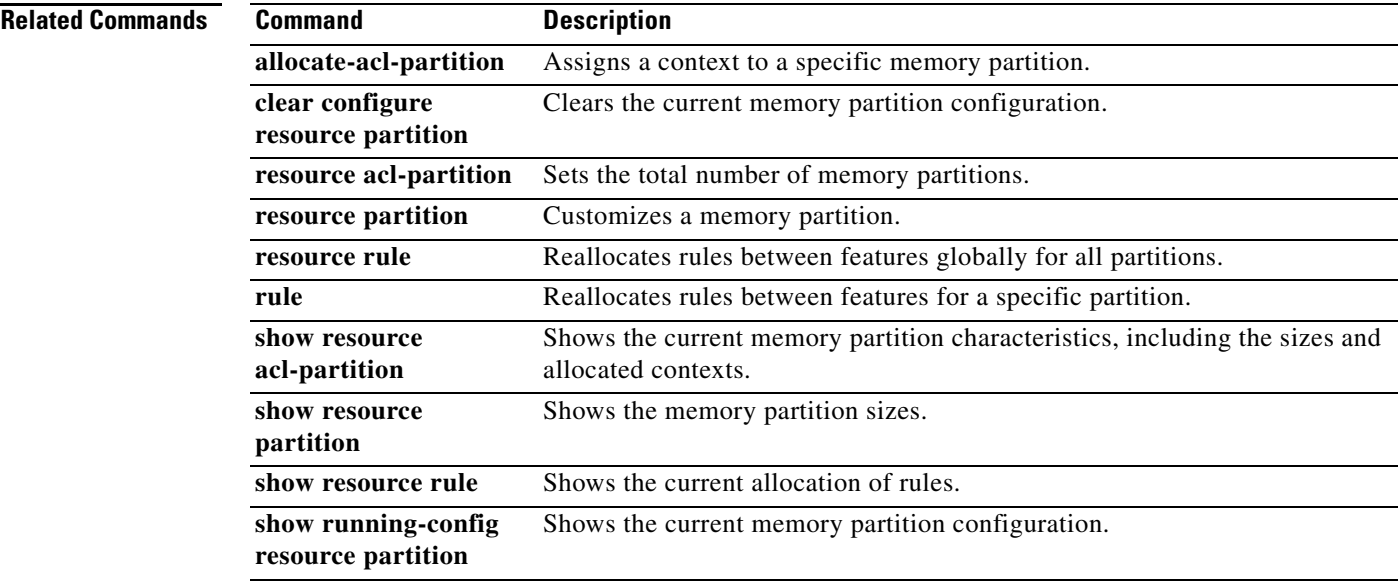

П

## **smtp-server**

To configure an SMTP server, use the **smtp-server** command in global configuration mode. To remove the attribute from the configuration, use the **no** version of this command.

The FWSM includes an internal SMTP client that the Events system can use to notify external entities that a certain event has occurred. You can configure SMTP servers to receive these event notices, and then forward them to specified e-mail addresses. The SMTP facility is active only when you enable E-mail events an the FWSM.

**smtp-server** {*primary\_server*} [*backup\_server*]

**no smtp-server** 

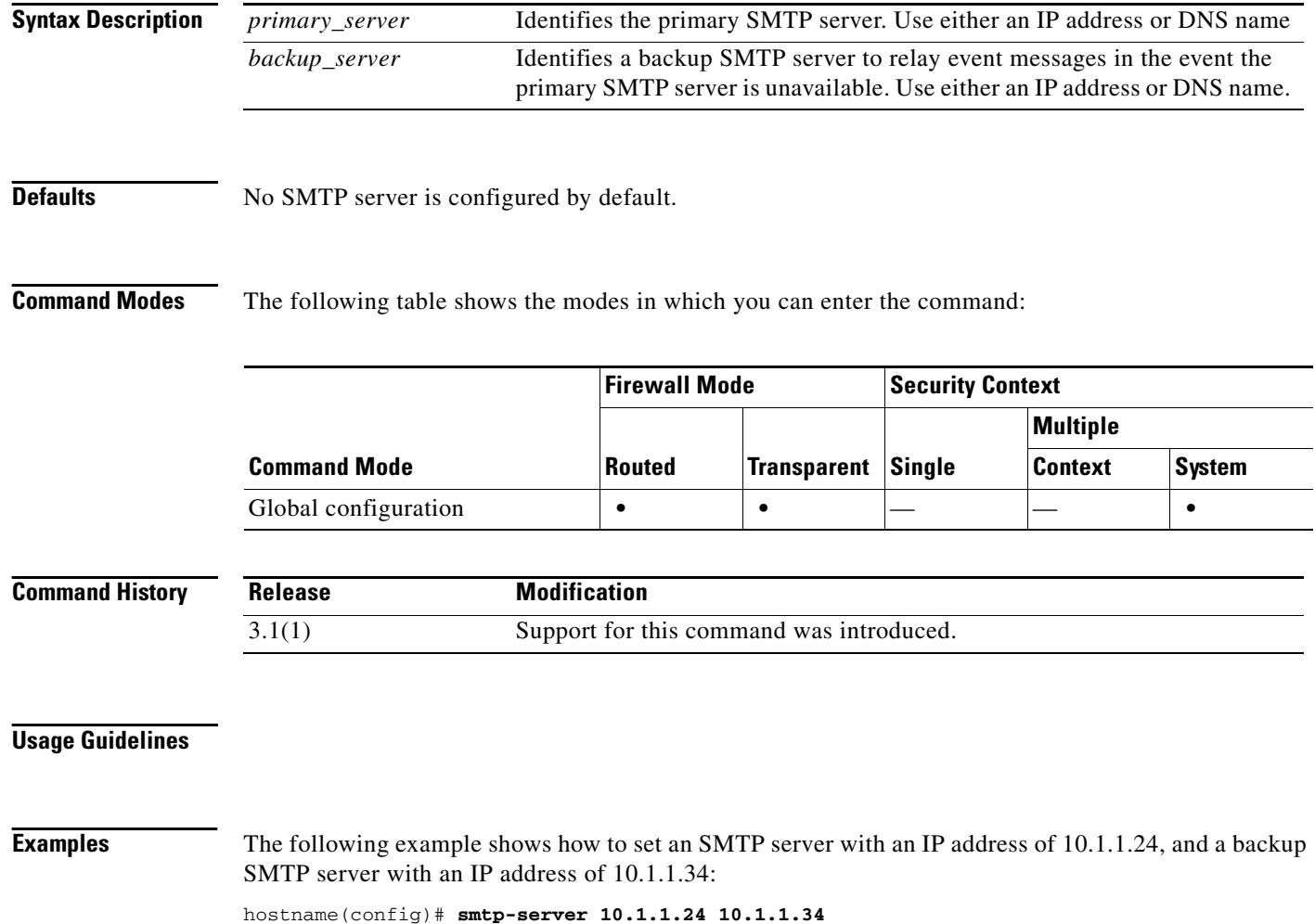

**The Second** 

## **snmp-map**

To identify a specific map for defining the parameters for SNMP inspection, use the **snmp-map** command in global configuration mode. To remove the map, use the **no** form of this command.

**snmp-map** *map\_name*

**no snmp-map** *map\_name*

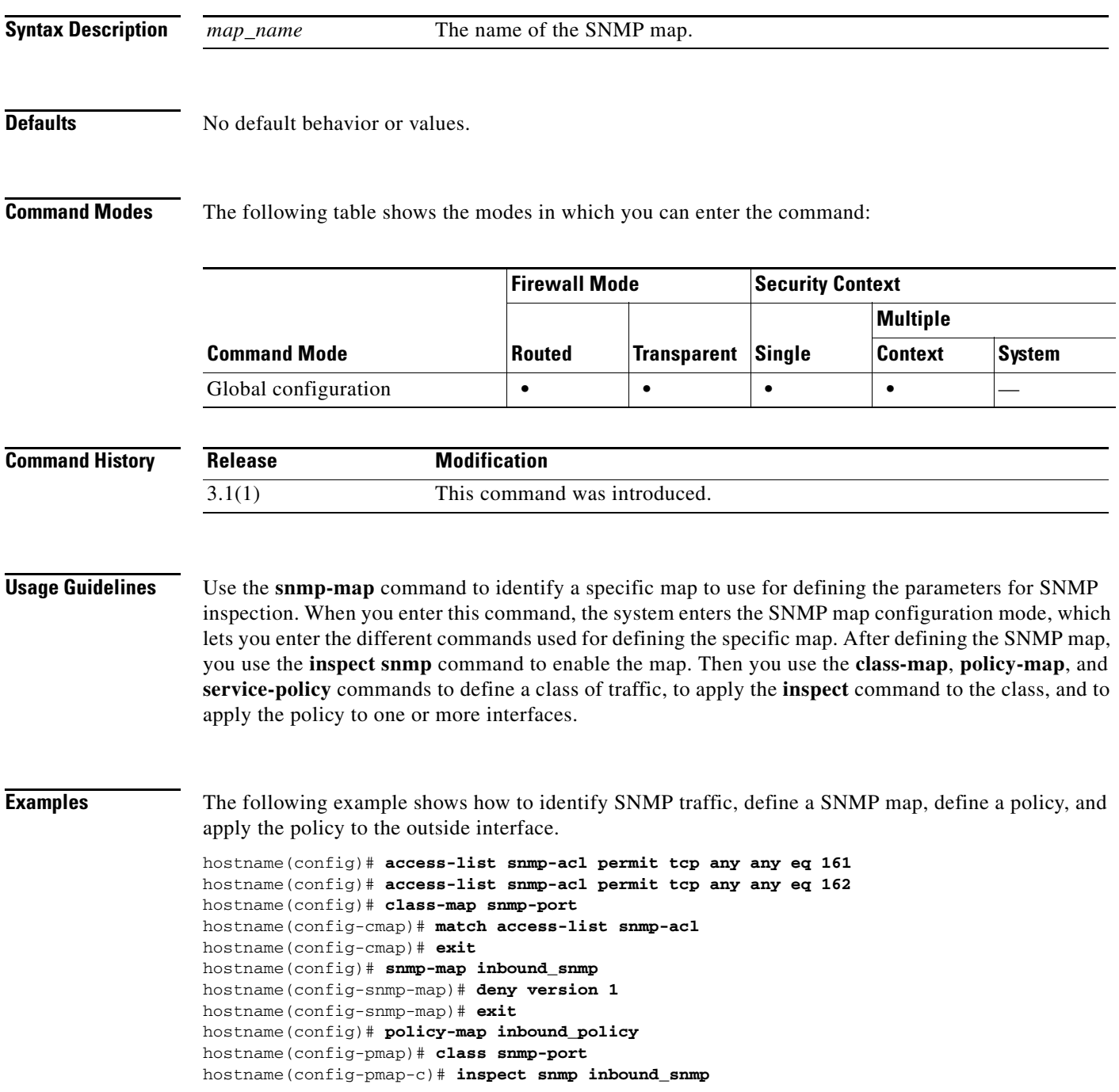

hostname(config-pmap-c)# **exit**

### **Related Commands**

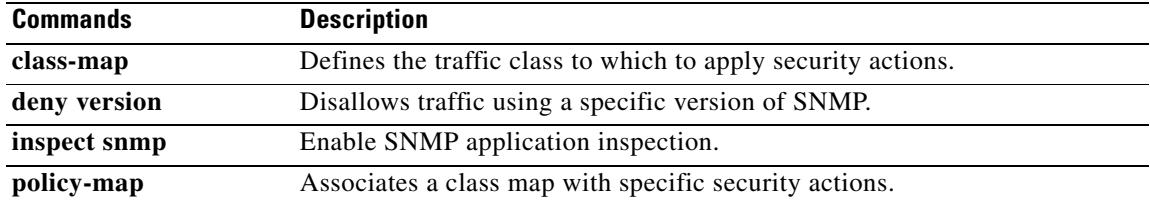

٠

# **snmp-server community**

To set the SNMP community string, use the **snmp-server community** command in global configuration mode. To remove the community string, use the **no** form of this command.

**snmp-server community** *text*

**no snmp-server community** [*text*]

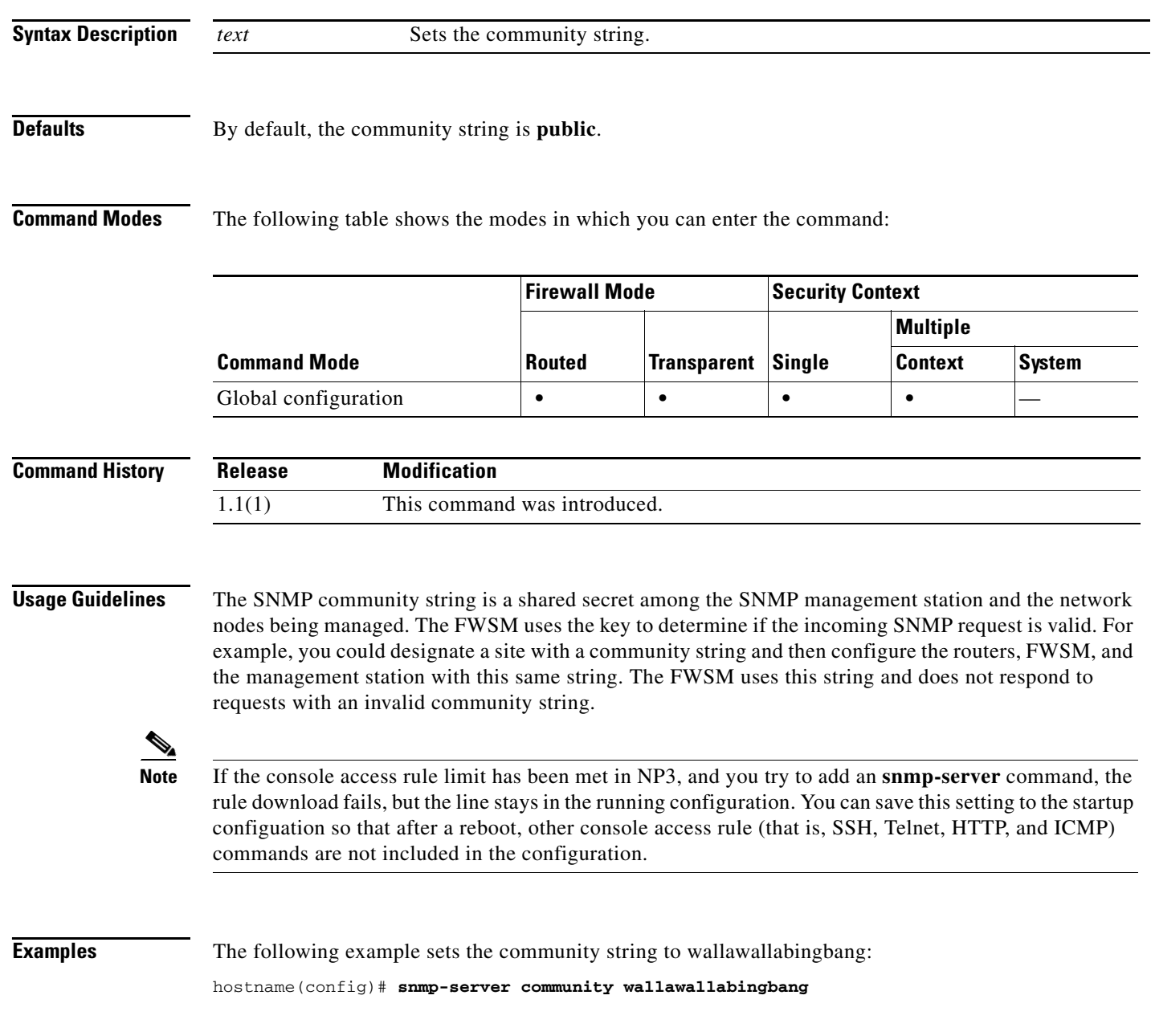

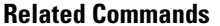

**The Second Service** 

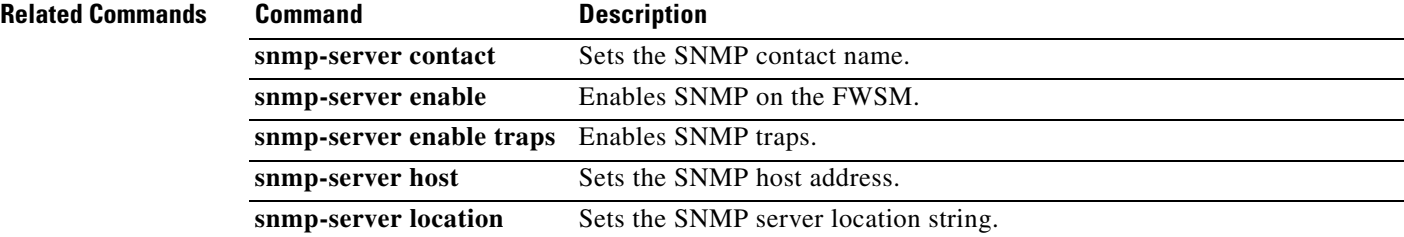

П

## **snmp-server contact**

To set the SNMP contact name, use the **snmp-server contact** command in global configuration mode. To remove the contact name, use the **no** form of this command.

**snmp-server contact** *text*

**no snmp-server contact** [*text*]

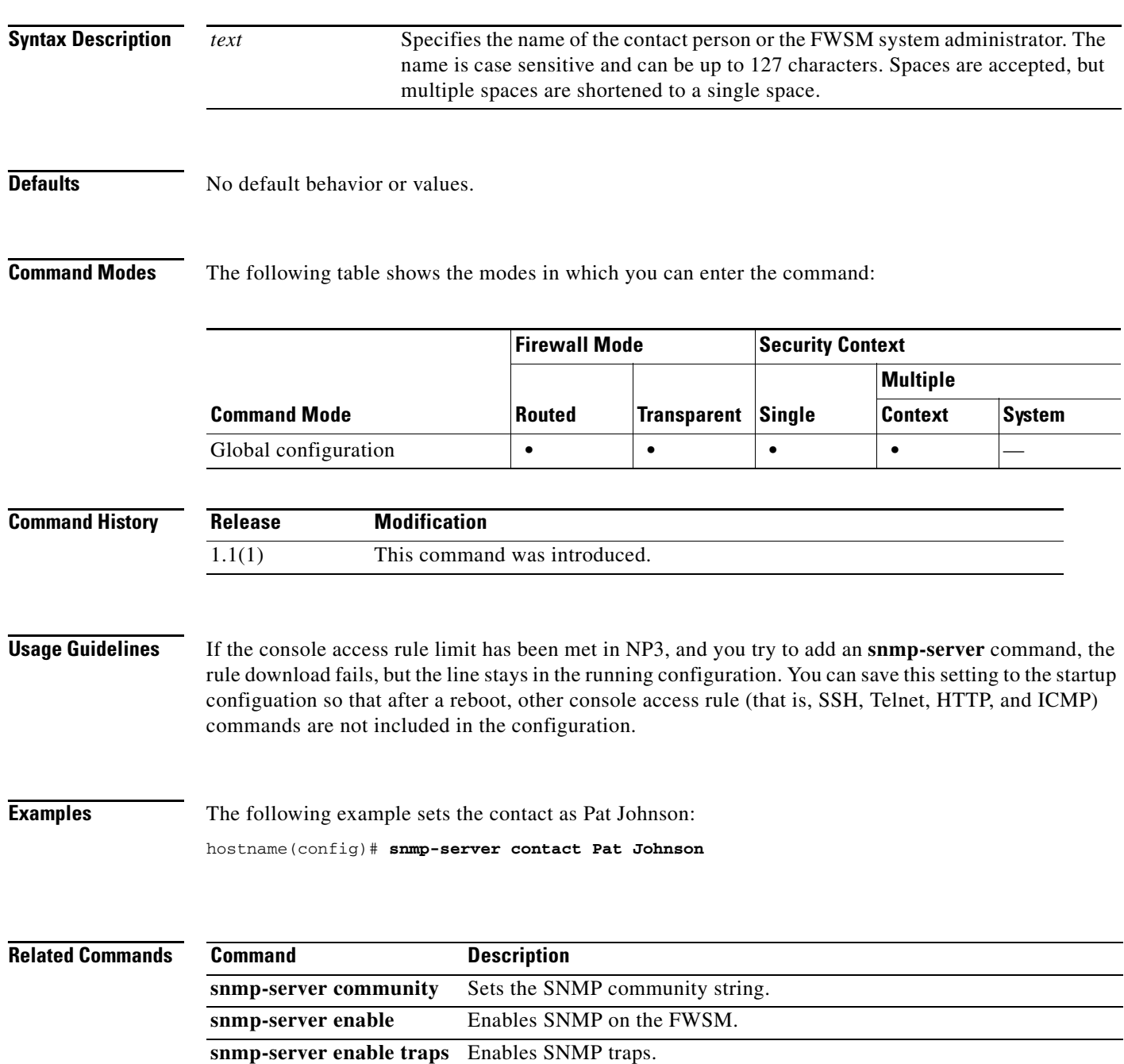

**College** 

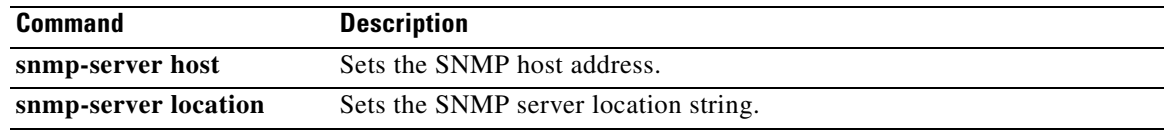

 $\blacksquare$ 

## **snmp-server enable**

To enable the SNMP server on the FWSM, use the **snmp-server enable** command in global configuration mode. To disable SNMP, use the **no** form of this command.

**snmp-server enable**

**no snmp-server enable**

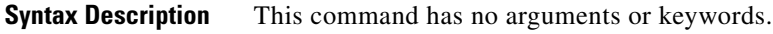

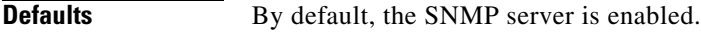

**Command Modes** The following table shows the modes in which you can enter the command:

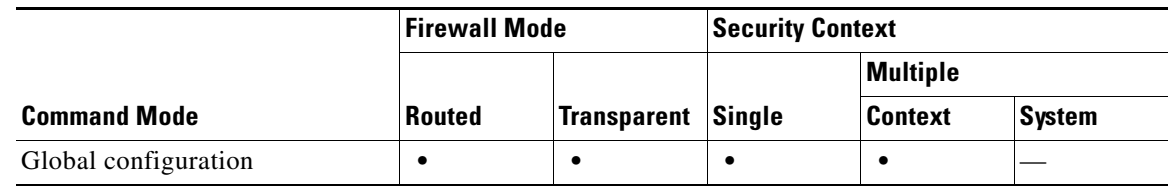

```
Command History
                Release Modification
                3.1(1) This command was introduced.
```
**Usage Guidelines** This command lets you enable and disable SNMP easily, without having to configure and reconfigure the SNMP traps or other configuration.

**Note** If the console access rule limit has been met in NP3, and you try to add an **snmp-server** command, the rule download fails, but the line stays in the running configuration. You can save this setting to the startup configuation so that after a reboot, other console access rule (that is, SSH, Telnet, HTTP, and ICMP) commands are not included in the configuration.

**Examples** The following example enables SNMP, configures the SNMP host and traps, and then sends traps as system messages.

```
hostname(config)# snmp-server enable
hostname(config)# snmp-server community wallawallabingbang
hostname(config)# snmp-server location Building 42, Sector 54
hostname(config)# snmp-server contact Sherlock Holmes
hostname(config)# snmp-server host perimeter 10.1.2.42
hostname(config)# snmp-server enable traps all
hostname(config)# logging history 7
hostname(config)# logging enable
```
### **Related Con**

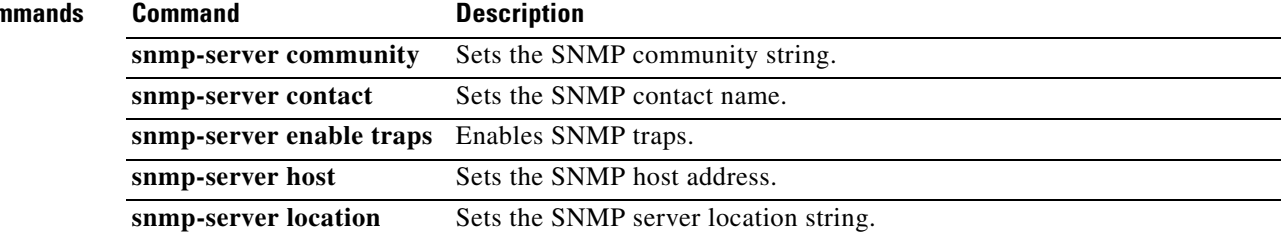

П

# **snmp-server enable traps**

To enable the FWSM to send traps to the NMS, use the **snmp-server enable traps** command in global configuration mode. To disable traps, use the **no** form of this command.

**snmp-server enable traps** [**all** | **syslog** | **snmp** [*trap*] [...] | **cpu threshold** [*trap*] | **entity** [*trap*] [...] | **ipsec** [*trap*] [...] | **nat** [*trap*] | **remote-access** [*trap*] | **resource** [*trap*]]

**no snmp-server enable traps** [**all** | **syslog** | **snmp** [*trap*] [...] | **cpu threshold** [*trap*] | **entity** [*trap*] [...] | **ipsec** [*trap*] [...] | **nat** [*trap*] | **remote-access** [*trap*] | **resource** [*trap*]]

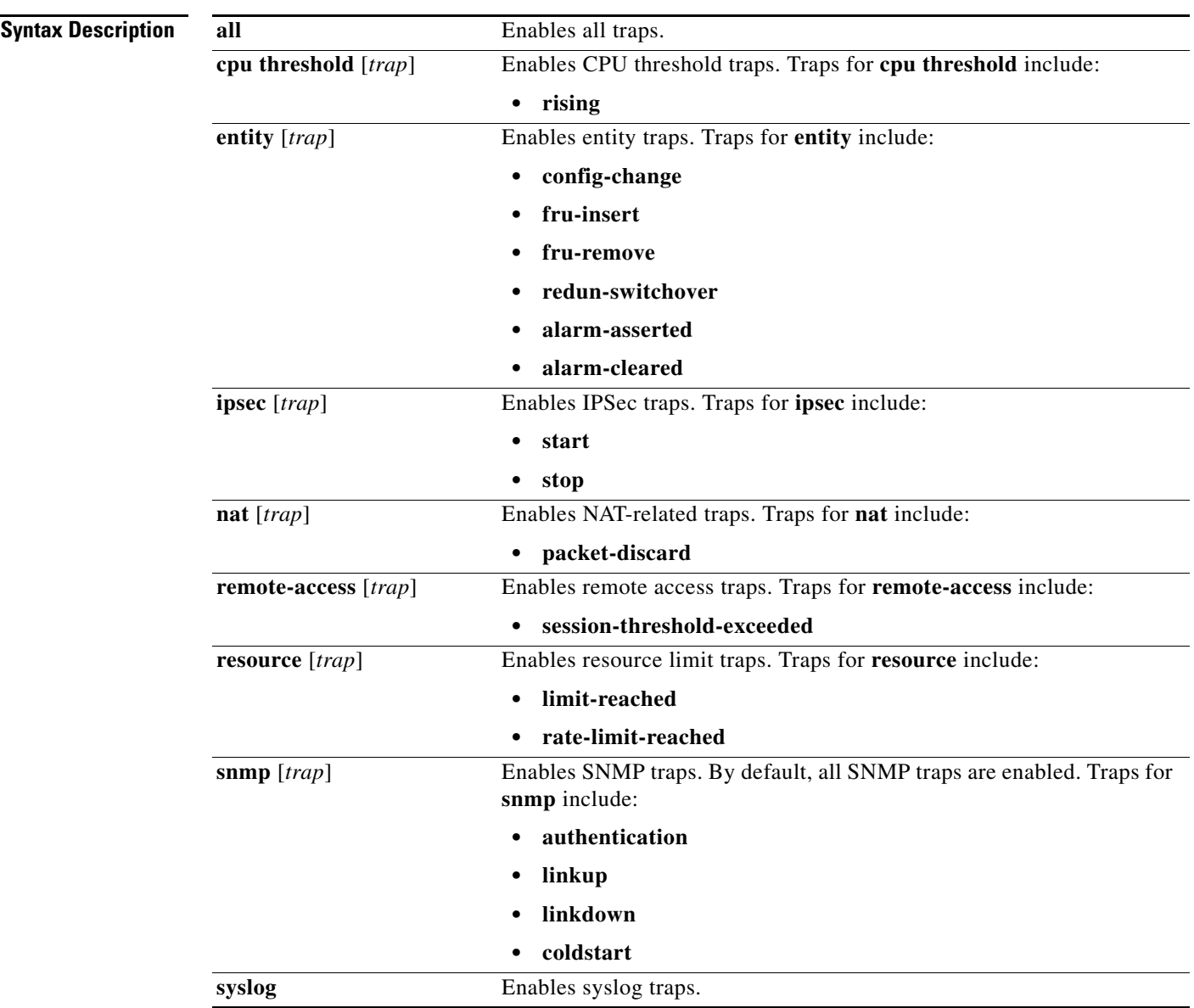

**Catalyst 6500 Series Switch and Cisco 7600 Series Router Firewall Services Module Command Reference**

**Defaults** The default configuration has all **snmp** traps enabled (**snmp-server enable traps snmp authentication linkup linkdown coldstart**). You can disable these traps using the **no** form of this command with the **snmp** keyword. However, the **clear configure snmp-server** command restores the default enabling of SNMP traps.

> If you enter this command and do not specify a trap type, then the default is **syslog**. (The default **snmp** traps continue to be enabled along with the **syslog** trap.)

**Command Modes** The following table shows the modes in which you can enter the command:

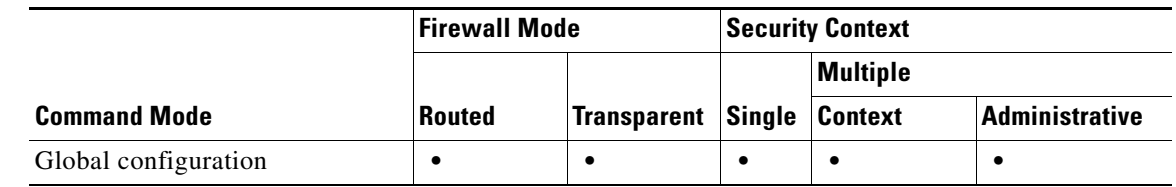

**Command History Release Modification** 1.1(1) This command was introduced. 3.2(1) Added **cpu threshold** trap: *rising.* Added **entity** traps: *redun-switchover*, *alarm-asserted*, and *alarm-cleared*. Added **nat** trap: *packet-discard*. Added **resource** traps: *limit-reached* and *rate-limit-reached*. 4.0(1) The **remote-access** option in multi-firewall mode was removed.

**Usage Guidelines** Enter this command for each feature type to enable individual traps or sets of traps, or enter the **all** keyword to enable all traps.

> To send traps to the NMS, enter the **logging history** command, and enable logging using the **logging enable** command.

The **remote-access** option is not available in multi-firewall mode in FWSM Version 4.0(1).

**Note** If the console access rule limit has been met in NP3, and you try to add an **snmp-server** command, the rule download fails, but the line stays in the running configuration. You can save this setting to the startup configuation so that after a reboot, other console access rule (that is, SSH, Telnet, HTTP, and ICMP) commands are not included in the configuration.

**Examples** The following example enables SNMP, configures the SNMP host and traps, and then sends traps as system messages.

```
hostname(config)# snmp-server enable
hostname(config)# snmp-server community wallawallabingbang
hostname(config)# snmp-server location Building 42, Sector 54
hostname(config)# snmp-server contact Sherlock Holmes
hostname(config)# snmp-server host perimeter 10.1.2.42
hostname(config)# snmp-server enable traps all
```
hostname(config)# **logging history 7** hostname(config)# **logging enable**

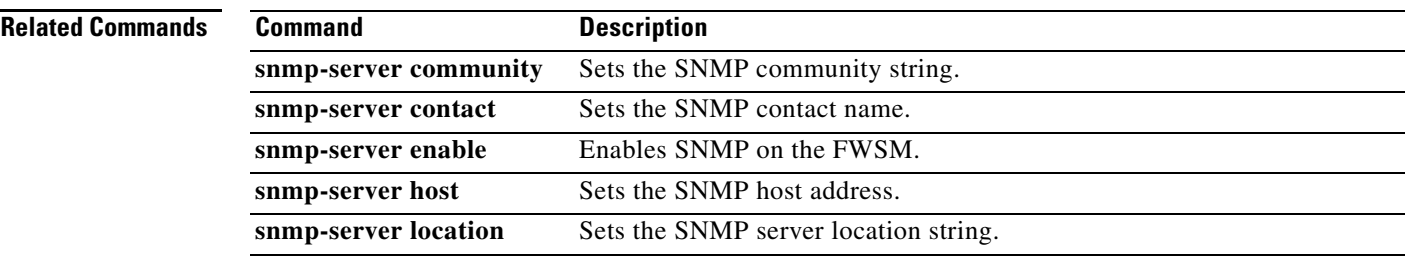

П

# **snmp-server host**

To specify the NMS that can use SNMP on the FWSM, use the **snmp-server host** command in global configuration mode. To disable the NSM, use the **no** form of this command.

- **snmp-server host** *interface\_name ip\_address* [**trap** | **poll**] [**community** *text*] [**version** {**1** | **2c**}] [**udp-port** *port*]
- **no snmp-server host** *interface\_name ip\_address* [**trap** | **poll**] [**community** *text*] [**version** {**1** | **2c**}] [**udp-port** *port*]

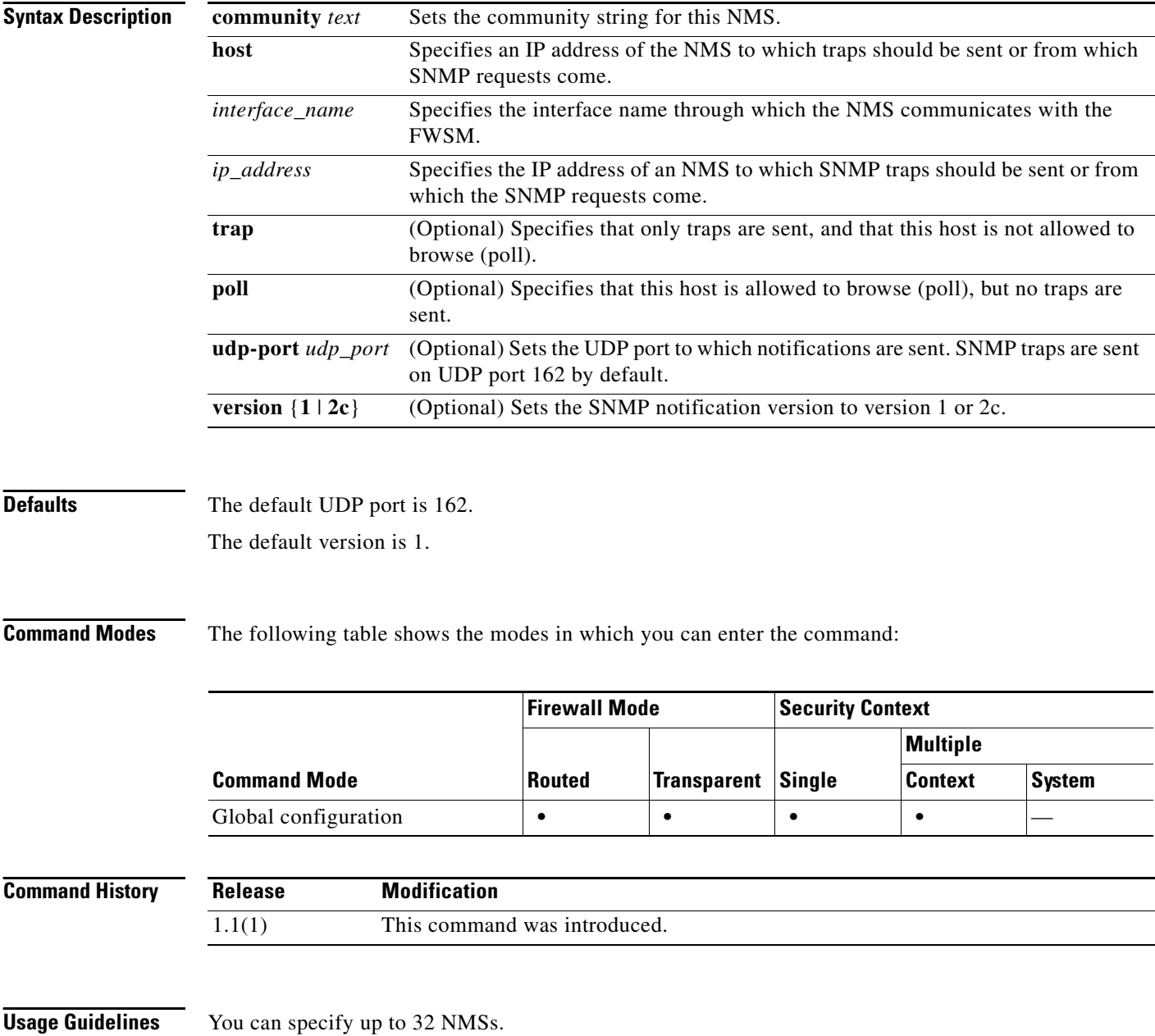

**Note** If the console access rule limit has been met in NP3, and you try to add an **snmp-server** command, the rule download fails, but the line stays in the running configuration. You can save this setting to the startup configuation so that after a reboot, other console access rule (that is, SSH, Telnet, HTTP, and ICMP) commands are not included in the configuration.

**Examples** The following example sets the host to 10.1.2.42 attached to the perimeter interface:

hostname(config)# **snmp-server host perimeter 10.1.2.42**

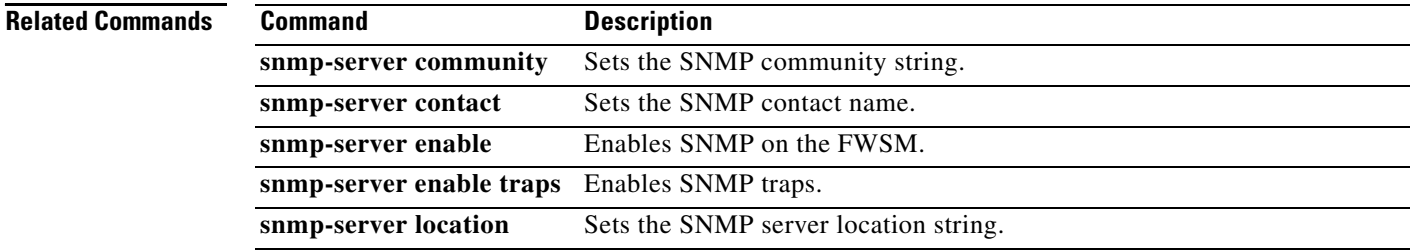

# **snmp-server listen-port**

To set the listen port for SNMP requests, use the **snmp-server listen-port** command in global configuration mode. To restore the default port, use the **no** form of the command.

**snmp-server listen-port** *lport*

**no snmp-server listen-port** *lport*

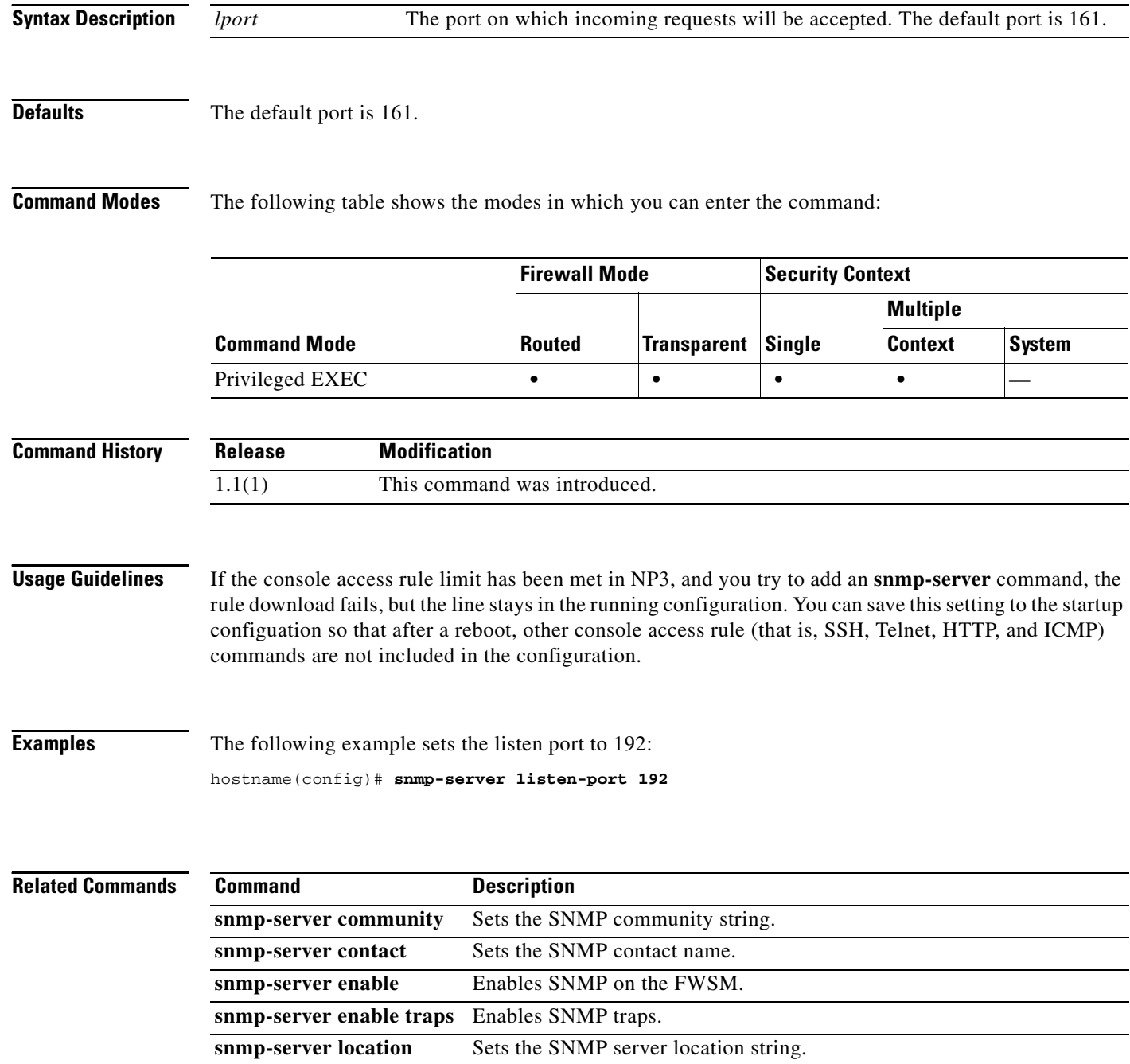

# **snmp-server location**

To set the FWSM location for SNMP, use the **snmp-server location** command in global configuration mode. To remove the location, use the **no** form of this command.

**snmp-server location** *text*

**no snmp-server location** [*text*]

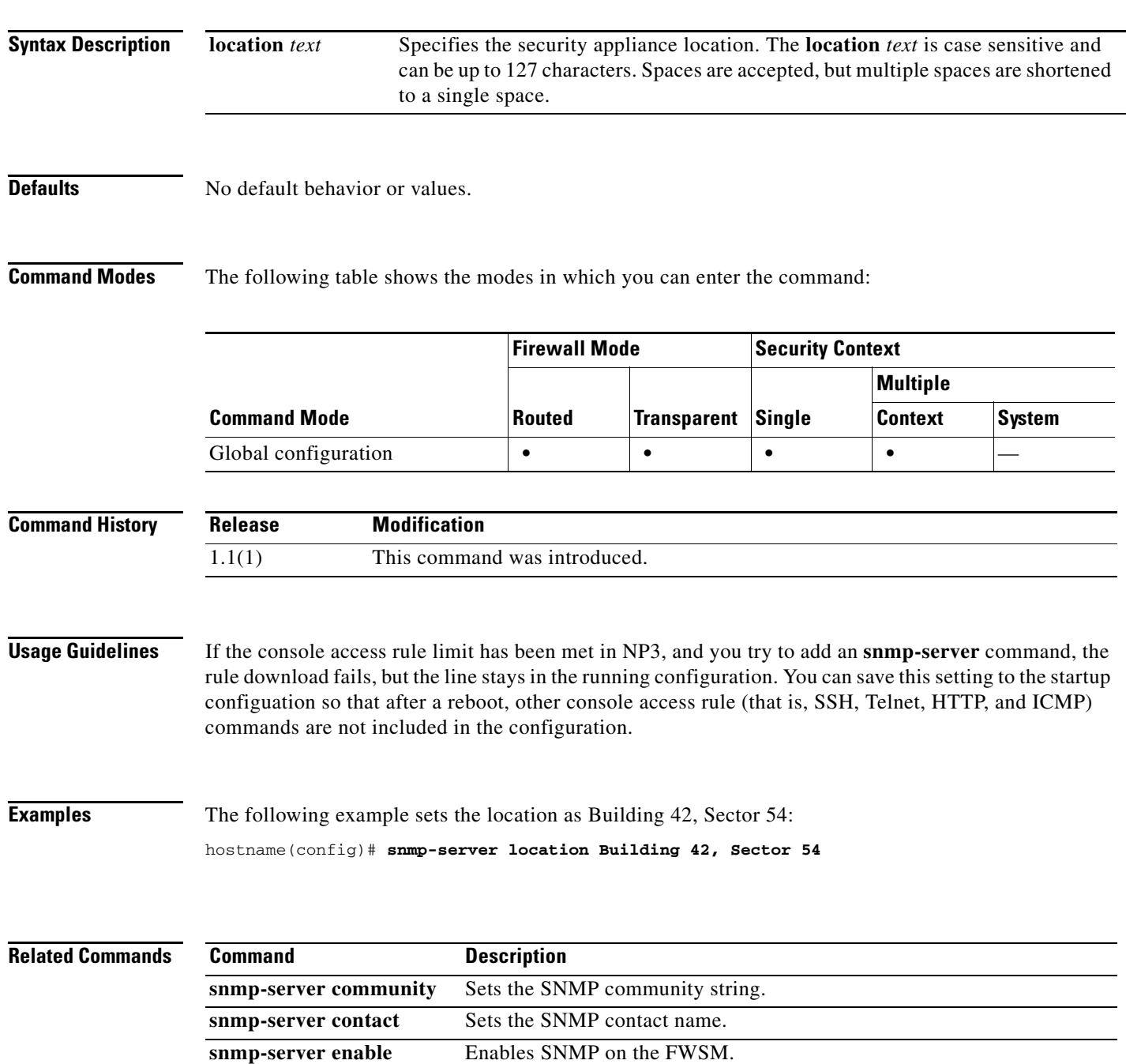

**The State** 

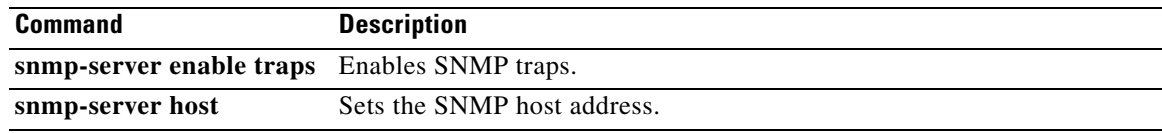

П

**The Contract of the Contract of the Contract of the Contract of the Contract of the Contract of the Contract of the Contract of the Contract of the Contract of the Contract of the Contract of the Contract of the Contract** 

# **software-version**

To identify the Server and User-Agent header fields, which expose the software version of either a server or an endpoint, use the **software-version** command in parameters configuration mode. Parameters configuration mode is accessible from policy map configuration mode. To disable this feature, use the **no** form of this command.

**software-version action** {**mask** | **log**} [**log**}

**no software-version action** {**mask** | **log**} [**log**}

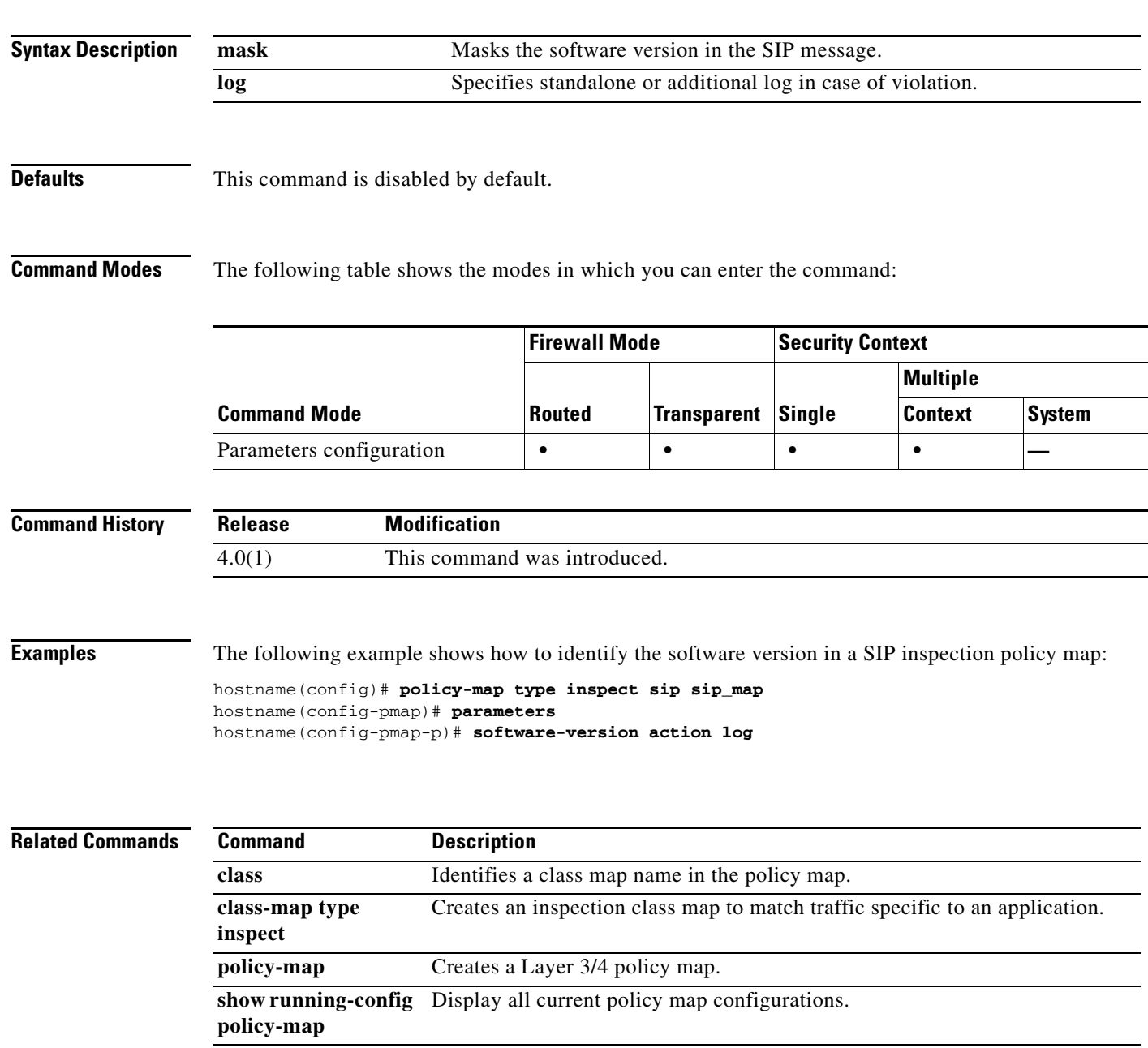

# **split-dns**

To enter a list of domains to be resolved through the split tunnel, use the **split-dns** command in group-policy configuration mode. To delete a list, use the **no** form of this command.

**split-dns** {**value** *domain-name1 domain-name2 domain-nameN* **| none**}

**no split-dns** [*domain-name domain-name2 domain-nameN*]

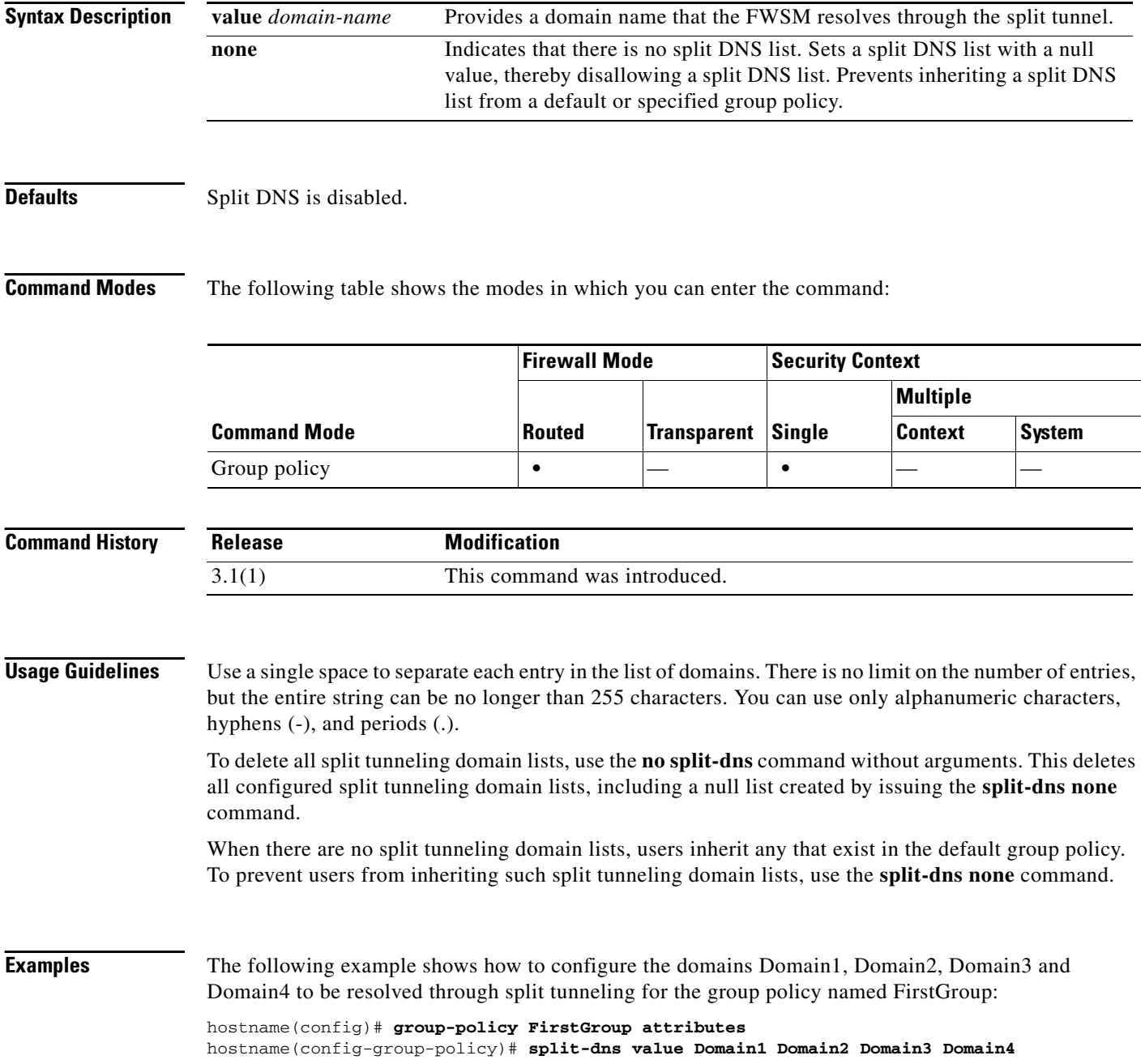

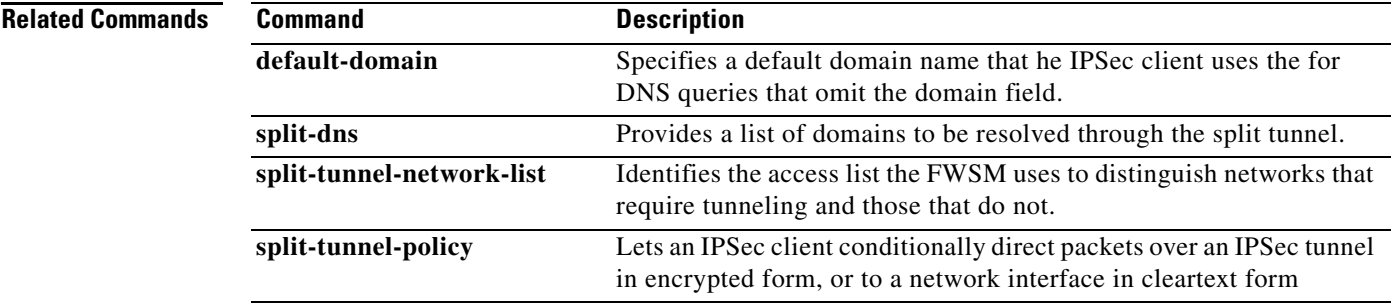

 $\blacksquare$ 

# **split-horizon**

To reenable EIGRP split horizon, use the **split-horizon** command in interface configuration mode. To disable EIGRP split horizon, use the **no** form of this command.

**split-horizon eigrp** *as-number*

**no split-horizon eigrp** *as-number*

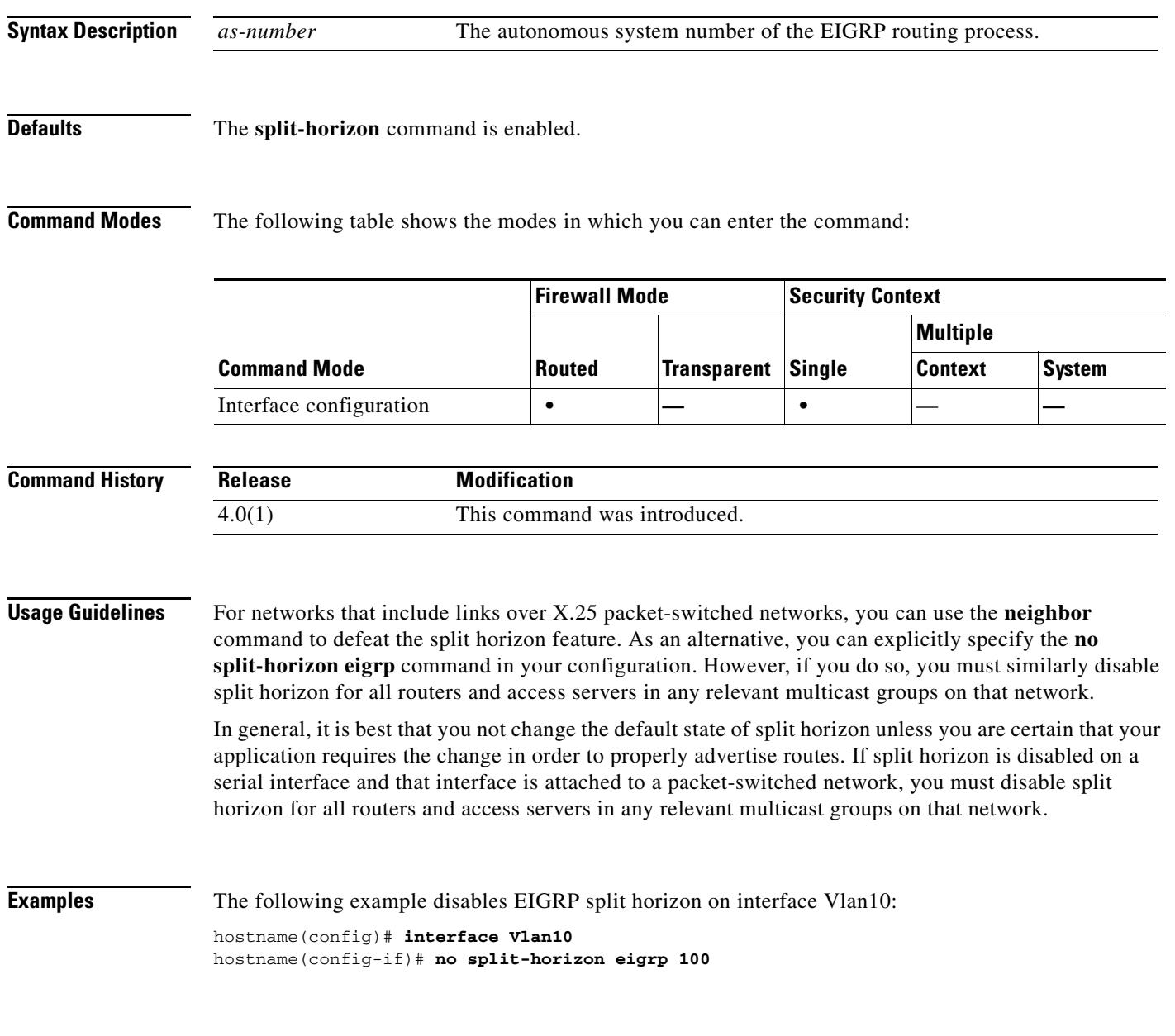

### **Related Commands**

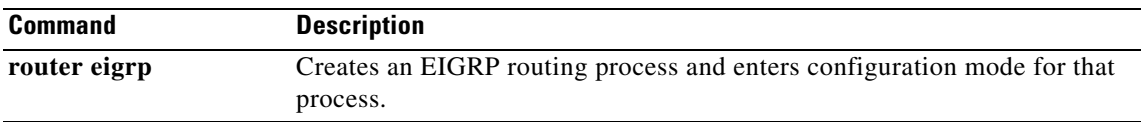

 $\blacksquare$ 

# **split-tunnel-network-list**

To create a network list for split tunneling, use the **split-tunnel-network-list** command in group-policy configuration mode. To delete a network list, use the **no** form of this command.

**split-tunnel-network-list {value** *access-list name* **| none}**

**no split-tunnel-network-list value** [*access-list name*]

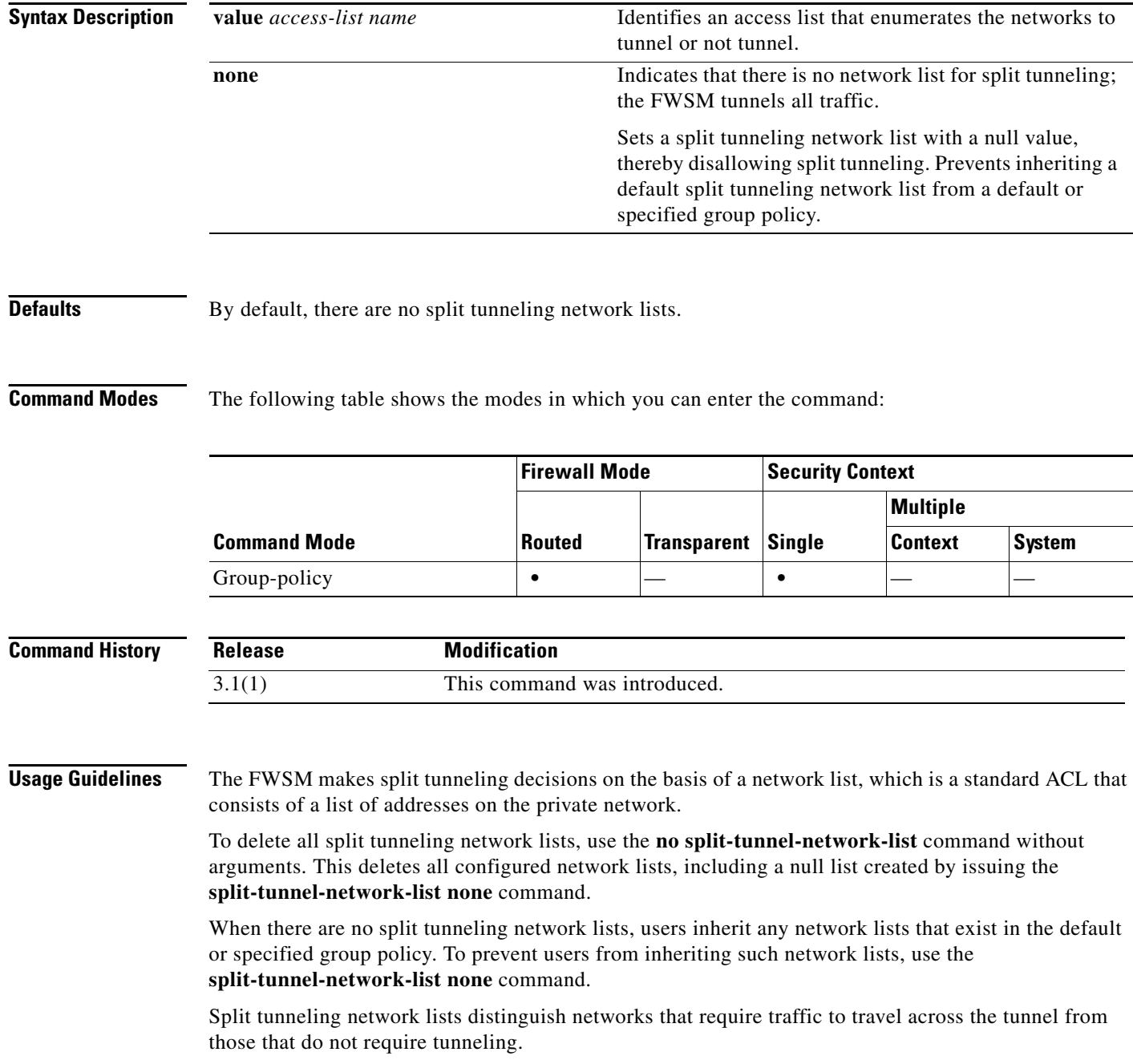

**Examples** The following example shows how to set a network list called FirstList for the group policy named FirstGroup:

> hostname(config)# **group-policy FirstGroup attributes** hostname(config-group-policy)# **split-tunnel-network-list FirstList**

### **Related Commands**

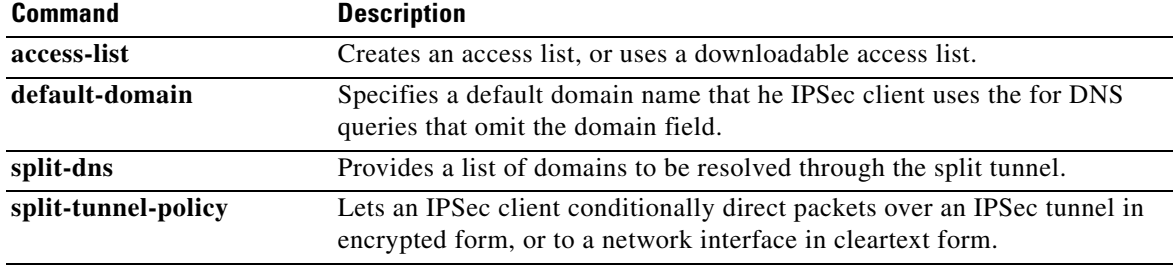

# **split-tunnel-policy**

To set a split tunneling policy, use the **split-tunnel-policy** command in group-policy configuration mode. To remove the split-tunnel-policy attribute from the running configuration, use the **no** form of this command. This enables inheritance of a value for split tunneling from another group policy.

**split-tunnel-policy {tunnelall | tunnelspecified | excludespecified}**

**no split-tunnel-policy**

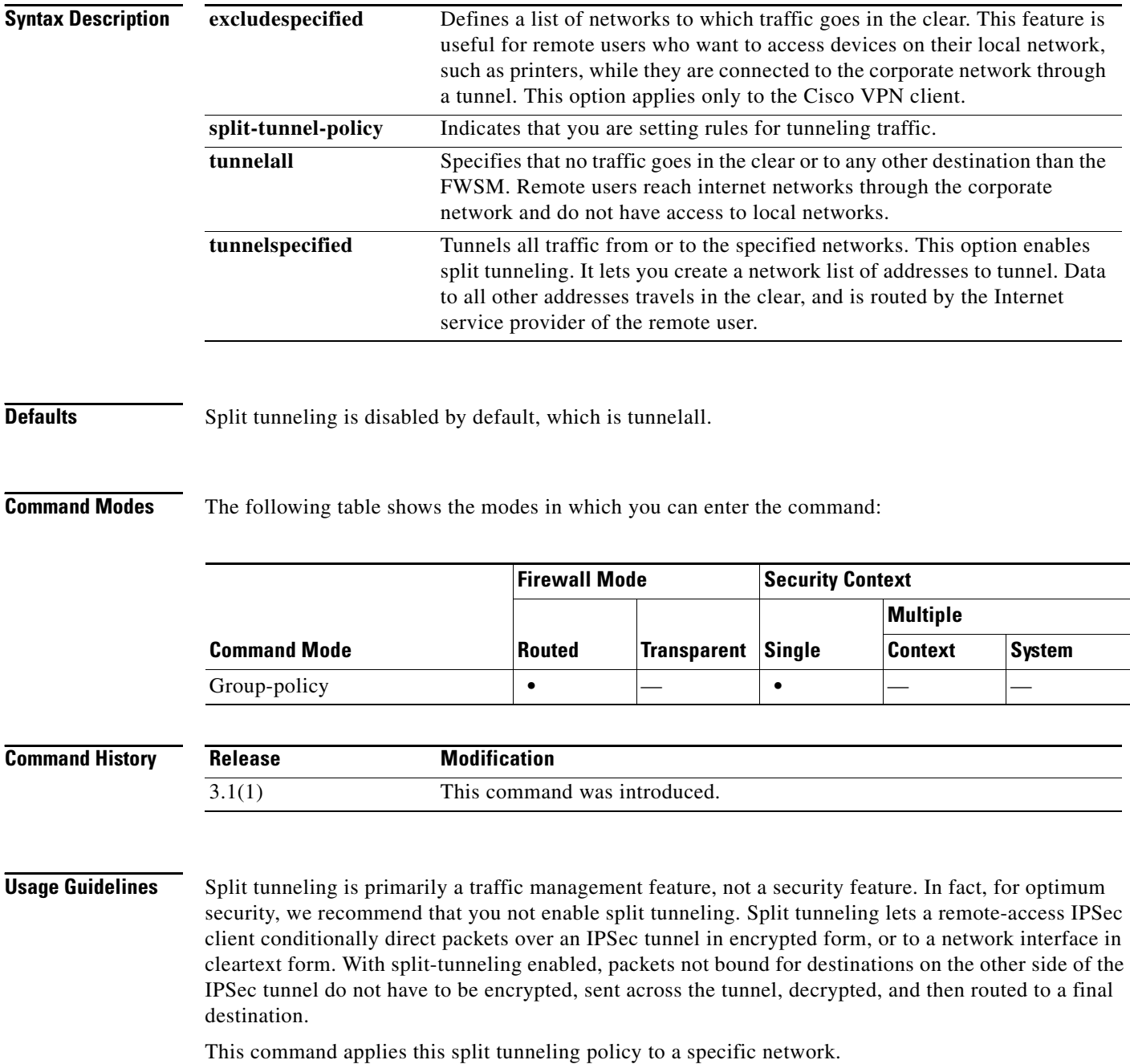
**Examples** The following example shows how to set a split tunneling policy of tunneling only specified networks for the group policy named FirstGroup:

> hostname(config)# **group-policy FirstGroup attributes** hostname(config-group-policy)# **split-tunnel-policy tunnelspecified**

### **Related Commands**

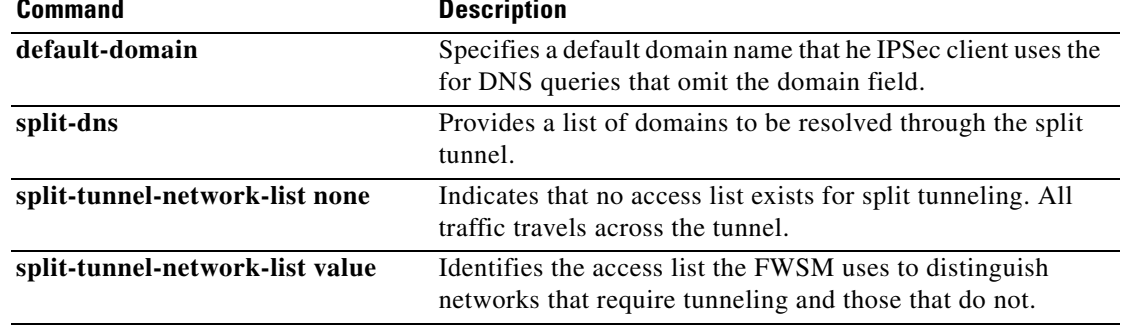

## **ssh**

To add SSH access to the FWSM, use the **ssh** command in global configuration mode. To disable SSH access to the FWSM, use the **no** form of this command. This command supports IPv4 and IPv6 addresses.

**ssh** {*ip\_address mask* | *ipv6\_address***/***prefix*} *interface*

**no ssh** {*ip\_address mask* | *ipv6\_address***/***prefix*} *interface*

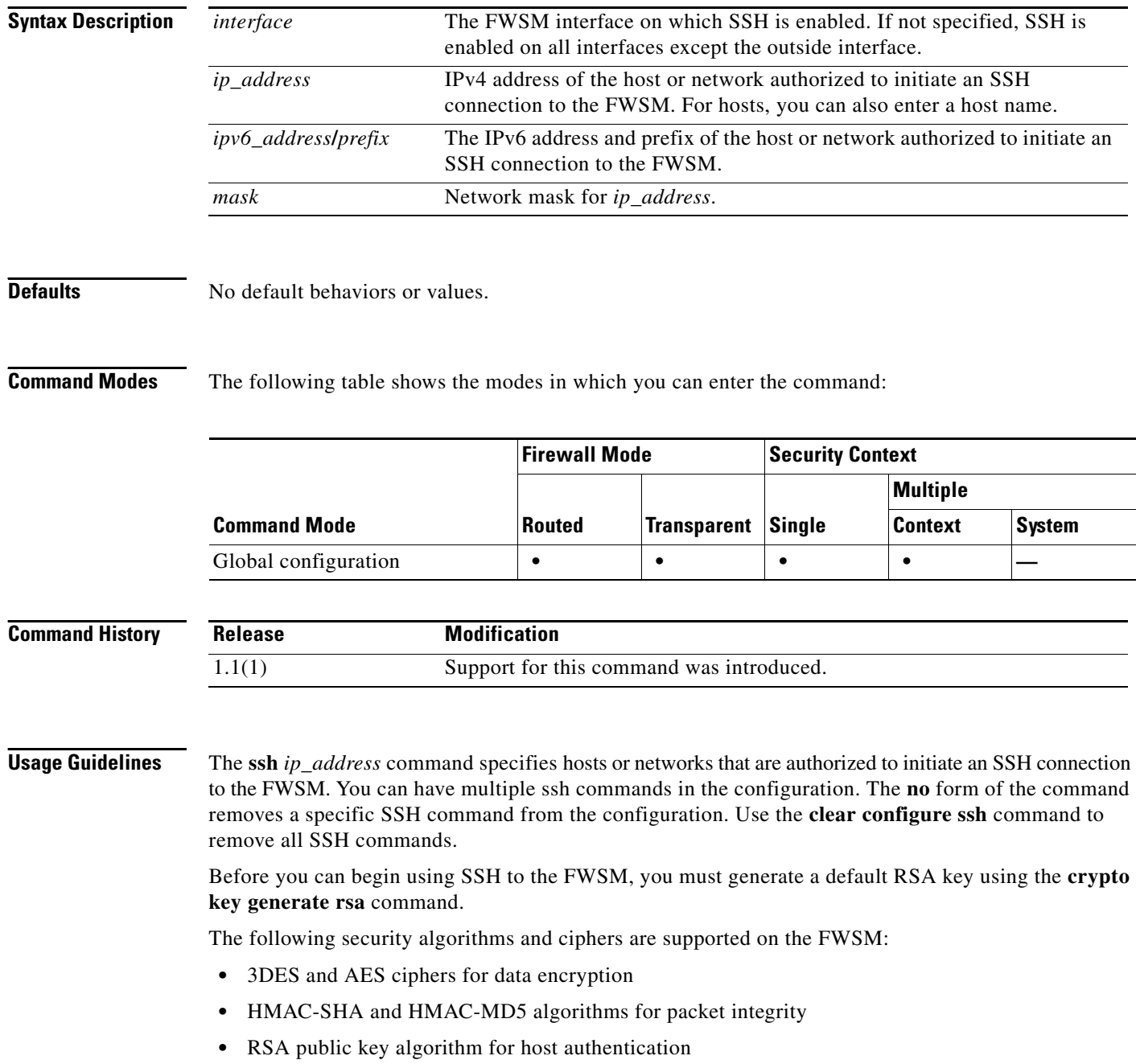

**31-38**

**•** Diffie-Hellman Group 1 algorithm for key exchange

The following SSH Version 2 features are not supported on the FWSM:

- **•** X11 forwarding
- **•** Port forwarding
- **•** SFTP support
- **•** Kerberos and AFS ticket passing
- **•** Data compression

**Examples** The following example shows how to configure the inside interface to accept SSH version 2 connections from a management console with the IP address 10.1.1.1. The idle session timeout is set to 60 minutes and SCP is enabled.

```
hostname(config)# ssh 10.1.1.1 255.255.255.0 inside
hostname(config)# ssh version 2
hostname(config)# ssh copy enable
hostname(config)# ssh timeout 60
```
### **Related Commands**

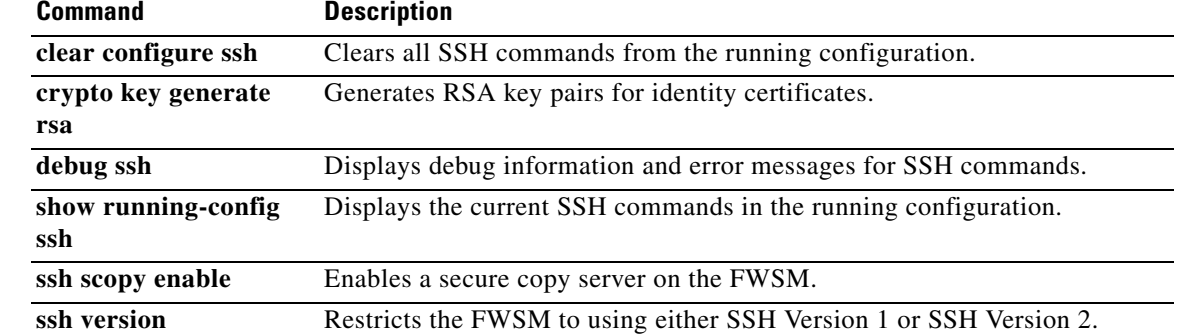

## **ssh disconnect**

To disconnect an active SSH session, use the **ssh disconnect** command in privileged EXEC mode.

**ssh disconnect** *session\_id*

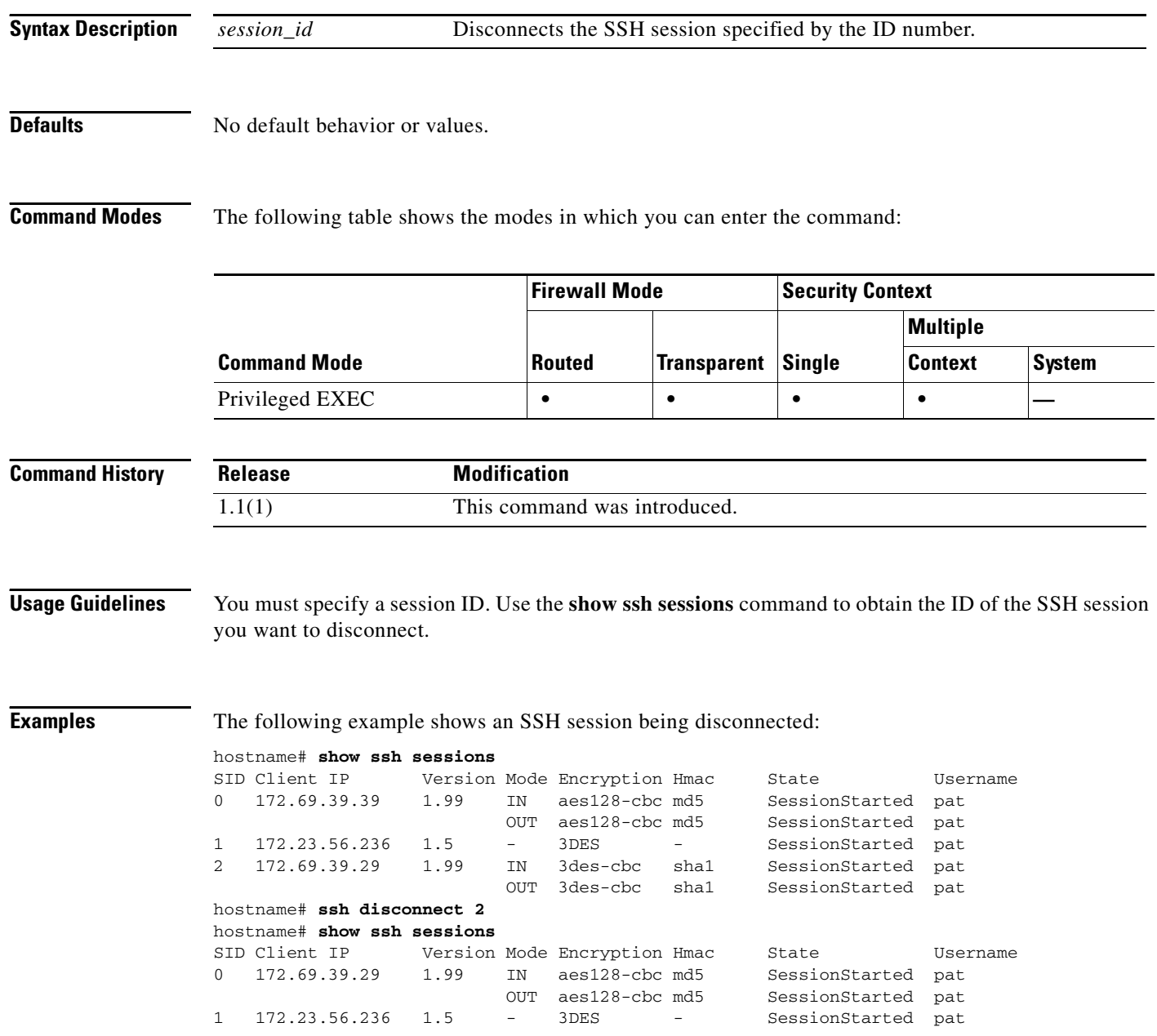

### **Related Commands**

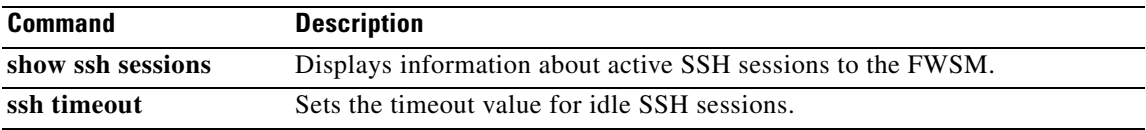

### **ssh scopy enable**

To enable Secure Copy (SCP) on the FWSM, use the **ssh scopy enable** command in global configuration mode. To disable SCP, use the **no** form of this command.

**ssh scopy enable**

**no ssh scopy enable**

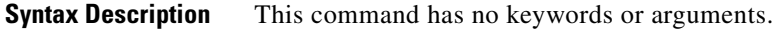

**Defaults** No default behavior or values.

**Command Modes** The following table shows the modes in which you can enter the command:

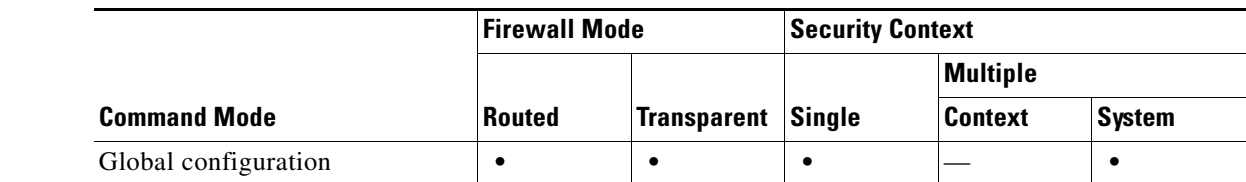

```
Command History
               Release Modification
               3.1(1) Support for this command was introduced.
```
**Usage Guidelines** SCP is a server-only implementation; it will be able to accept and terminate connections for SCP but can not initiate them. The FWSM has the following restrictions:

- There is no directory support in this implementation of SCP, limiting remote client access to the FWSM internal files.
- **•** There is no banner support when using SCP.
- **•** SCP does not support wildcards.
- The FWSM license must have the VPN-3DES-AES feature to support SSH version 2 connections.
- **Examples** The following example shows how to configure the inside interface to accept SSH Version 2 connections from a management console with the IP address 10.1.1.1. The idle session timeout is set to 60 minutes and SCP is enabled.

```
hostname(config)# ssh 10.1.1.1 255.255.255.0 inside
hostname(config)# ssh version 2
hostname(config)# ssh copy enable
hostname(config)# ssh timeout 60
```
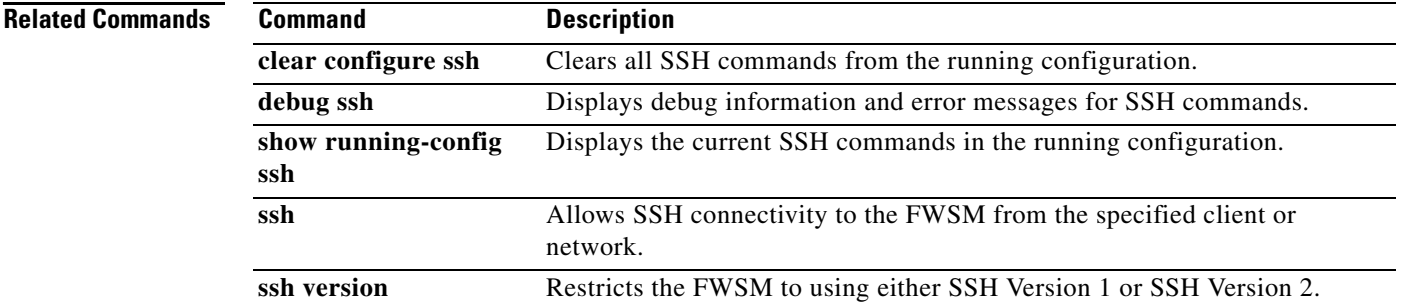

## **ssh timeout**

To change the default SSH session idle timeout value, use the **ssh timeout** command in global configuration mode. To restore the default timeout value, use the **no** form of this command.

**ssh timeout** *number*

**no ssh timeout**

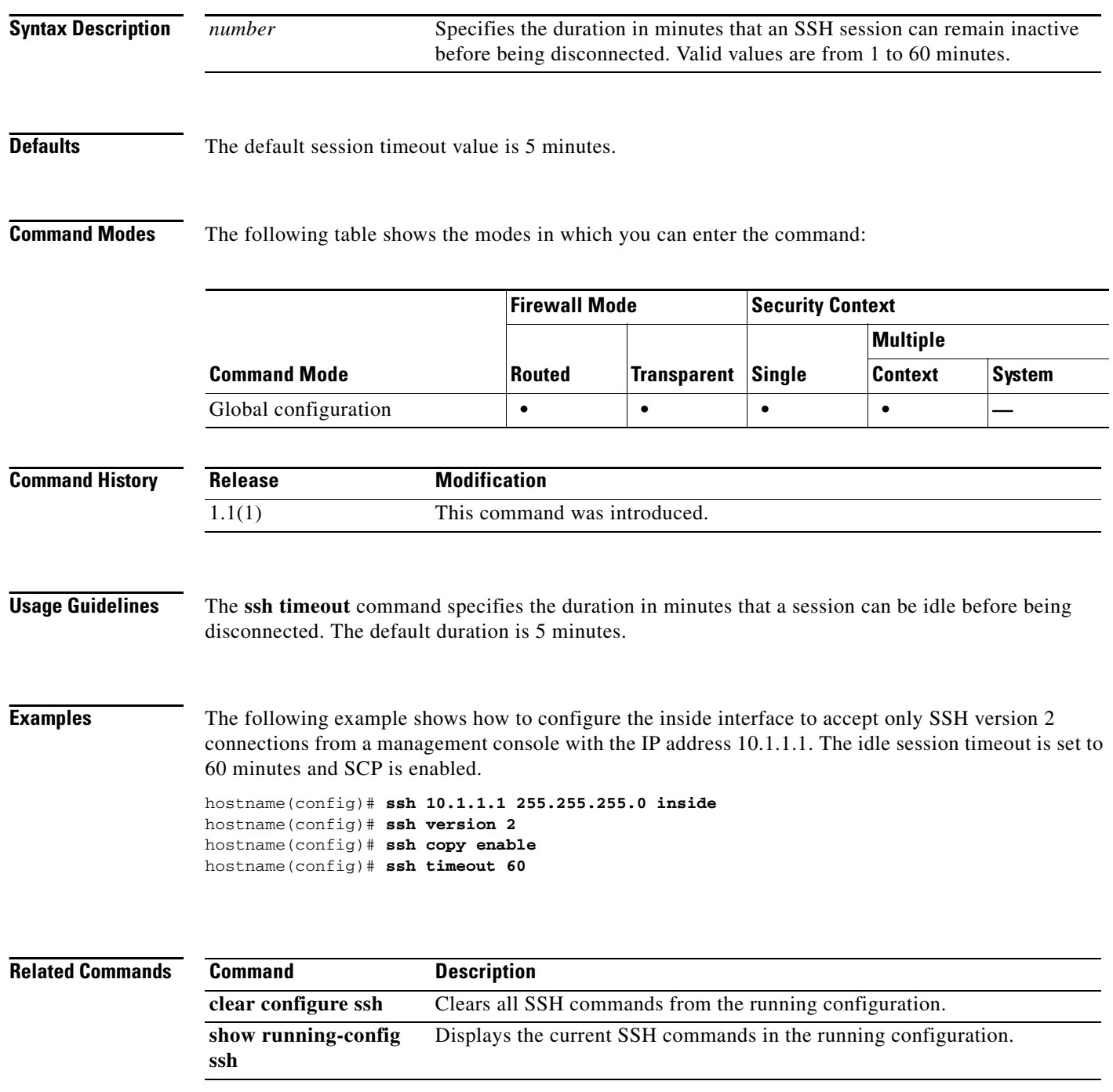

**Catalyst 6500 Series Switch and Cisco 7600 Series Router Firewall Services Module Command Reference**

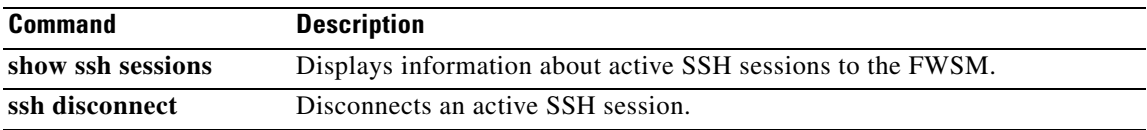

## **ssh version**

To restrict the version of SSH accepted by the FWSM, use the **ssh version** command in global configuration mode. To restore the default value, use the **no** form of this command.

**ssh version** {**1** | **2**}

**no ssh version** [**1** | **2**]

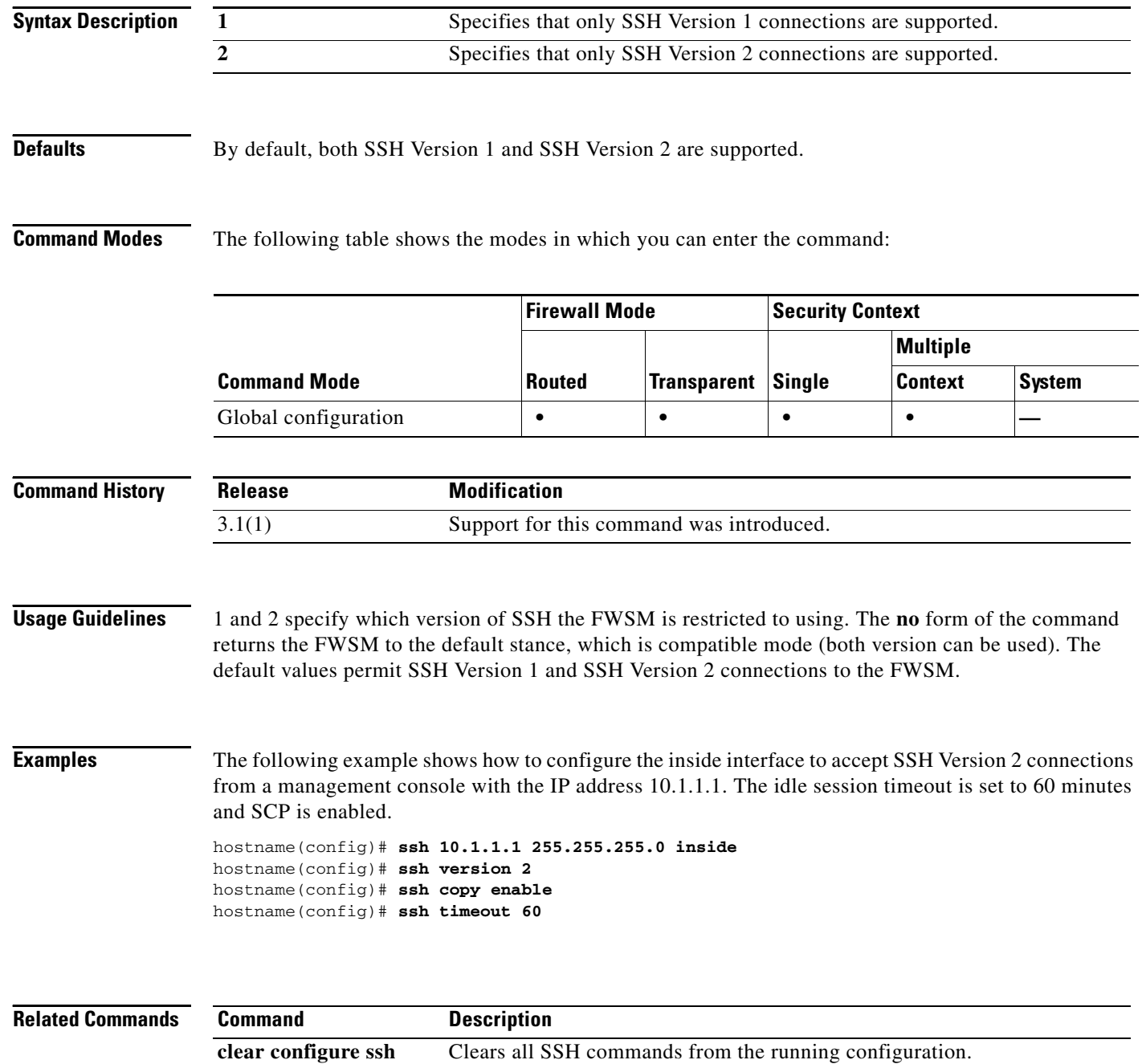

debug ssh Displays debug information and error messages for SSH commands.

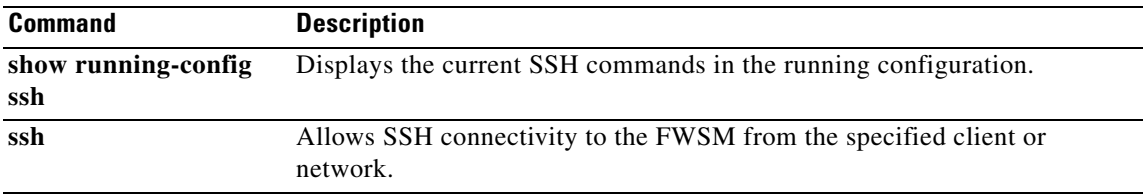

## **ssl server-version**

To specify the SSL/TLS protocol version FWSM uses when acting as a server, use the **ssl server-version**  command in global configuration mode. To revert to the default, any, use the **no** version of this command. This command lets you restrict the versions of SSL/TSL that FWSM accepts.

**ssl server-version** [*any | sslv3 | tlsv1 | sslv3-only | tlsv1-only*]

**no ssl server-version**

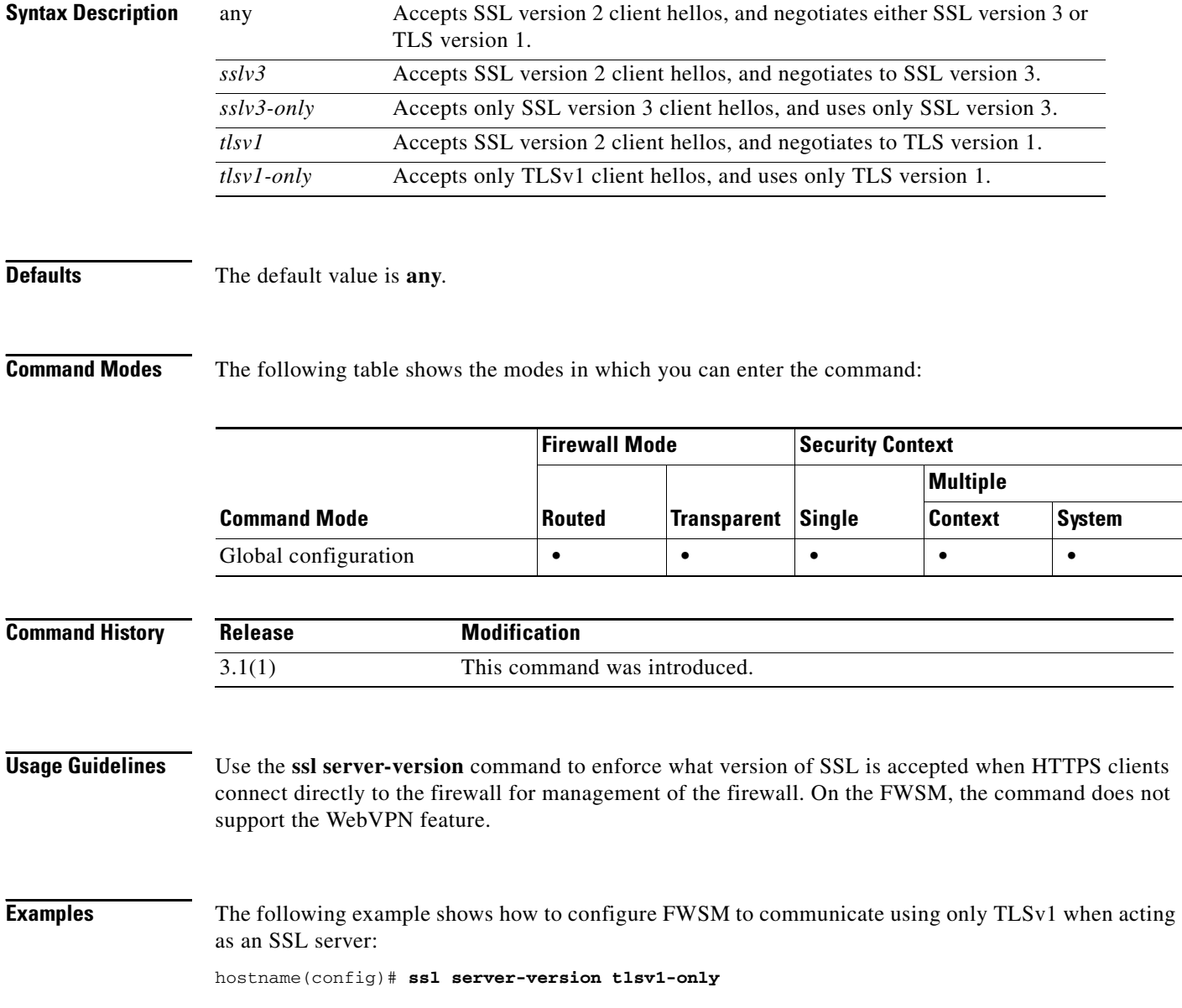

## **state-checking**

To enforce state checking for H.323, use the **state-checking** command in parameters configuration mode. To disable this feature, use the **no** form of this command.

**state-checking [h225 | ras]**

**no state-checking [h225 | ras]**

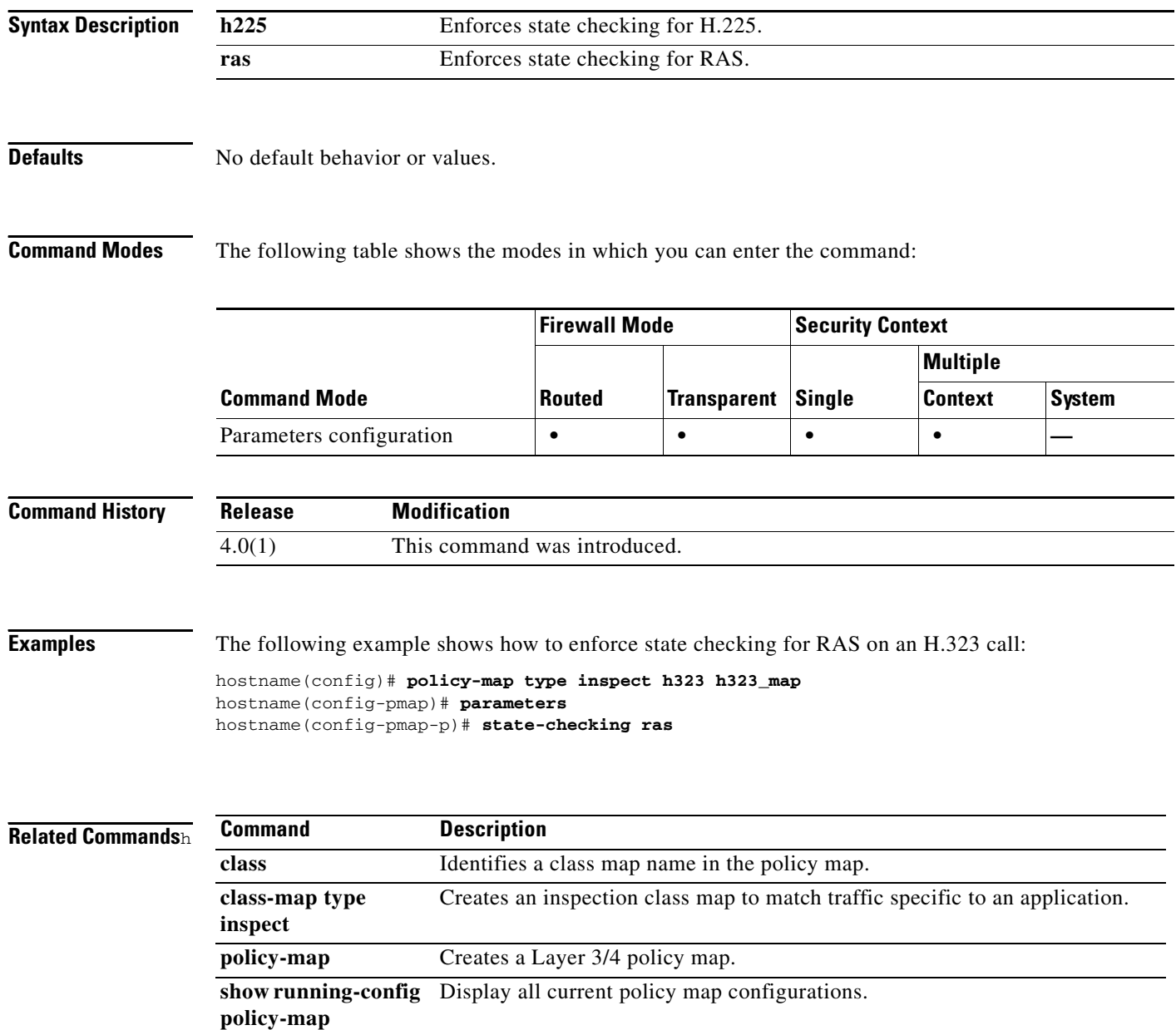

### **static**

To configure a persistent one-to-one address translation rule by mapping a real IP address to a mapped IP address, use the **static** command in global configuration mode. To restore the default settings, use the **no** form of this command.

For static NAT:

- **static (***real\_ifc*,*mapped\_ifc***)** {*mapped\_ip* | **interface**} {*real\_ip* [**netmask** *mask*] | **access-list** *access\_list\_name*} [**dns**] [[**tcp**] *max\_conns* [*emb\_lim*]] [**udp** *udp\_max\_conns*] [**norandomseq**]
- **no static (***real\_ifc*,*mapped\_ifc***)** {*mapped\_ip* | **interface**} {*real\_ip* [**netmask** *mask*] | **access-list** *access\_list\_name*} [**dns**] [[**tcp**] *max\_conns* [*emb\_lim*]] [**udp** *udp\_max\_conns*] [**norandomseq**]

For static PAT:

- **static** (*real\_ifc*,*mapped\_ifc*) {**tcp** | **udp**} {*mapped\_ip* | **interface**} *mapped\_port* {*real\_ip real\_port* [**netmask** *mask*] | **access-list** *access\_list\_name*} [**dns**] [[**tcp**] *max\_conns* [*emb\_lim*]] [**udp** *udp\_max\_conns*] [**norandomseq**]
- **no static** (*real\_ifc*,*mapped\_ifc*) {**tcp** | **udp**} {*mapped\_ip* | **interface**} *mapped\_port* {*real\_ip real\_port* [**netmask** *mask*] | **access-list** *access\_list\_name*} [**dns**] [[**tcp**] *max\_conns* [*emb\_lim*]] [**udp** *udp\_max\_conns*] [**norandomseq**]

**College** 

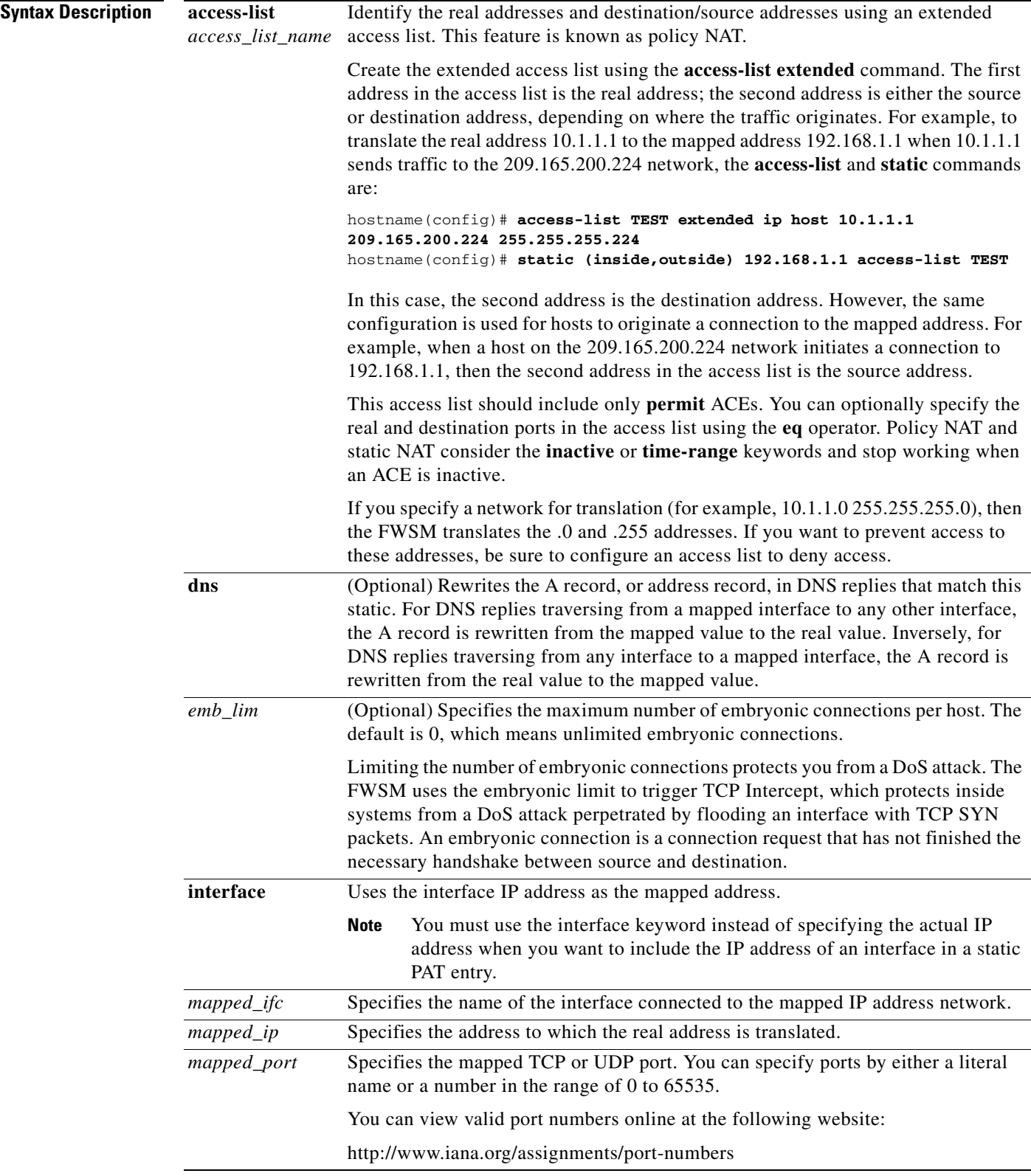

П

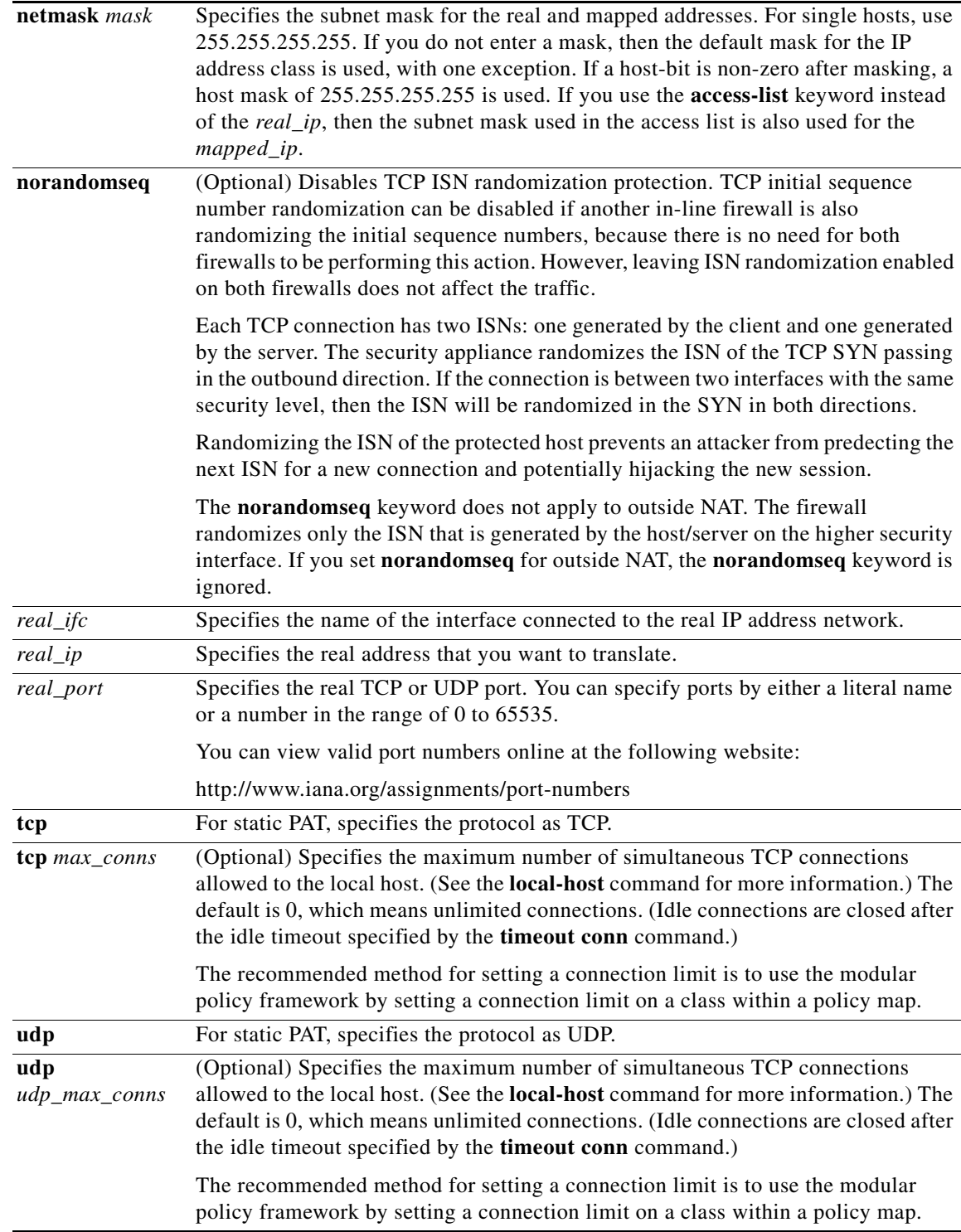

**Defaults** The default value for *tcp\_max\_conns*, *emb\_limit*, and *udp\_max\_conns* is 0 (unlimited), which is the maximum available.

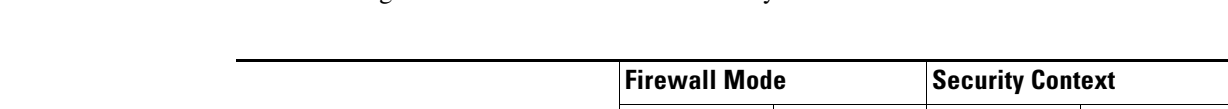

**Command Modes** The following table shows the modes in which you can enter the command:

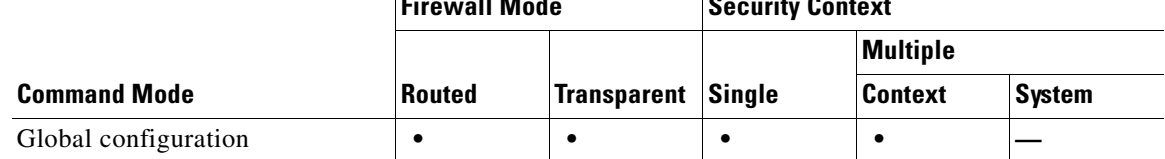

### **Command History**

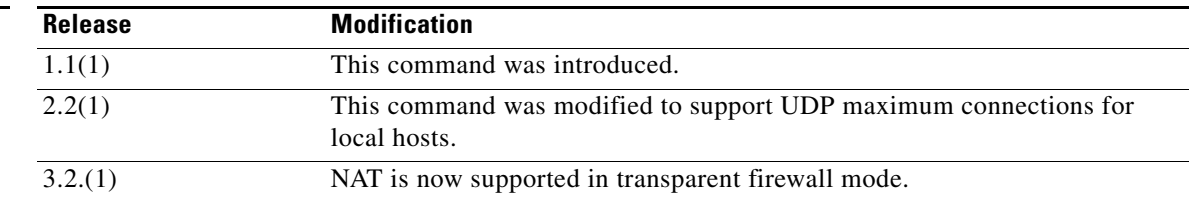

**Usage Guidelines** Static NAT creates a fixed translation of real address(es) to mapped address(es).With dynamic NAT and PAT, each host uses a different address or port for each subsequent translation. Because the mapped address is the same for each consecutive connection with static NAT, and a persistent translation rule exists, static NAT allows hosts on the destination network to initiate traffic to a translated host (if there is an access list that allows it).

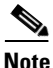

**Note** For static policy NAT, in undoing the translation, the ACL in the **static** command is not used. If the destination address in the packet matches the mapped address in the static rule, the static rule is used to untranslate the address.

Matching ports can be used for static policy NAT. Matching ports are not supported for NAT.

The main difference between dynamic NAT and a range of addresses for static NAT is that static NAT allows a remote host to initiate a connection to a translated host (if there is an access list that allows it), while dynamic NAT does not. You also need an equal number of mapped addresses as real addresses with static NAT.

Static PAT is the same as static NAT, except that it lets you specify the protocol (TCP or UDP) and port for the real and mapped addresses.

This feature lets you identify the same mapped address across many different static statements, so long as the port is different for each statement.

You cannot use the same real or mapped address in multiple **static** commands between the same two interfaces, unless you use static PAT. Do not use a mapped address in the **static** command that is also defined in a **global** command for the same mapped interface.

When you specify the ports in policy NAT for applications that require application inspection for secondary channels (FTP, VoIP, and so on), the FWSM automatically translates the secondary ports.

You can alternatively set connection limits (but not embryonic connection limits) using the Modular Policy Framework. See the **set connection** commands for more information. You can only set embryonic connection limits using NAT. If you configure these settings for the same traffic using both methods, then the FWSM uses the lower limit. For TCP sequence randomization, if it is disabled using either method, then the FWSM disables TCP sequence randomization.

If you specify a network for translation (for example, 10.1.1.0 255.255.255.0), then the FWSM translates the .0 and .255 addresses. If you want to prevent access to these addresses, be sure to configure an access list to deny access.

If you change or remove a **static** command, existing connections that use the translation are not affected. To remove these connections, enter the **clear local-host** or the **clear xlate** command. The **clear xlate** command clears all connections, even when xlate-bypass is enabled and when a connection does not have an xlate.

### **Examples Static NAT Examples**

For example, the following policy static NAT example shows a single real address that is translated to two mapped addresses depending on the destination address:

```
hostname(config)# access-list NET1 permit ip host 10.1.2.27 209.165.201.0 255.255.255.224
hostname(config)# access-list NET2 permit ip host 10.1.2.27 209.165.200.224 
255.255.255.224
hostname(config)# static (inside,outside) 209.165.202.129 access-list NET1
hostname(config)# static (inside,outside) 209.165.202.130 access-list NET2
```
The following command maps an inside IP address (10.1.1.3) to an outside IP address (209.165.201.12):

hostname(config)# **static (inside,outside) 209.165.201.12 10.1.1.3 netmask 255.255.255.255**

The following command maps the outside address (209.165.201.15) to an inside address (10.1.1.6):

hostname(config)# **static (outside,inside) 10.1.1.6 209.165.201.15 netmask 255.255.255.255**

The following command statically maps an entire subnet:

hostname(config)# **static (inside,dmz) 10.1.1.0 10.1.2.0 netmask 255.255.255.0**

The following example shows how to permit a finite number of users to call in through H.323 using Intel Internet Phone, CU-SeeMe, CU-SeeMe Pro, MeetingPoint, or Microsoft NetMeeting. The **static** command maps addresses 209.165.201.0 through 209.165.201.30 to local addresses 10.1.1.0 through 10.1.1.30 (209.165.201.1 maps to 10.1.1.1, 209.165.201.10 maps to 10.1.1.10, and so on).

hostname(config)# **static (inside, outside) 209.165.201.0 10.1.1.0 netmask 255.255.255.224** hostname(config)# **access-list acl\_out permit tcp any 209.165.201.0 255.255.255.224 eq h323** hostname(config)# **access-group acl\_out in interface outside**

The following example shows the commands that are used to disable Mail Guard:

```
hostname(config)# static (dmz1,outside) 209.165.201.1 10.1.1.1 netmask 255.255.255.255
hostname(config)# access-list acl_out permit tcp any host 209.165.201.1 eq smtp
hostname(config)# access-group acl_out in interface outside
hostname(config)# no fixup protocol smtp 25
```
In the example, the **static** command allows you to set up a global address to permit outside hosts access to the 10.1.1.1 mail server host on the dmz1 interface. You shoud set the MX record for DNS to point to the 209.165.201.1 address so that mail is sent to this address. The **access-list** command allows the outside users to access the global address through the SMTP port (25). The **no fixup protocol** command disables Mail Guard.

### **Static PAT Examples**

For example, for Telnet traffic initiated from hosts on the 10.1.3.0 network to the FWSM outside interface (10.1.2.14), you can redirect the traffic to the inside host at 10.1.1.15 by entering the following commands:

hostname(config)# **access-list TELNET permit tcp host 10.1.1.15 10.1.3.0 255.255.255.0 eq telnet**

hostname(config)# **static (inside,outside) tcp 10.1.2.14 telnet access-list TELNET**

For HTTP traffic initiated from hosts on the 10.1.3.0 network to the FWSM outside interface (10.1.2.14), you can redirect the traffic to the inside host at 10.1.1.15 by entering:

hostname(config)# **access-list HTTP permit tcp host 10.1.1.15 10.1.3.0 255.255.255.0 eq http**

hostname(config)# **static (inside,outside) tcp 10.1.2.14 http access-list HTTP**

To redirect Telnet traffic from the FWSM outside interface (10.1.2.14) to the inside host at 10.1.1.15, enter the following command:

```
hostname(config)# static (inside,outside) tcp 10.1.2.14 telnet 10.1.1.15 telnet netmask 
255.255.255.255
```
If you want to allow the preceding real Telnet server to initiate connections, though, then you need to provide additional translation. For example, to translate all other types of traffic, enter the following commands. The original **static** command provides translation for Telnet to the server, while the **nat** and **global** commands provide PAT for outbound connections from the server.

```
hostname(config)# static (inside,outside) tcp 10.1.2.14 telnet 10.1.1.15 telnet netmask 
255.255.255.255
hostname(config)# nat (inside) 1 10.1.1.15 255.255.255.255
hostname(config)# global (outside) 1 10.1.2.14
```
If you also have a separate translation for all inside traffic, and the inside hosts use a different mapped address from the Telnet server, you can still configure traffic initiated from the Telnet server to use the same mapped address as the **static** statement that allows Telnet traffic to the server. You need to create a more exclusive **nat** statement just for the Telnet server. Because **nat** statements are read for the best match, more exclusive **nat** statements are matched before general statements. The following example shows the Telnet **static** statement, the more exclusive **nat** statement for initiated traffic from the Telnet server, and the statement for other inside hosts, which uses a different mapped address.

```
hostname(config)# static (inside,outside) tcp 10.1.2.14 telnet 10.1.1.15 telnet netmask 
255.255.255.255
hostname(config)# nat (inside) 1 10.1.1.15 255.255.255.255
hostname(config)# global (outside) 1 10.1.2.14
hostname(config)# nat (inside) 2 10.1.1.0 255.255.255.0
hostname(config)# global (outside) 2 10.1.2.78
```
To translate a well-known port (80) to another port (8080), enter the following command:

```
hostname(config)# static (inside,outside) tcp 10.1.2.45 80 10.1.1.16 8080 netmask 
255.255.255.255
```
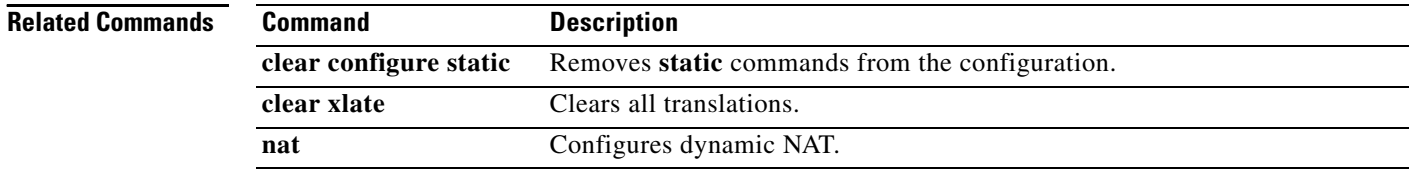

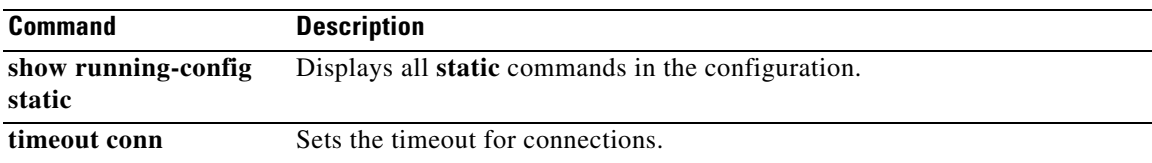

## **strict-header-validation**

To enable strict validation of the header fields in the SIP messages according to RFC 3261, use the **strict-header-validation** command in parameters configuration mode. Parameters configuration mode is accessible from policy map configuration mode. To disable this feature, use the **no** form of this command.

**strict-header-validation action** {**drop** | **drop-connection** | **reset** | **log**} [**log**}

**no strict-header-validation action** {**drop** | **drop-connection** | **reset** | **log**} [**log**}

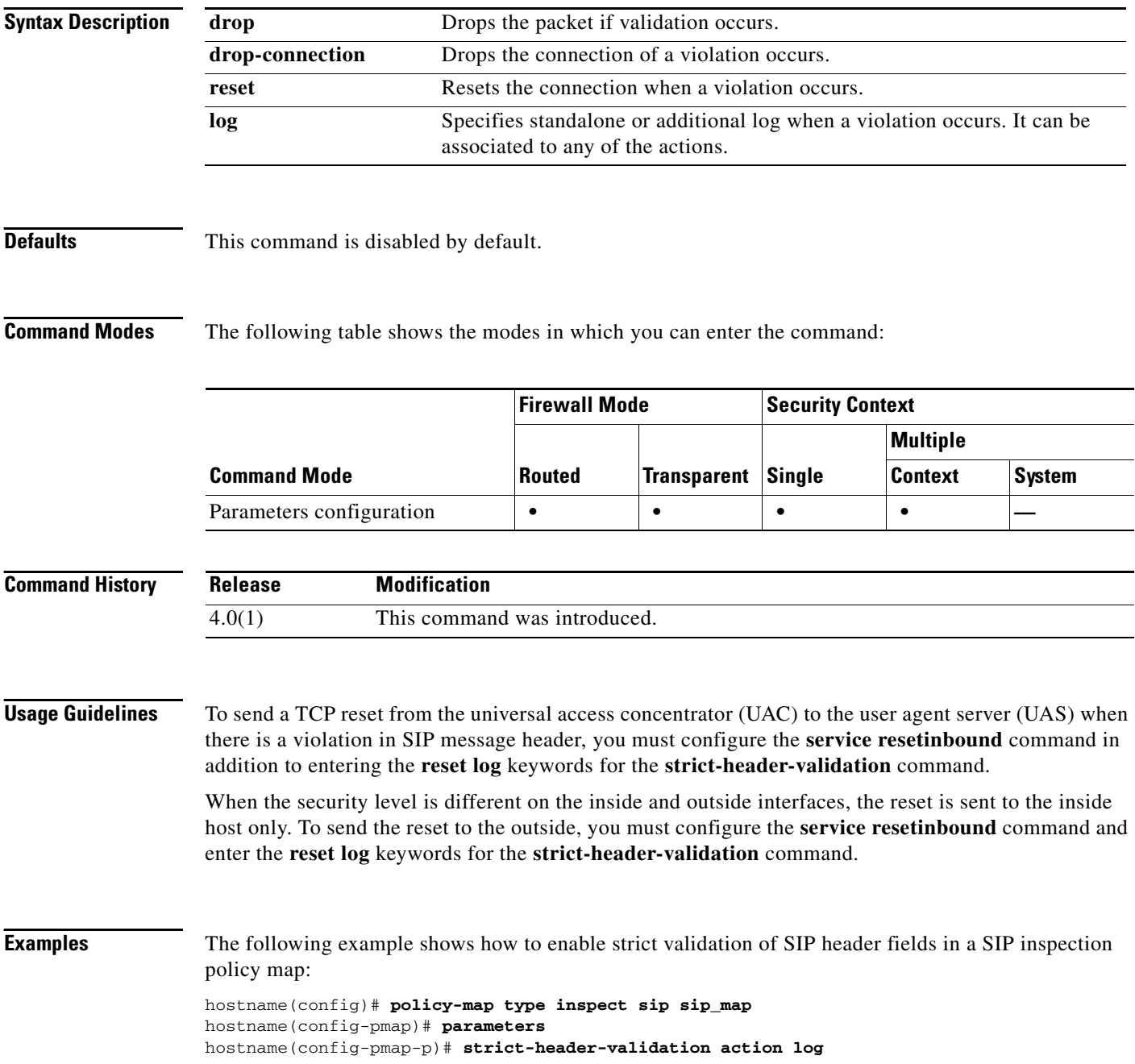

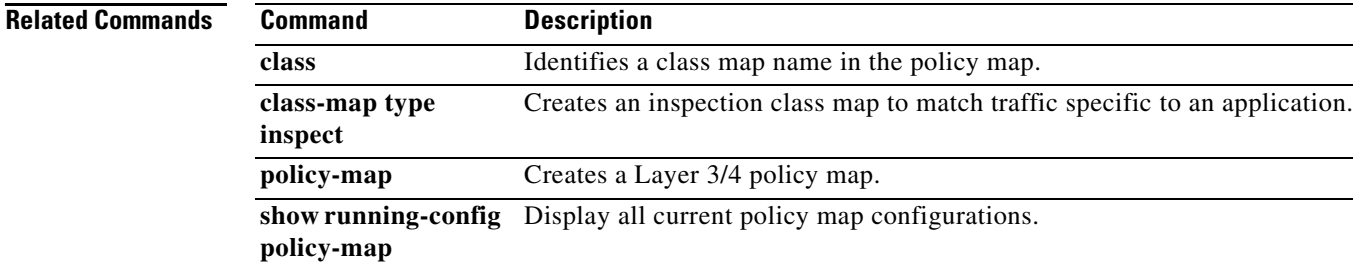

## **strict-http**

To allow forwarding of non-compliant HTTP traffic, use the **strict-http** command in HTTP map configuration mode, which is accessible using the **http-map** command. To reset this feature to its default behavior, use the **no** form of the command.

**strict-http action** {**allow** | **reset** | **drop**} [**log**]

**no strict-http action** {**allow** | **reset** | **drop**} [**log**]

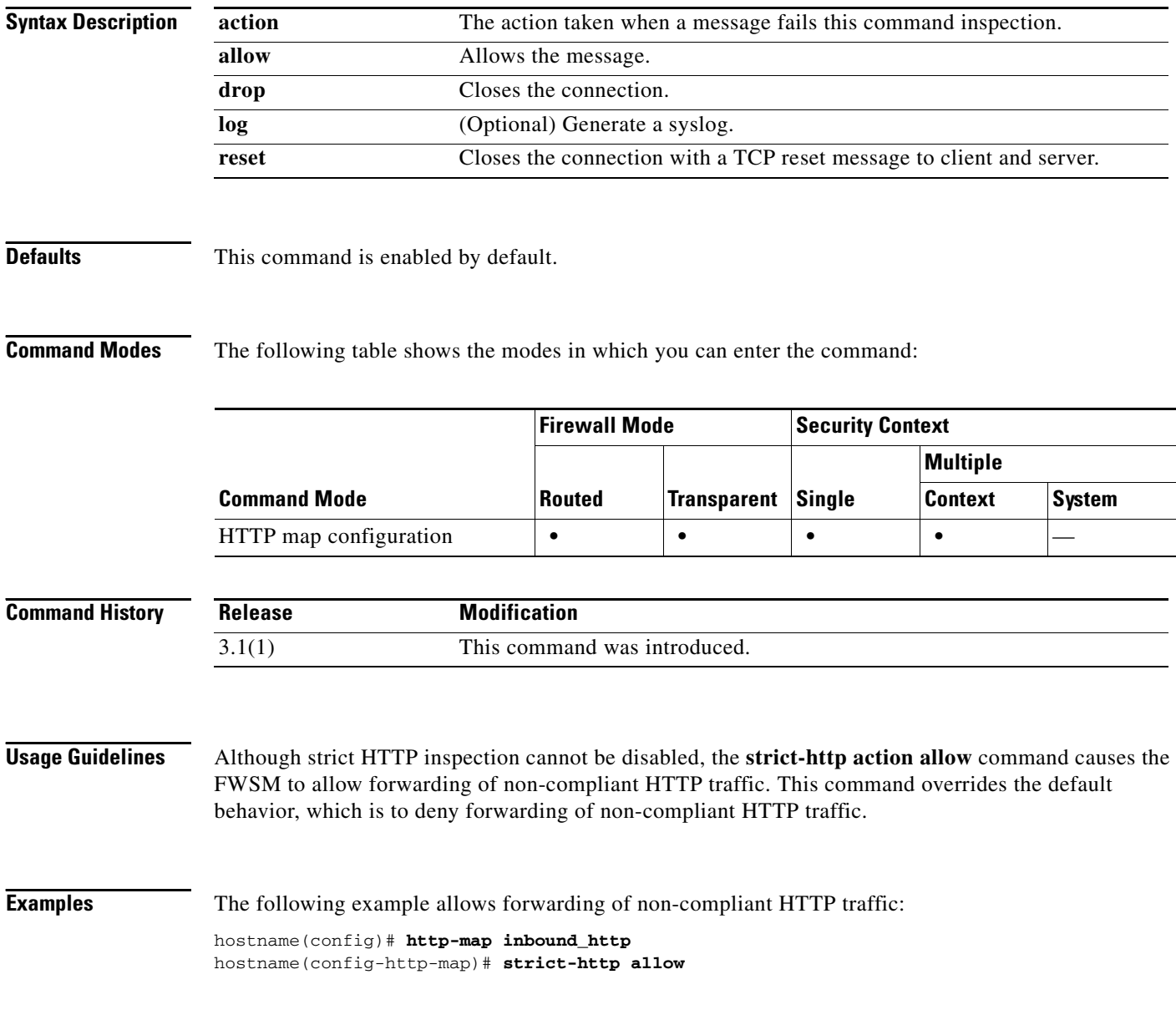

### **Related Commands**

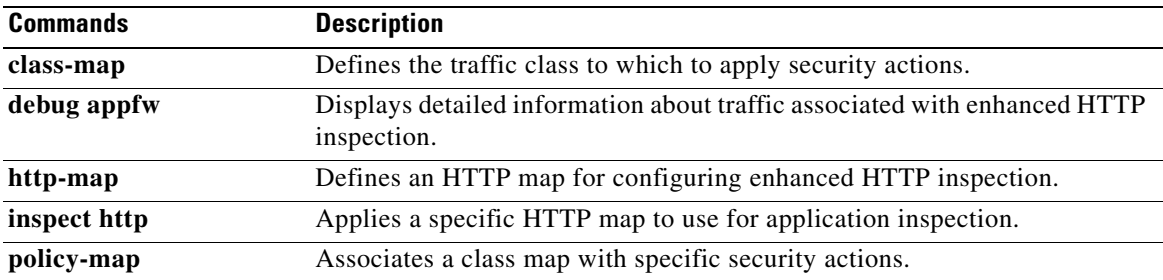

## **strip-group**

This command applies only to usernames received in the form user@realm. A realm is an administrative domain appended to a username with the @ delimiter (juser@abc).

To enable or disable strip-group processing, use the **strip-group** command in tunnel-group general-attributes mode. The FWSM selects the tunnel group for PPP connections by obtaining the group name from the username presented by the VPN client. When strip-group processing is enabled, the FWSM sends only the user part of the username for authorization/authentication. Otherwise (if disabled), the FWSM sends the entire username including the realm.

To disable strip-group processing, use the **no** form of this command.

**strip-group**

**no strip-group**

**Syntax Description** This command has no arguments or keywords.

**Defaults** The default setting for this command is disabled.

**Command Modes** The following table shows the modes in which you can enter the command:

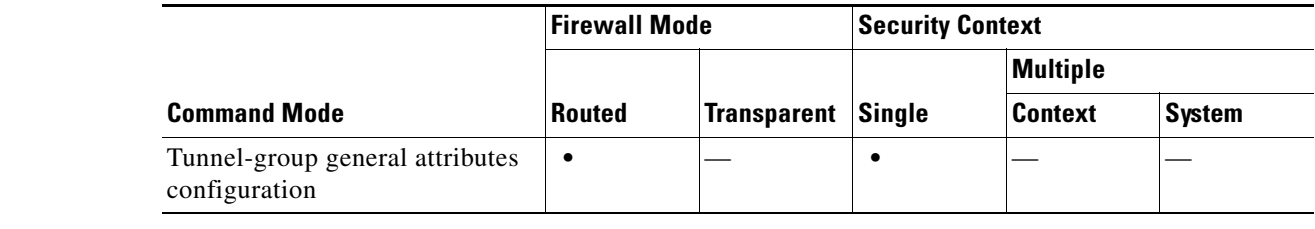

**Command History Release Modification** 3.1(1) This command was introduced.

**Usage Guidelines** You can apply this attribute only to the IPSec remote access and L2TP/IPSec tunnel-type.

**Examples** The following example configures a remote access tunnel group named "remotegrp" for type IPSec remote access, then enters general configuration mode, sets the tunnel group named "remotegrp" as the default group policy, and then enables strip group for that tunnel group:

```
hostname(config)# tunnel-group remotegrp type IPSec_ra
hostname(config)# tunnel-group remotegrp general
hostname(config-general)# default-group-policy remotegrp
hostname(config-general)# strip-group
hostname(config-general)
```
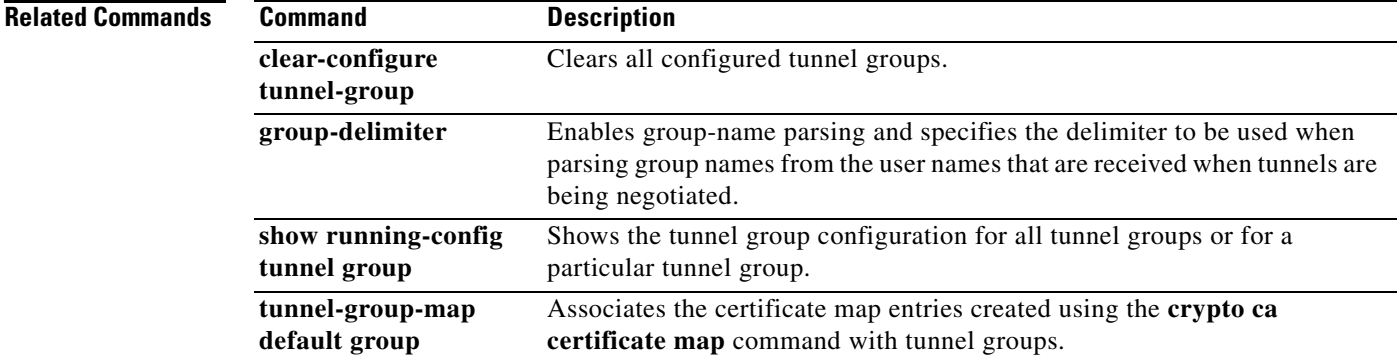

## **strip-realm**

To enable or disable strip-realm processing, use the **strip-realm** command in tunnel-group general-attributes configuration mode. Strip-realm processing removes the realm from the username when sending the username to the authentication or authorization server. A realm is an administrative domain appended to a username with the @ delimiter (username@realm). If the command is enabled, the FWSM sends only the user part of the username authorization/authentication. Otherwise, the FWSM sends the entire username.

To disable strip-realm processing, use the **no** form of this command.

**strip-realm**

**no strip-realm**

**Syntax Description** This command has no arguments or keywords.

**Defaults** The default setting for this command is disabled.

**Command Modes** The following table shows the modes in which you can enter the command:

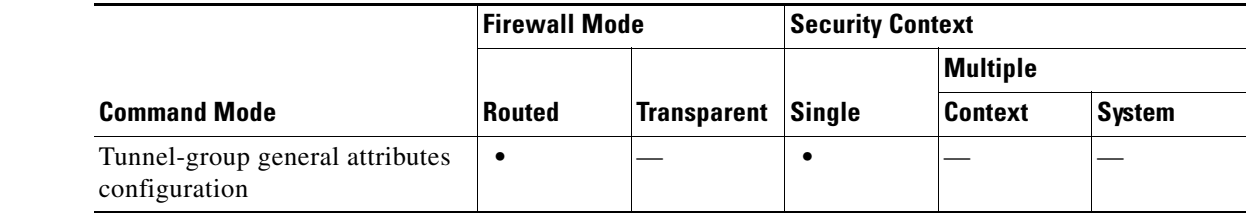

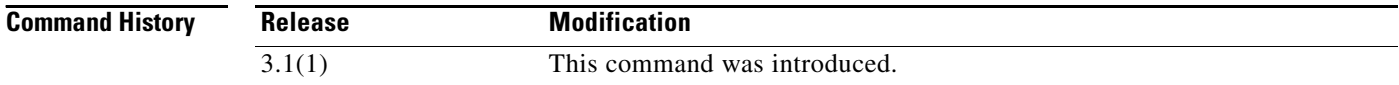

**Usage Guidelines** You can apply this attribute only to the IPSec remote access tunnel-type.

**Examples** The following example configures a remote access tunnel group named "remotegrp" for type IPSec remote access, then enters general configuration mode, sets the tunnel group named "remotegrp" as the default group policy, and then enables strip realm for that tunnel group:

```
hostname(config)# tunnel-group remotegrp type IPSec_ra
hostname(config)# tunnel-group remotegrp general
hostname(config-general)# default-group-policy remotegrp
hostname(config-general)# strip-realm
```
neral)

ostname(config-ge

**Related Commands**h

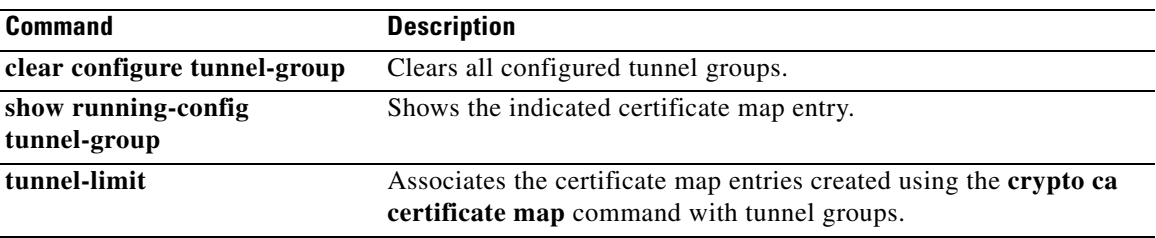

## **subject-name (crypto ca certificate map)**

To indicate that rule entry is applied to the subject DN of the IPSec peer certificate, use the **subject-name** command in CA certificate map configuration mode. To remove a subject-name, use the **no** form of the command.

**subject-name** [**attr** *tag*] {**eq | ne | co | nc**} *string*

**no subject-name** [**attr** *tag*] {**eq | ne | co | nc**} *string*

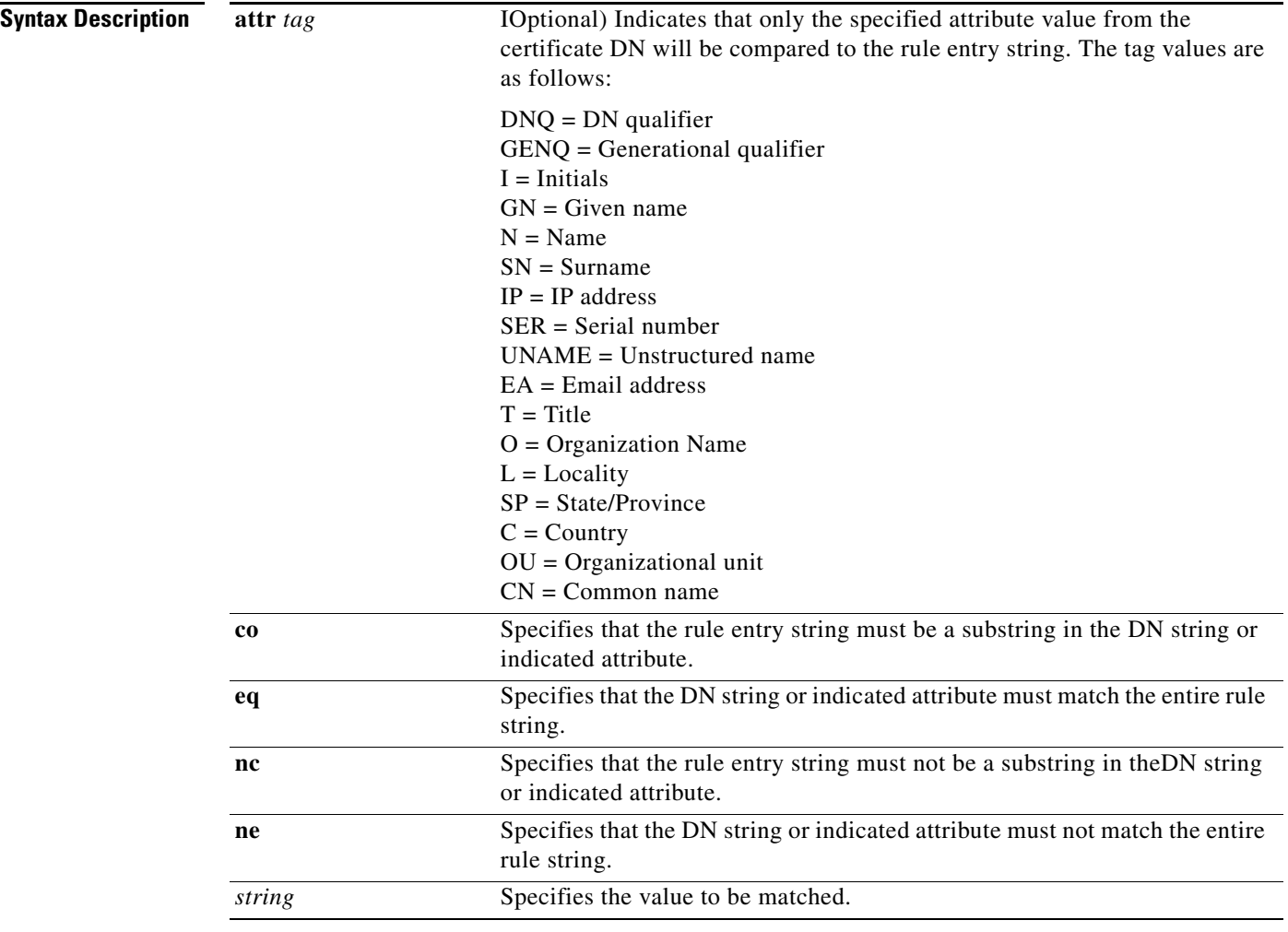

**Defaults** No default behavior or values.

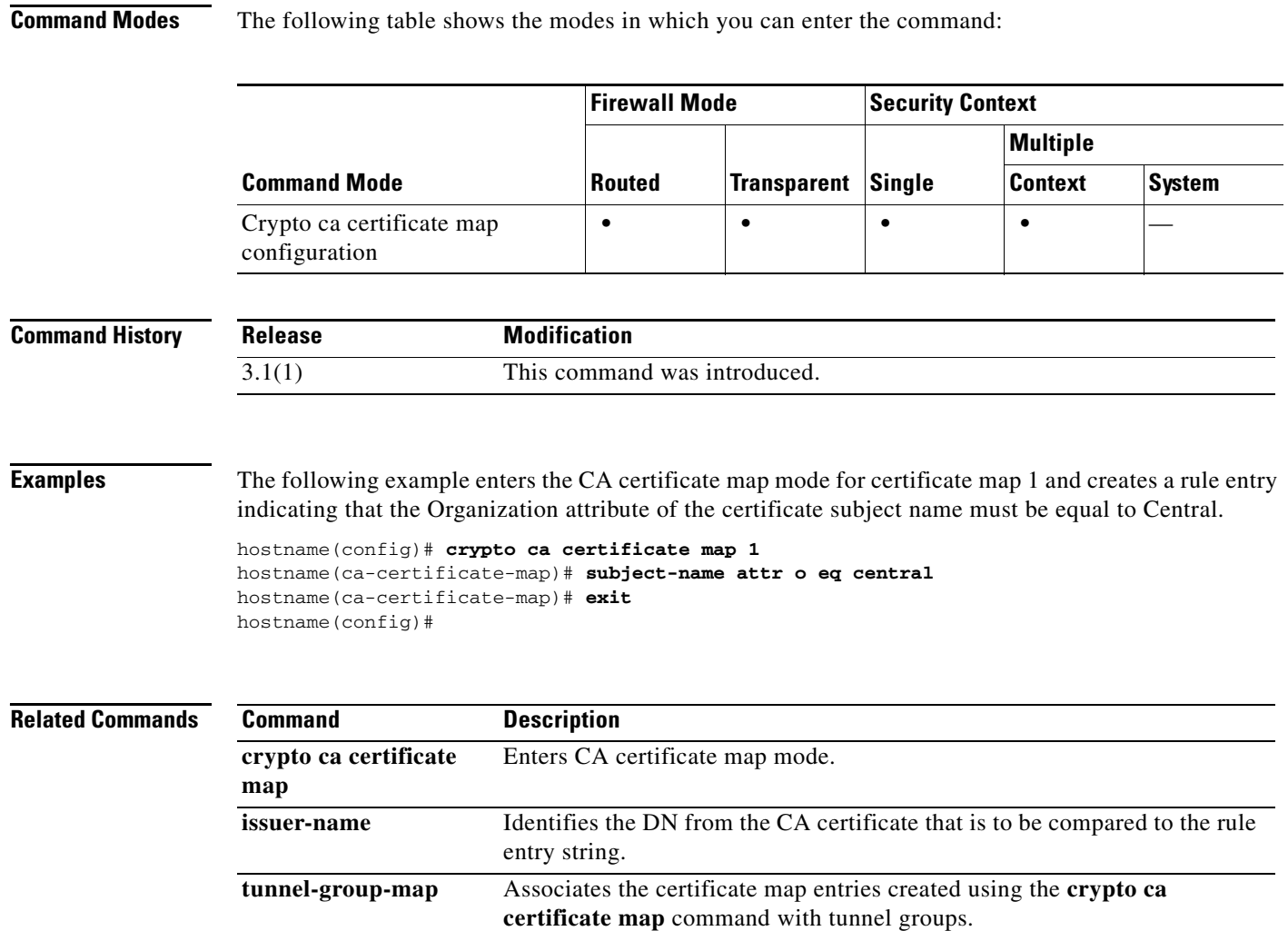

## **subject-name (crypto ca trustpoint)**

To include the indicated subject DN in the certificate during enrollment, use the **subject-name** command in crypto ca trustpoint configuration mode. This is the person or system that uses the certificate. To restore the default setting, use the **no** form of the command.

**subject-name** *X.500\_name*

**no subject-name** 

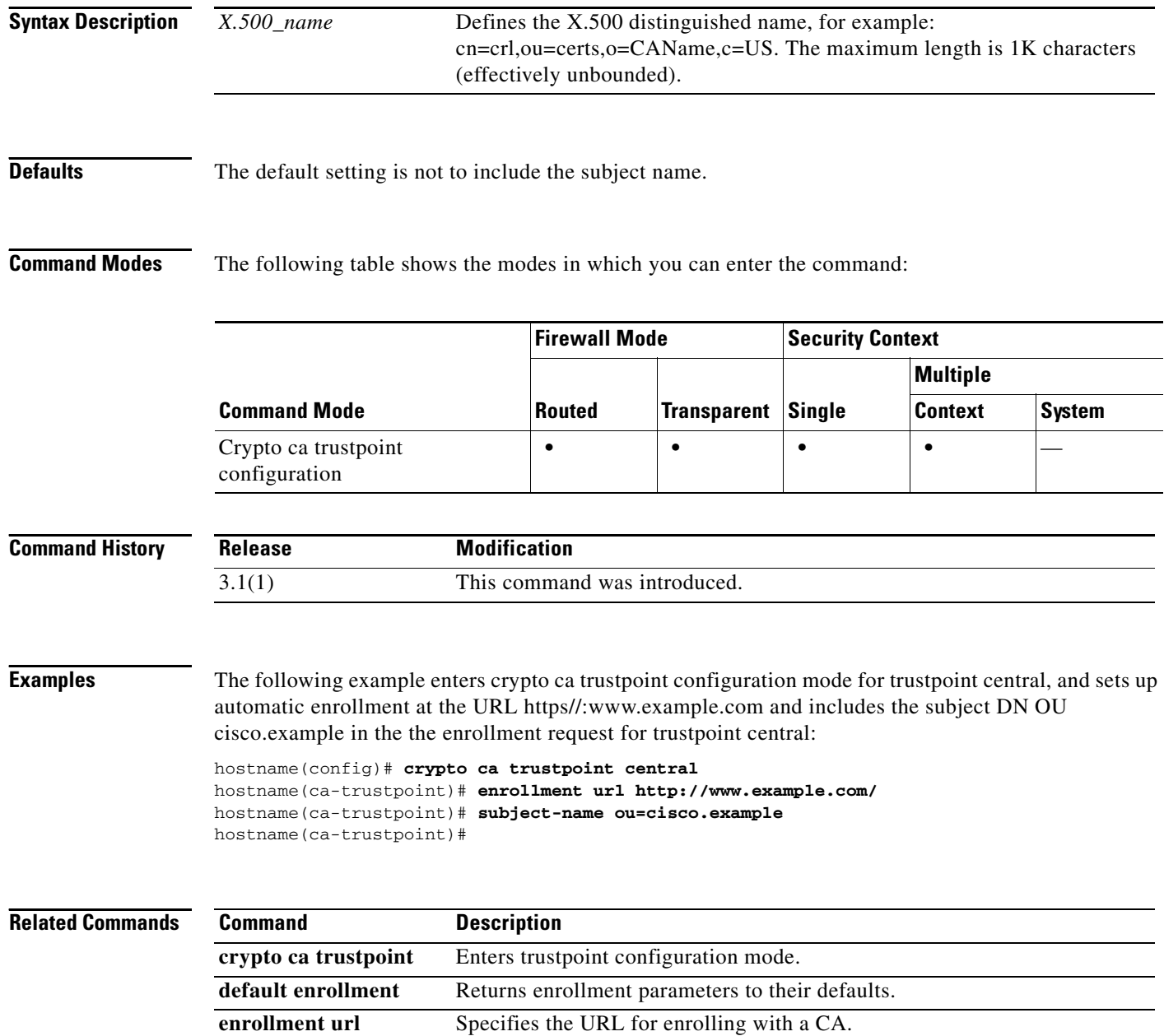

**Catalyst 6500 Series Switch and Cisco 7600 Series Router Firewall Services Module Command Reference**

# **summary-address eigrp**

To configure a summary for EIGRP on a specific interface, use the **summary-address eigrp** command in interface configuration mode. To remove the summary address, use the **no** form of this command.

**summary-address eigrp** *as-number addr mask* [*admin-distance*]

**no summary-address** *as-number addr mask*

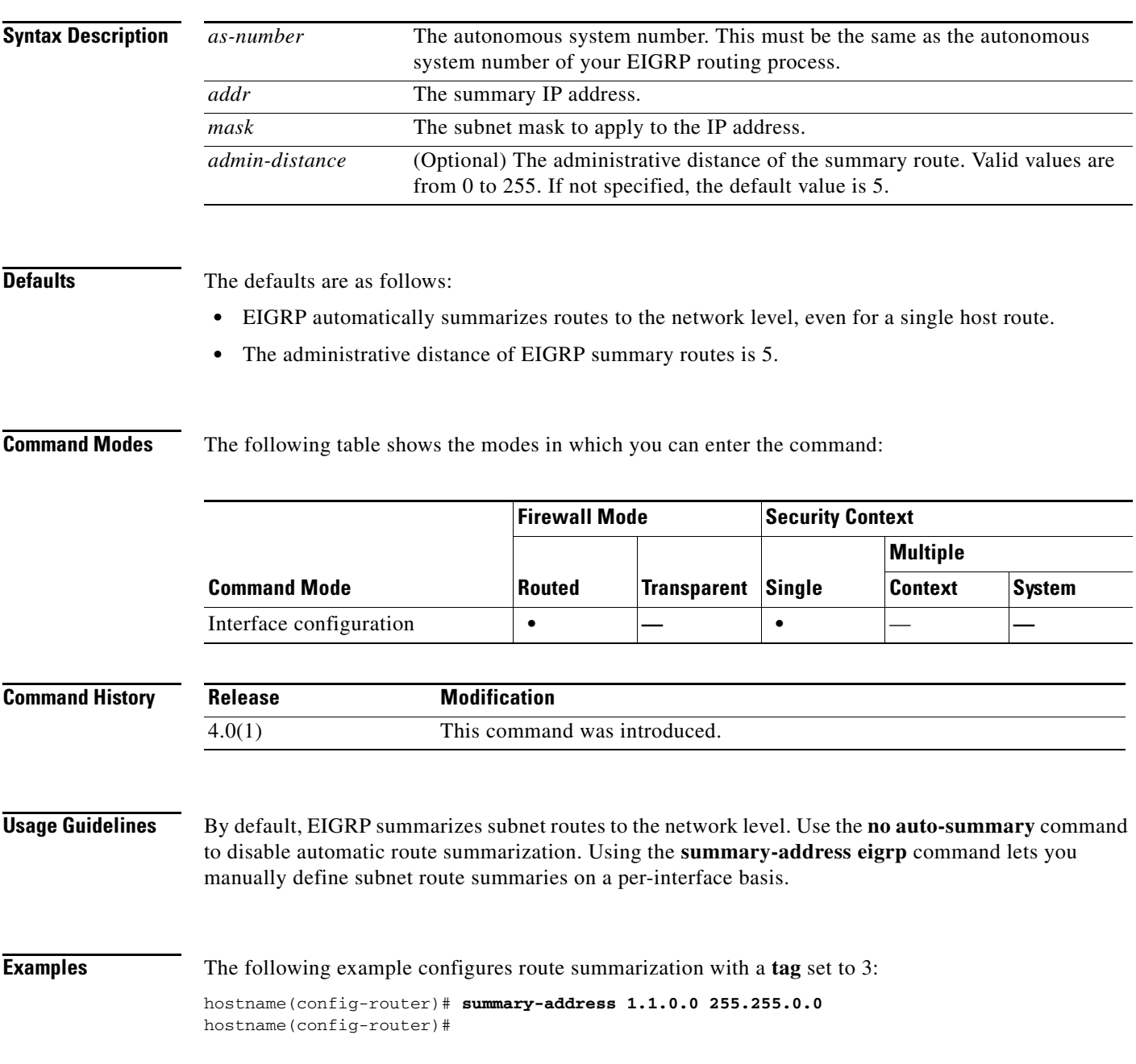

The following example shows how to use the **no** form of the **summary-address** command with an option to set that option back to the default value. In this example, the **tag** value, set to 3 in the previous example, is removed from the **summary-address** command.

hostname(config-router)# **no summary-address 1.1.0.0 255.255.0.0** hostname(config-router)#

The following example removes the **summary-address** command from the configuration:

hostname(config-router)# **no summary-address 1.1.0.0 255.255.0.0** hostname(config-router)#

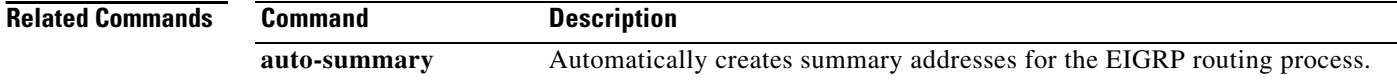

# **summary-address**

To create aggregate addresses for OSPF, use the **summary-address** command in router configuration mode. To remove the summary address or specific summary address options, use the **no** form of this command.

**summary-address** *addr mask* [**not-advertise**] [**tag** *tag\_value*]

**no summary-address** *addr mask* [**not-advertise**] [**tag** *tag\_value*]

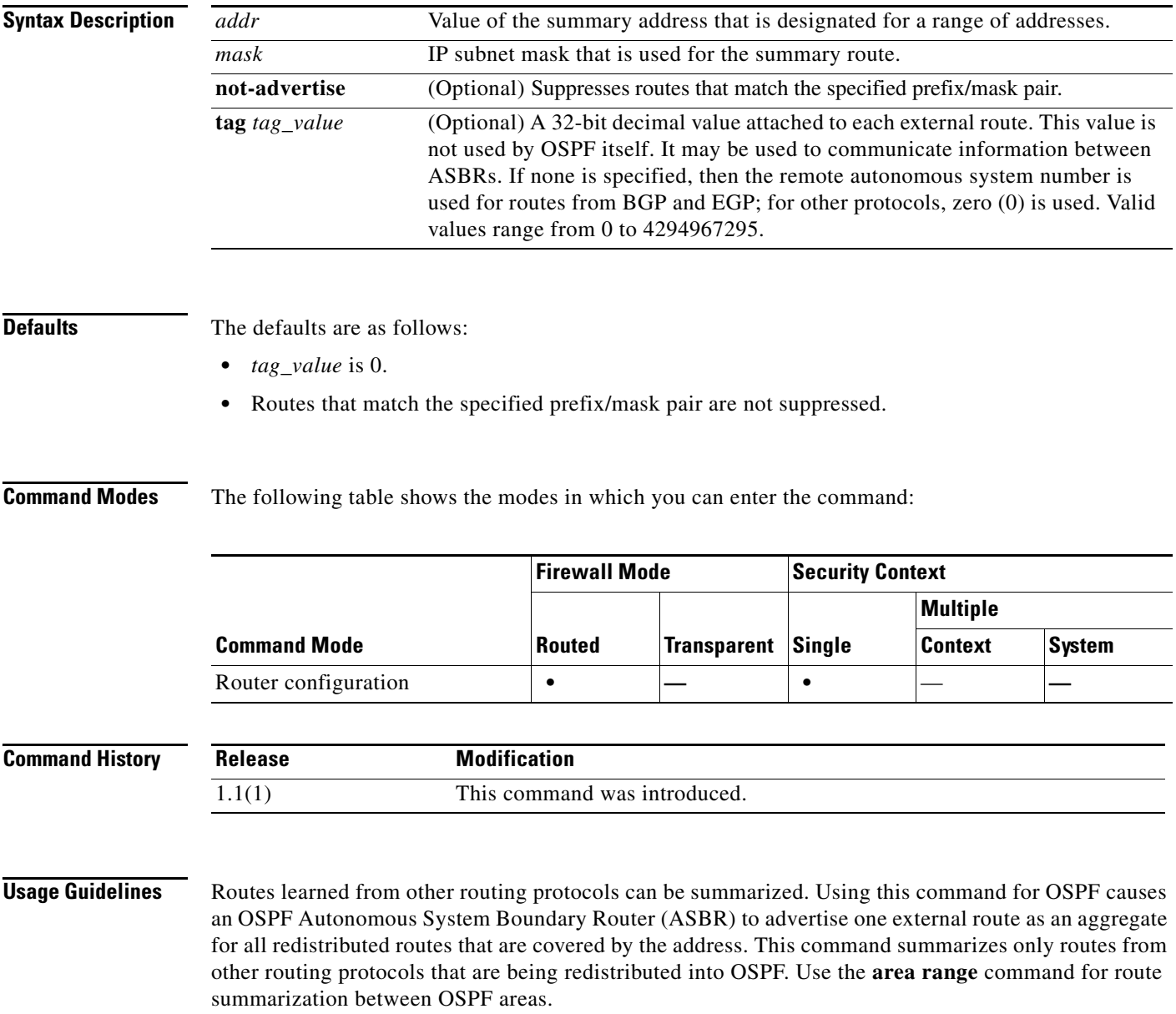

To remove a **summary-address** command from the configuration, use the no form of the command without specifying any of the optional keywords or arguments. To remove an option from a summary command in the configuration, use the **no** form of the command with the options that you want removed. See the "Examples" section for more information.

**Examples** The following example configures route summarization with a **tag** set to 3:

```
hostname(config-router)# summary-address 1.1.0.0 255.255.0.0 tag 3
hostname(config-router)#
```
The following example shows how to use the **no** form of the **summary-address** command with an option to set that option back to the default value. In this example, the **tag** value, set to 3 in the previous example, is removed from the **summary-address** command.

hostname(config-router)# **no summary-address 1.1.0.0 255.255.0.0 tag 3** hostname(config-router)#

The following example removes the **summary-address** command from the configuration:

```
hostname(config-router)# no summary-address 1.1.0.0 255.255.0.0
hostname(config-router)#
```
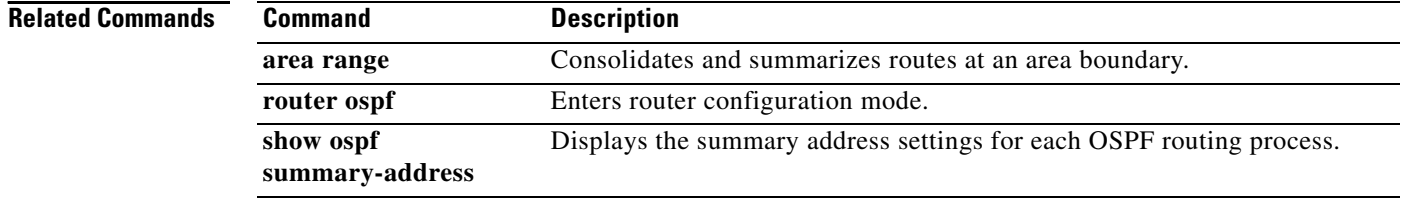
### **sunrpc-server**

To create entries in the SunRPC services table, use the **sunrpc-server** command in global configuration mode. To remove SunRPC services table entries from the configuration, use the **no** form of this command.

- **sunrpc-server** *ifc\_name ip\_addr mask* **service** *service\_type* **{protocol** {**tcp** | **udp}} port** *port* **[-** *port* **] timeout** *hh:mm:ss*
- **no sunrpc-server** *ifc\_name ip\_addr mask* **service** *service\_type* **{protocol** {**tcp** | **udp}} port** *port* [ *port]* **timeout** *hh:mm:ss*

**no sunrpc-server active service** *service\_type* **server** *ip\_addr*

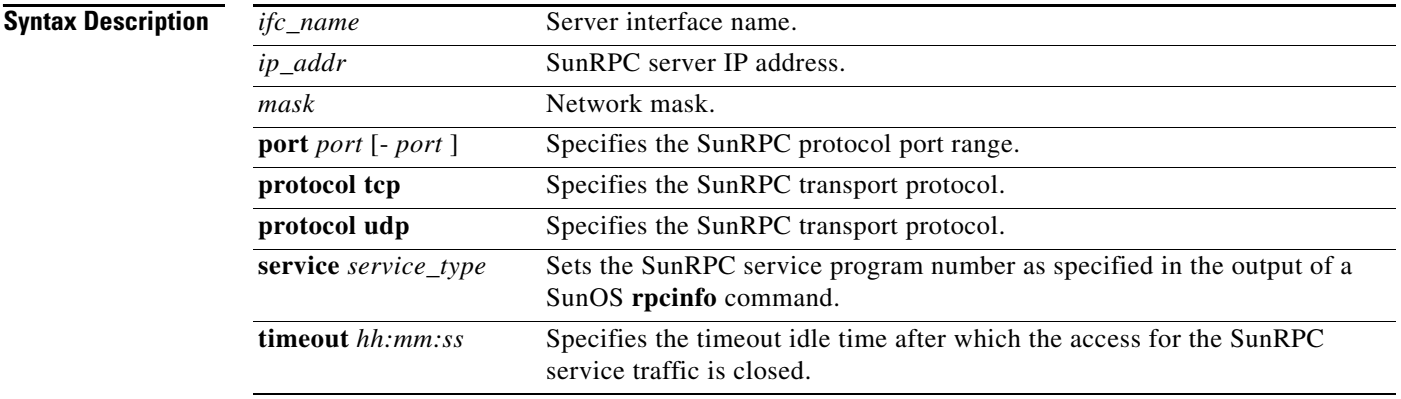

#### **Defaults** No default behavior or values.

**Command Modes** The following table shows the modes in which you can enter the command:

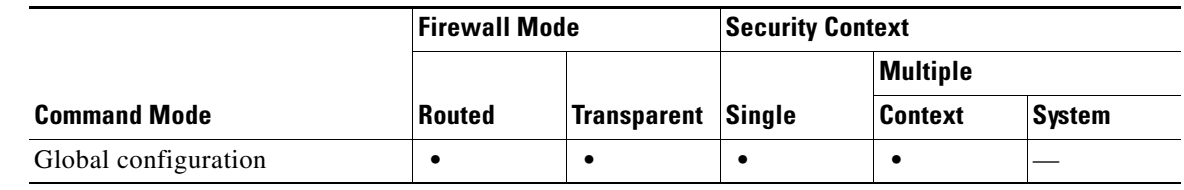

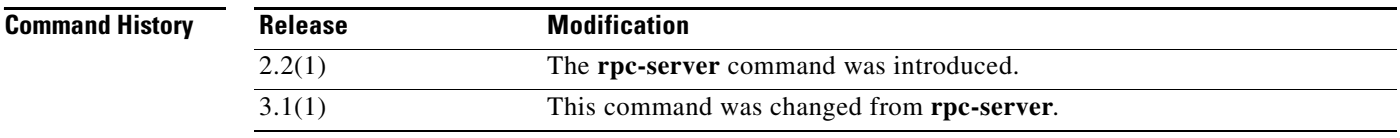

### **Usage Guidelines** The SunRPC services table is used to allow SunRPC traffic through the FWSM based on an established SunRPC session for the duration specified by the timeout.

### **Examples** The following examples show how to create an SunRPC services table. hostname(config)# **sunrpc-server outside 10.10.10.10 255.255.255.255 service 100003 protocol TCP port 111 timeout 0:10:00** hostname(config)# **sunrpc-server outside 10.10.10.0 255.255.255.0 service 100003 protocol TCP port 111 timeout 0:10:00** In the first example, *ip\_addr* contains the IP address of the server host; therefore, the netmask should be 255.255.255.255. In the second example, *ip\_addr* contains the network IP address of the server: therefore, the netmask should be 255.255.255.0.

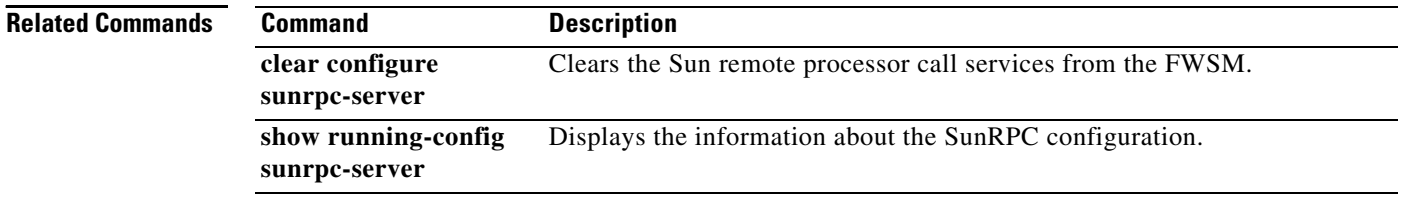

Г

### **support-user-cert-validation**

To validate a remote user certificate based on the current trustpoint, provided that this trustpoint is authenticated to the CA that issued the remote certificate, use the **support-user-cert-validation** command in crypto ca trustpoint configuration mode. To restore the default setting, use the **no** form of the command.

**support-user-cert-validation**

**no support-user-cert-validation** 

**Syntax Description** This command has no arguments or keywords.

**Defaults** The default setting is to support user certificate validation.

**Command Modes** The following table shows the modes in which you can enter the command:

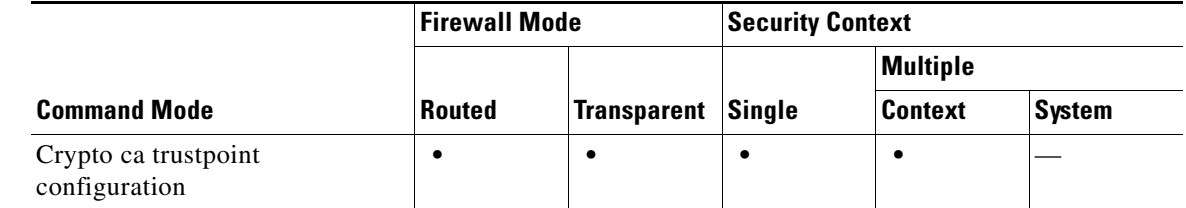

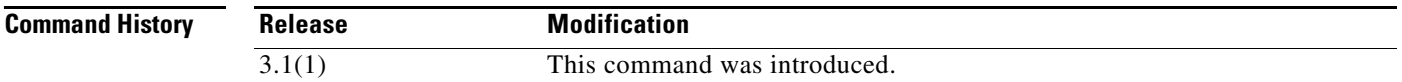

**Usage Guidelines** The FWSM can have two trustpoints with the same CA resulting in two different identity certificates from the same CA. This option is automatically disabled if the trustpoint is authenticated to a CA that is already associated with another trustpoint that has enabled this feature. This prevents ambiguity in the choice of path-validation parameters. If the user attempts to activate this feature on a trustpoint that has been authenticated to a CA already associated with another trustpoint that has enabled this feature, the action is not permitted. No two trustpoints can have this setting enabled and be authenticated to the same CA.

**Examples** The following example enters crypto ca trustpoint configuration mode for trustpoint central, and enables the trustpoint central to accept user validation:

> hostname(config)# **crypto ca trustpoint central** hostname(ca-trustpoint)# **support-user-cert-validation** hostname(ca-trustpoint)#

**The State** 

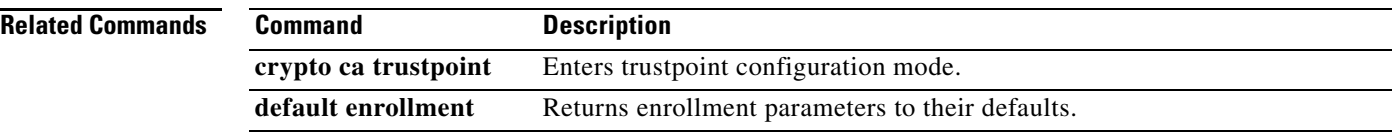

П

 $\mathbf{I}$ 

# **sysopt connection tcpmss**

To ensure that the maximum TCP segment size does not exceed the value you set and that the maximum is not less than a specified size, use the **sysopt connection tcpmss** command in global configuration mode. To restore the default setting, use the **no** form of this command.

**sysopt connection tcpmss** [**minimum**] *bytes*

**no sysopt connection tcpmss** [**minimum**] [*bytes*]

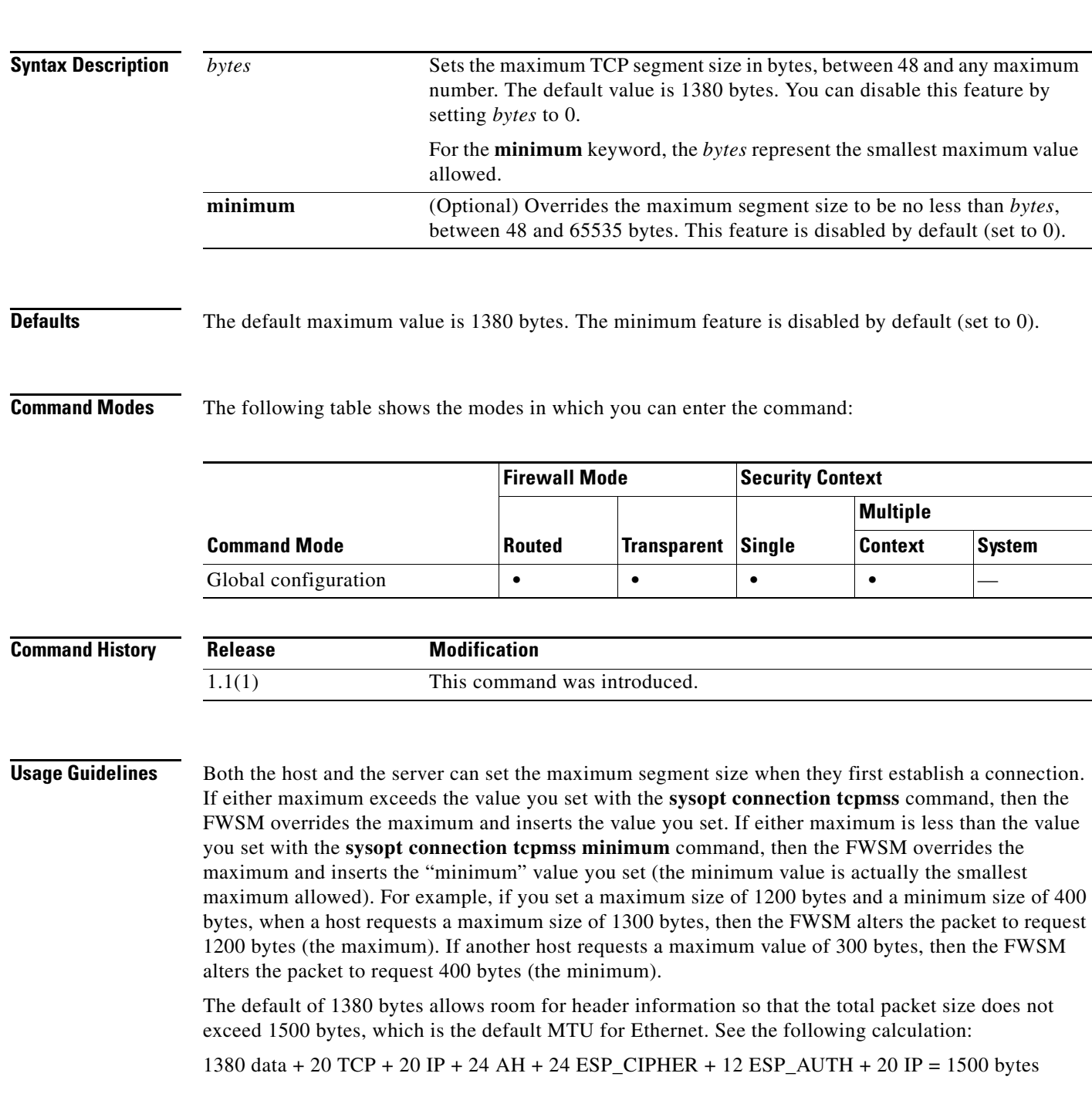

If the host or server does not request a maximum segment size, the FWSM assumes that the RFC 793 default value of 536 bytes is in effect.

If you set the maximum size to be greater than 1380, packets might become fragmented, depending on the MTU size (which is 1500 by default). Large numbers of fragments can impact the performance of the FWSM when it uses the Frag Guard feature. Setting the minimum size prevents the TCP server from sending many small TCP data packets to the client and impacting the performance of the server and the network.

s,

**Note** Although not advised for normal use of this feature, if you encounter the syslog IPFRAG messages 209001 and 209002, you can raise the *bytes* value.

**Examples** The following example sets the maximum size to 1200 and the minimum to 400:

```
hostname(config)# sysopt connection tcpmss 1200
hostname(config)# sysopt connection tcpmss minimum 400
```
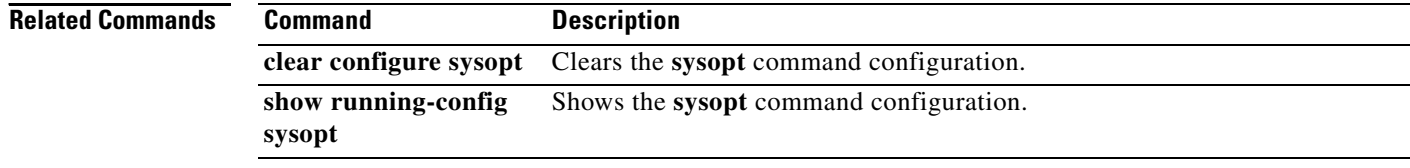

# **sysopt connection tcp sack-permitted**

To allow the Selective-ACK-Permitted option (type 4) exchanged during the TCP 3-way handshake, use the **sysopt connection tcp sack-permitted** command in global configuration mode. To clear the Selective-ACK-Permitted option, use the **no** form of this command. Because the FWSM does not support the Selective-ACK option (type 5) in TCP packets, the **no** form of this command prevents the sender from including the SACK option in packets.

**sysopt connection tcp sack-permitted**

**no sysopt connection tcp sack-permitted**

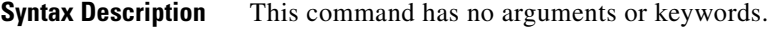

**Command Default** This command is enabled by default, and the Selective-ACK-Permitted option remains intact.

**Command Modes** The following table shows the modes in which you can enter the command:

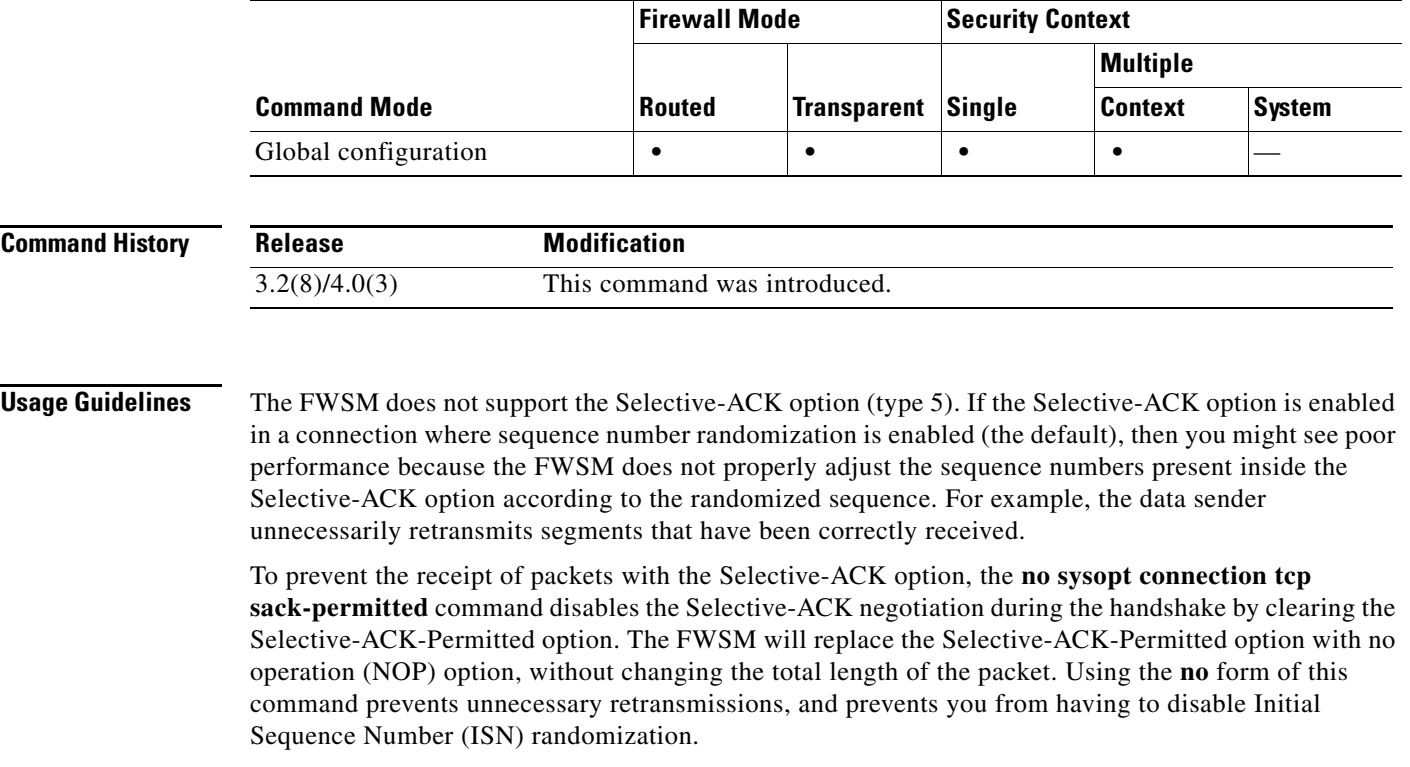

### **Examples** The following example clears the Selective-ACK-Permitted option: hostname(config)# **no sysopt connection tcp sack-permitted**

**The State** 

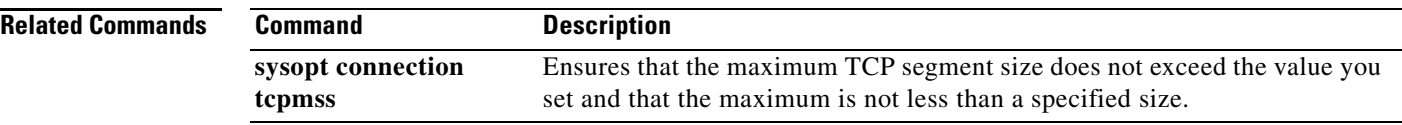

П

# **sysopt connection tcp window-scale**

To allow the TCP window-scale option, use the **sysopt connection tcp window-scale** command in global configuration mode. To replace the TCP window scale option with the no operation (NOP) option,without changing the total length of the packet, use the **no** form of this command.

**sysopt connection tcp window-scale**

**no sysopt connection tcp window-scale**

**Syntax Description** This command has no arguments or keywords.

**Command Default** This command is enabled by default.

**Command Modes** The following table shows the modes in which you can enter the command:

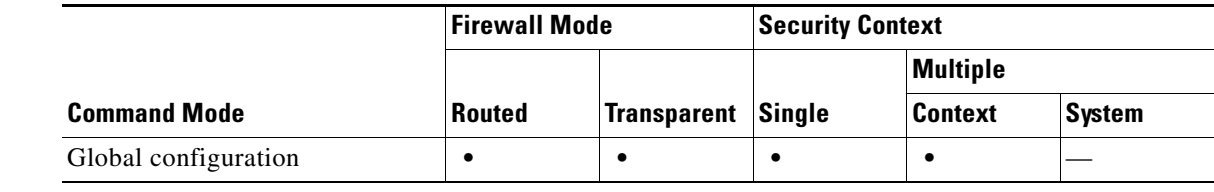

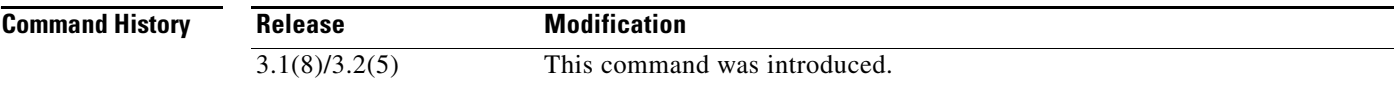

**Usage Guidelines** You should disable this command if you want to disable window scaling. For example, certain inspection engines (SIP, Skinny) use TCP Proxy to reassemble the application payload spanning multiple TCP segments. The TCP Proxy is unaware of TCP Window Scaling options on the segments, and it is unable to reassemble such flows correctly unless you disable window scaling.

**Examples** The following example disables window scaling:

hostname(config)# **no sysopt connection tcp window-scale**

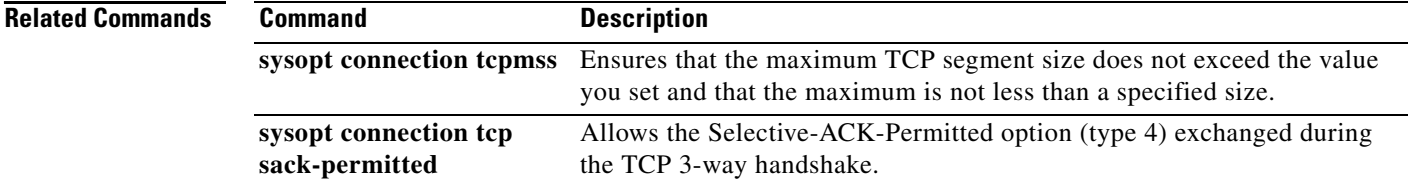

**Related Commands**

### **sysopt connection udp create-arp-unresolved-conn**

To create UDP sessions in the accelerated path with a "pending for ARP" state, use the **sysopt connection udp create-arp-unresolved-conn** command in global configuration mode. To use the default behavior, where the accelerated path rejects the session when there is no ARP entry, use the **no** form of this command. If you configure the FWSM to create the session in the accelerated path even though the ARP lookup fails, then it will drop all further packets to the destination IP address until the ARP lookup succeeds. Without this command, each subsequent UDP packet goes through the session management path before being dropped by the accelerated path, causing potential overload of the session management path.

#### **sysopt connection udp create-arp-unresolved-conn**

#### **no sysopt connection udp create-arp-unresolved-conn**

**Syntax Description** This command has no arguments or keywords.

**Command Default** This command is disabled by default.

#### **Command Modes** The following table shows the modes in which you can enter the command:

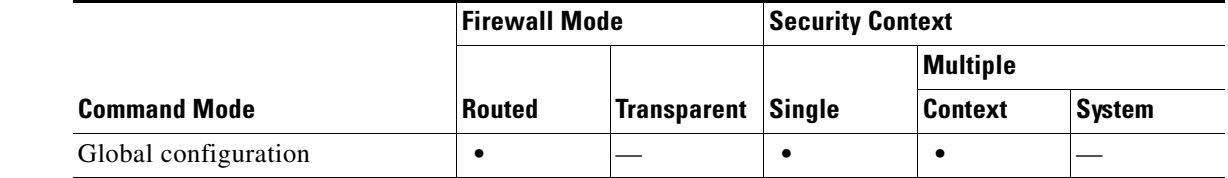

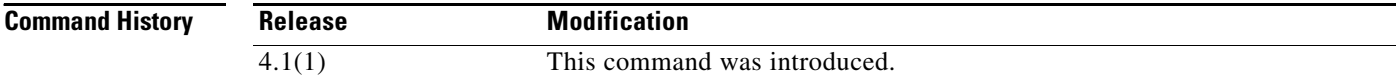

**Usage Guidelines** When you enable the **sysopt connection udp create-arp-unresolved-conn** command, UDP packets are treated as follows:

- **1.** The FWSM receives a UDP packet that does not have a session in the accelerated path. Therefore, the packet is sent through the session management path.
- **2.** In the session management path, all the rules (access list, NAT, etc.) are applied.
- **3.** If the packet is permitted, the session management path inserts a session in the accelerated path.

### $\mathscr{P}$

**Note** If the packet is denied, the session management path drops it. The **sysopt connection udp create-arp-unresolved-conn** command only affects permitted packets.

- **4.** If the accelerated path does not have an ARP entry for the destination IP address in this packet, it initiates an ARP request on the destination interface. Meanwhile, it creates the session with a "pending for ARP" tag. While the "pending for ARP" tag is present, all packets in this session are dropped, including the initial packet. **5.** Depending on the status of the ARP lookup, the following situations can occur: **•** If the ARP response is received, the "pending for ARP" tag is removed, and packets are now allowed through for this session.
	- **•** If the ARP query times-out, this session is maintained with the "pending for ARP" tag, and packets continue to be dropped until the session times-out or is cleared through other means.

If you do not enable the **sysopt connection udp create-arp-unresolved-conn** command, UDP packets with a failed ARP lookup are denied a session by the accelerated path, and it drops the packet. Because there is no session in the accelerated path, subsequent packets to the same IP address continue to go through the sesssion management path, and are again dropped by the accelerated path. Only if the ARP lookup succeeds will the session be established in the accelerated path.

### **Examples** The following example enables UDP sessions in the accelerated path when the ARP lookup fails:

hostname(config)# **sysopt connection udp create-arp-unresolved-conn**

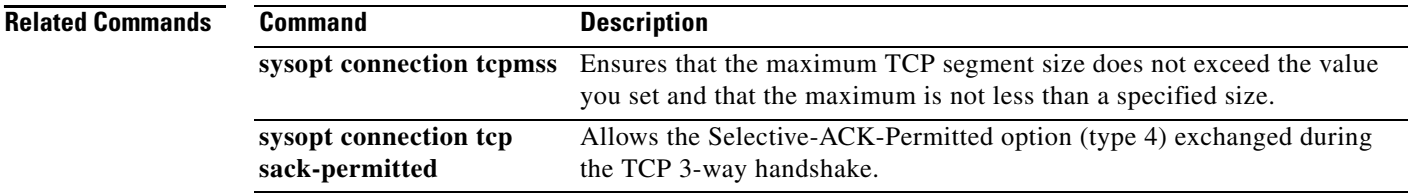

Г

## **sysopt nodnsalias**

To disable DNS inspection that alters the DNS A record address when you use the **alias** command, use the **sysopt nodnsalias** command in global configuration mode. To disable this feature, use the **no** form of this command. You might want to disable DNS application inspection if you want the **alias** command to perform only NAT, and DNS packet alteration is undesirable.

**sysopt nodnsalias** {**inbound** | **outbound**}

**no sysopt nodnsalias** {**inbound** | **outbound**}

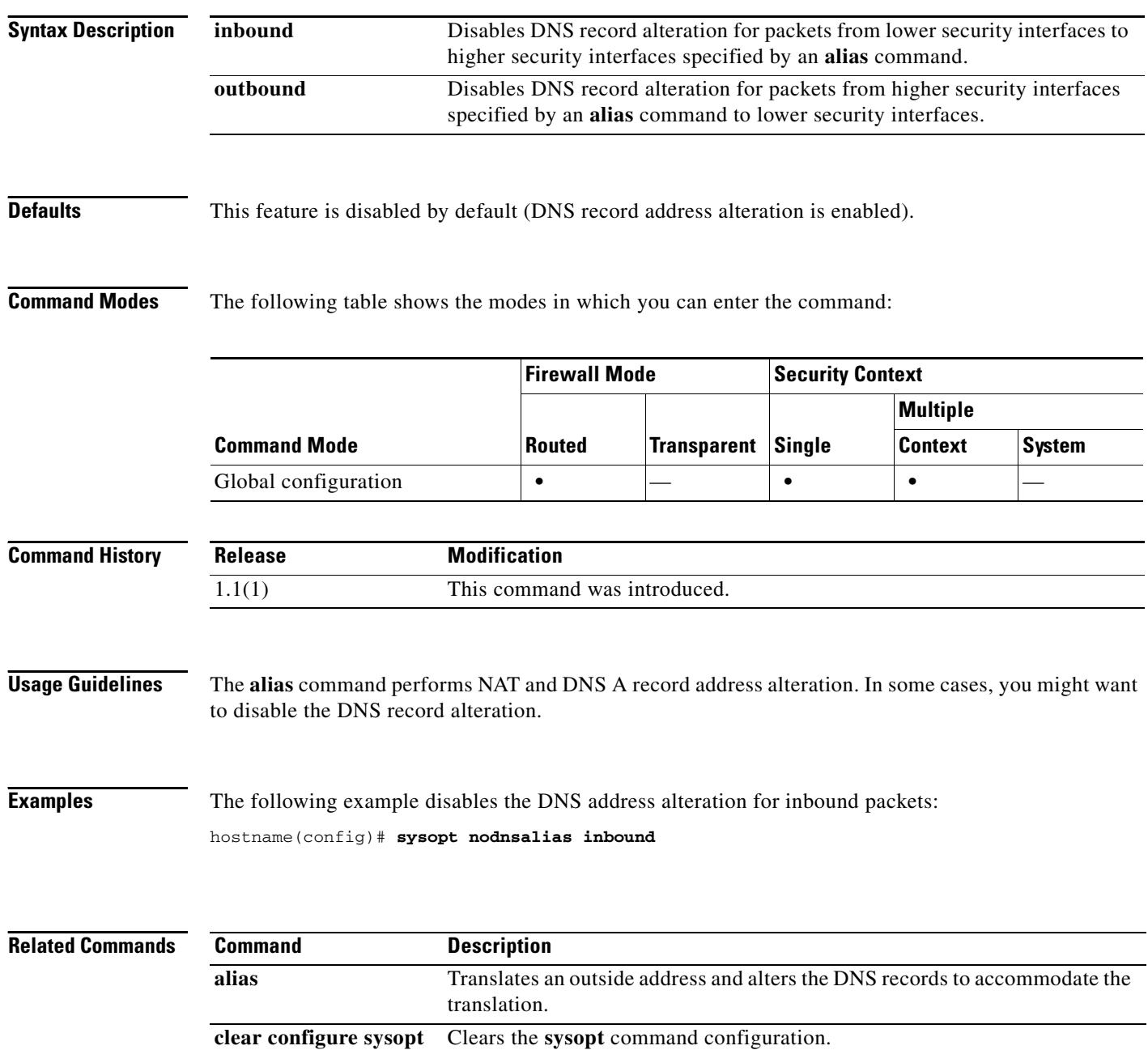

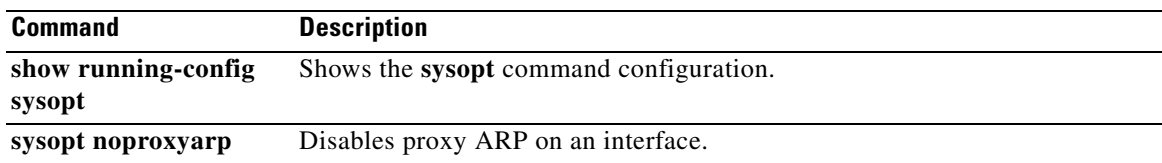

 $\blacksquare$ 

### **sysopt noproxyarp**

To disable proxy ARP for NAT global addresses on an interface, use the **sysopt noproxyarp** command in global configuration mode. To reenable proxy ARP for global addresses, use the **no** form of this command.

**sysopt noproxyarp** *interface\_name*

**no sysopt noproxyarp** *interface\_name*

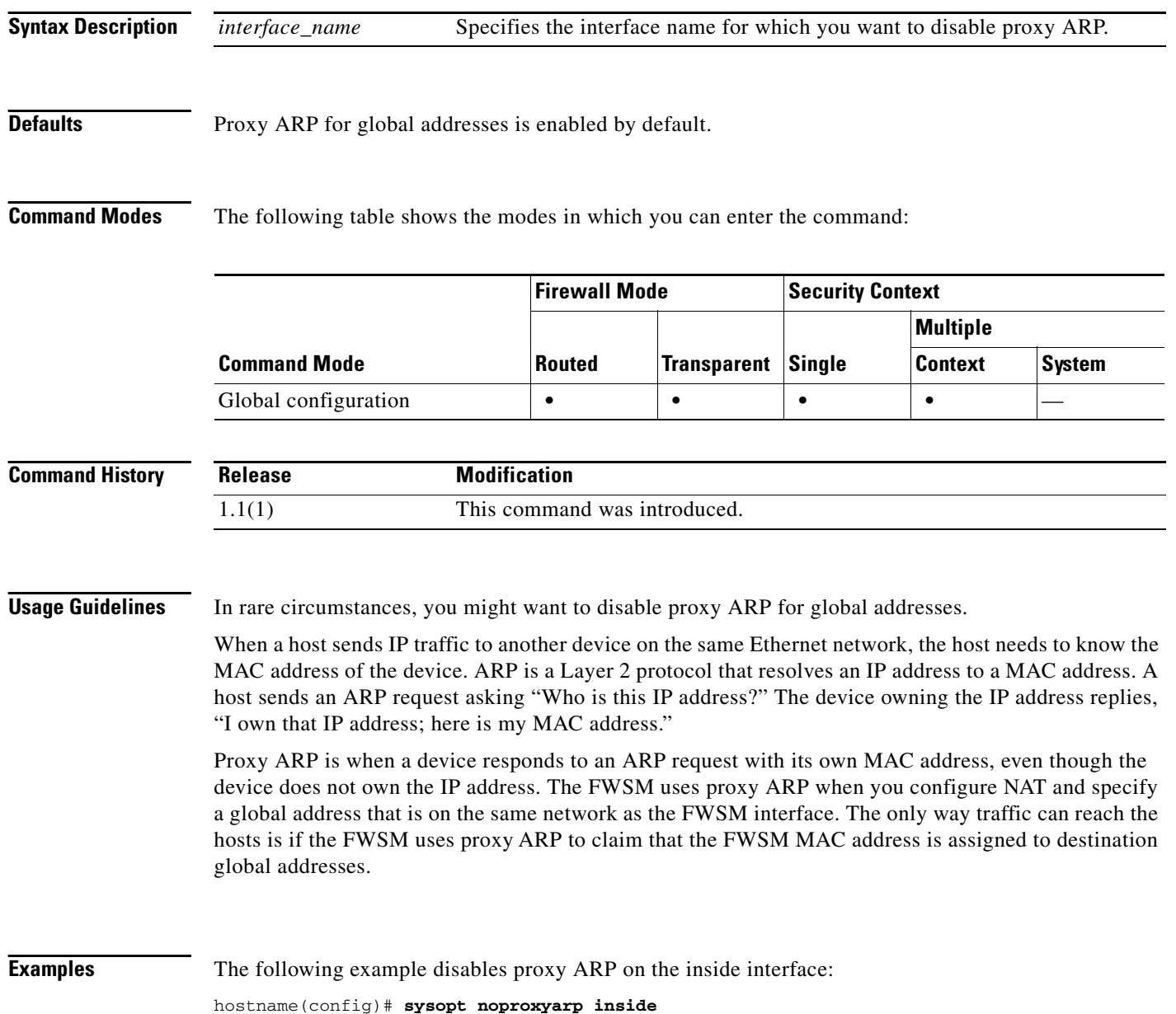

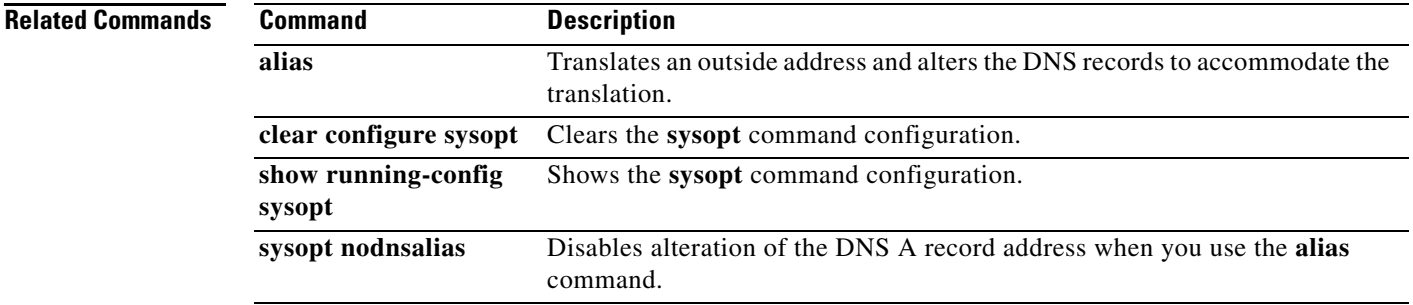

 $\blacksquare$ 

### **sysopt np completion-unit**

To enable the hardware completion unit in the accelerated path network processors (NPs), which ensures that packets are forwarded out in the same order they were received in the ingress queues of the NPs., use the **sysopt np completion-unit** command in global configuration mode. To restore the default setting, use the **no** form of this command.

**sysopt np completion-unit**

**no sysopt np completion-unit**

- **Syntax Description** This command has no arguments or keywords.
- **Defaults** This command is disabled by default.

**Command Modes** The following table shows the modes in which you can enter the command:

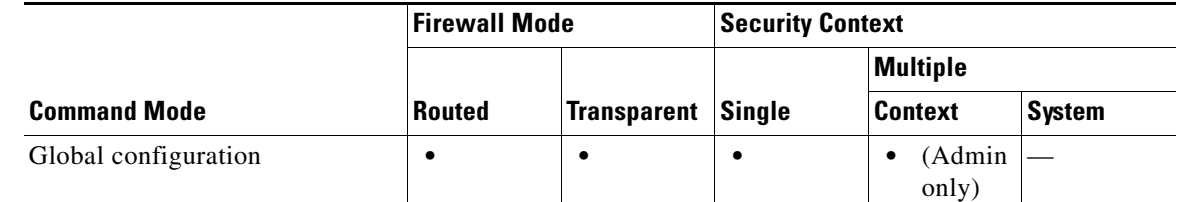

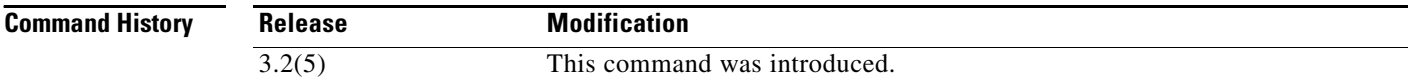

#### **Usage Guidelines** When you enable this command in the admin context, it is enabled for the whole device. You cannot configure this command separately for each context.

Because of design constraints:

- **•** This command only works for packets forwarded by the accelerated path. Packets that require inspection, for example, go through the session management path or the control path, and are not affected by this command.
- This command does not guarantee that the order of multicast packets are maintained in routed mode
- **•** This command does not guarantee the order of fragmented packets or packets to be fragmented by the FWSM because of its MTU.
- **•** Do not enable this command when the FWSM is oversubscribed. This command enables additional processing in NP1 and NP2. Over-subscription will contribute to packets being dropped that are not reported by syslogs.

### **Examples** The following example enables the hardware completion unit:

hostname(config)# **sysopt np completion-unit** 

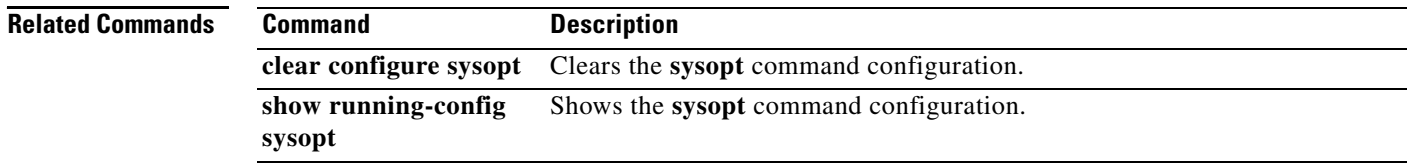

### **sysopt radius ignore-secret**

To ignore the authentication key in RADIUS accounting responses, use the **sysopt radius ignore-secret**  command in global configuration mode. To disable this feature, use the **no** form of this command. You might need to ignore the key for compatibility with some RADIUS servers.

**sysopt radius ignore-secret**

**no sysopt radius ignore-secret**

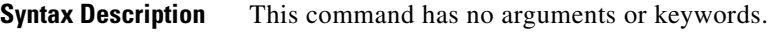

**Defaults** This feature is disabled by default.

**Command Modes** The following table shows the modes in which you can enter the command:

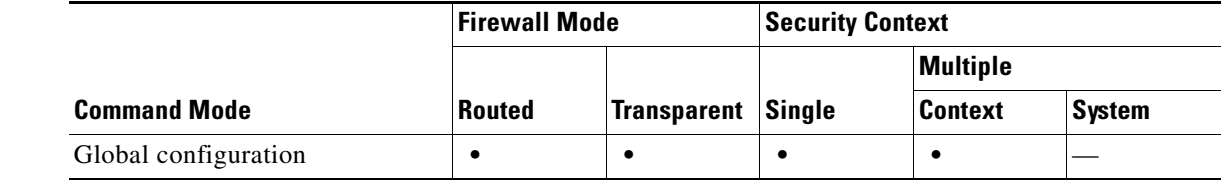

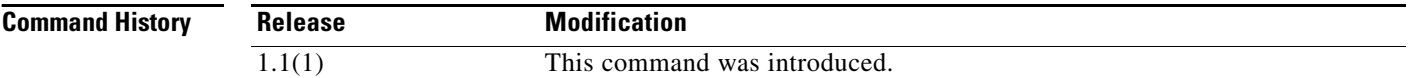

**Usage Guidelines** Some RADIUS servers, such as Livingston Version 1.16, have a usage caveat where they do not include the key in the authenticator hash in the accounting acknowledgment response. This situation can cause the FWSM to continually retransmit the accounting request. Use the **sysopt radius ignore-secret** command to ignore the key in the authenticator of accounting acknowledgments thus avoiding the retransmit problem. (The key described here is the key you set with the **aaa-server host** command.)

**Examples** The following example ignores the authentication key in accounting responses:

hostname(config)# **sysopt radius ignore-secret**

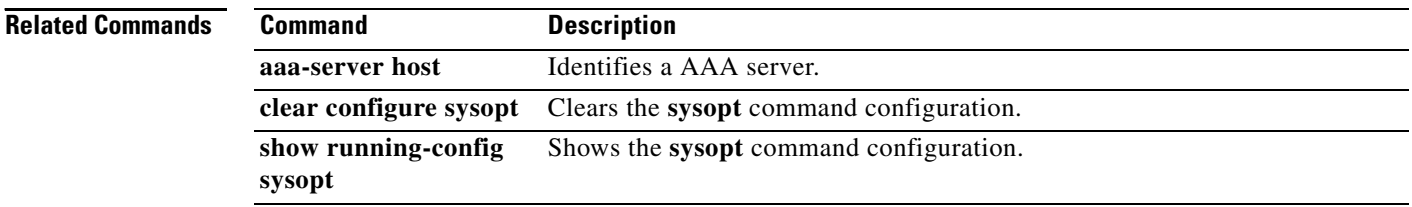

# **sysopt uauth allow-http-cache**

To let the web browser supply a username and password from its cache when it reauthenticates with the virtual HTTP server on the FWSM (see the **virtual http** command), use the **sysopt uauth allow-http-cache** command in global configuration mode. If you do not allow the HTTP cache, then after your authentication session times out, the next time you connect to the virtual HTTP server, you are prompted again for your username and password. To disable this feature, use the **no** form of this command.

**sysopt uauth allow-http-cache**

**no sysopt uauth allow-http-cache**

**Syntax Description** This command has no arguments or keywords.

**Defaults** This feature is disabled by default.

**Command Modes** The following table shows the modes in which you can enter the command:

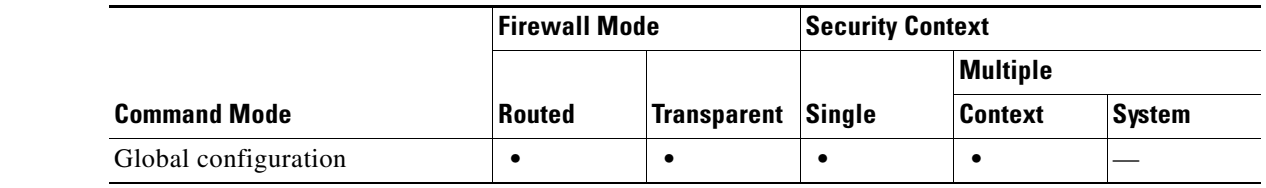

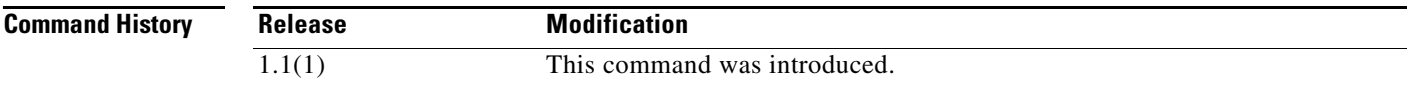

**Examples** The following example allows the HTTP cache to be used:

hostname(config)# **sysopt uauth allow-http-cache**

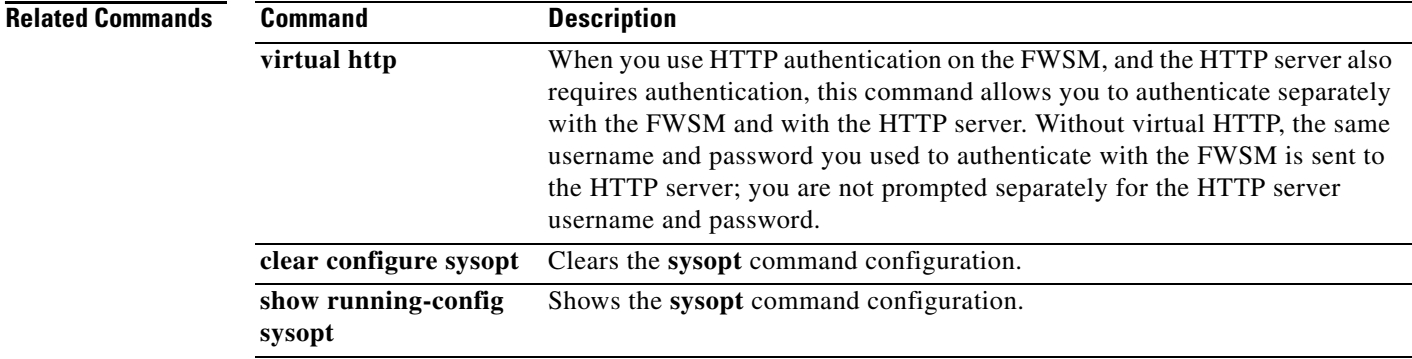

**Chapter 31 shun through sysopt uauth allow-http-cache Commands**

 $\blacksquare$ 

H